# POLITECNICO DI TORINO

**Corso di Laurea in Ingegneria del Cinema e dei Mezzi di Comunicazione**

Tesi di Laurea

**En la tierra de los sueños perdidos: character design, animazione e compositing per la realizzazione di un cortometraggio indipendente.**

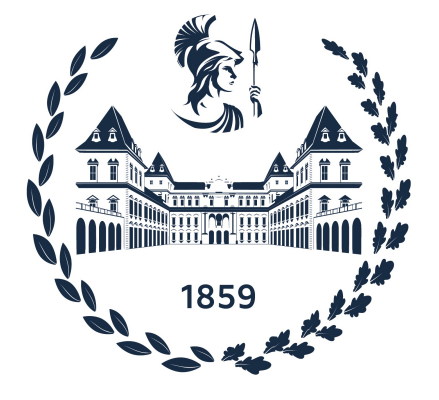

**Relatore Candidata** Prof. Antonino Riccardo Antonio Silvio Virginia Mencarelli

Anno Accademico 2022-2023

#### **Sommario**

"En la tierra de los sueños perdidos" è un progetto di animazione nato dalla volontà della realizzatrice di raccontare una storia poco conosciuta al di fuori della terra in cui ha avuto origine, quella di un conflitto noto come "guerra delle Malvinas" o "Falkland's War" ai più, combattuto tra Argentina e Gran Bretagna nel 1982.

Il progetto è volto non all'accuratezza storica, bensì a una narrazione empatica dei fatti avvenuti in quel periodo. eEsso è stato avviato e tutt'ora portato avanti presso l'azienda Robin Studio, diretto e coordinato dall'ideatrice stessa.

A oggi, benché consistente ed efficace non è stato realizzato nella sua interezza e presenta margini di ampliamento. Il mio lavoro si inserisce dunque all'interno di questo panorama preesistente e ben definito, mediante l'ideazione e l'aggiunta di scene che contribuiscono all'arricchimento e alla chiusura dello stesso, realizzate tramite l'ausilio di tecniche di animazione 2D.

Questo elaborato offre in principio una panoramica sul materiale già esistente e sul mio inserimento nello stesso, per descrivere poi il processo di pre-produzione, produzione e post-produzione delle scene aggiuntive di mia competenza, con particolare attenzione ai concetti chiave dell'animazione, alle tecniche impiegate e ai software usati per la realizzazione. In conclusione, verrà riportato lo stato di avanzamento del progetto, i potenziali miglioramenti dello stesso e le prospettive future.

# **Indice**

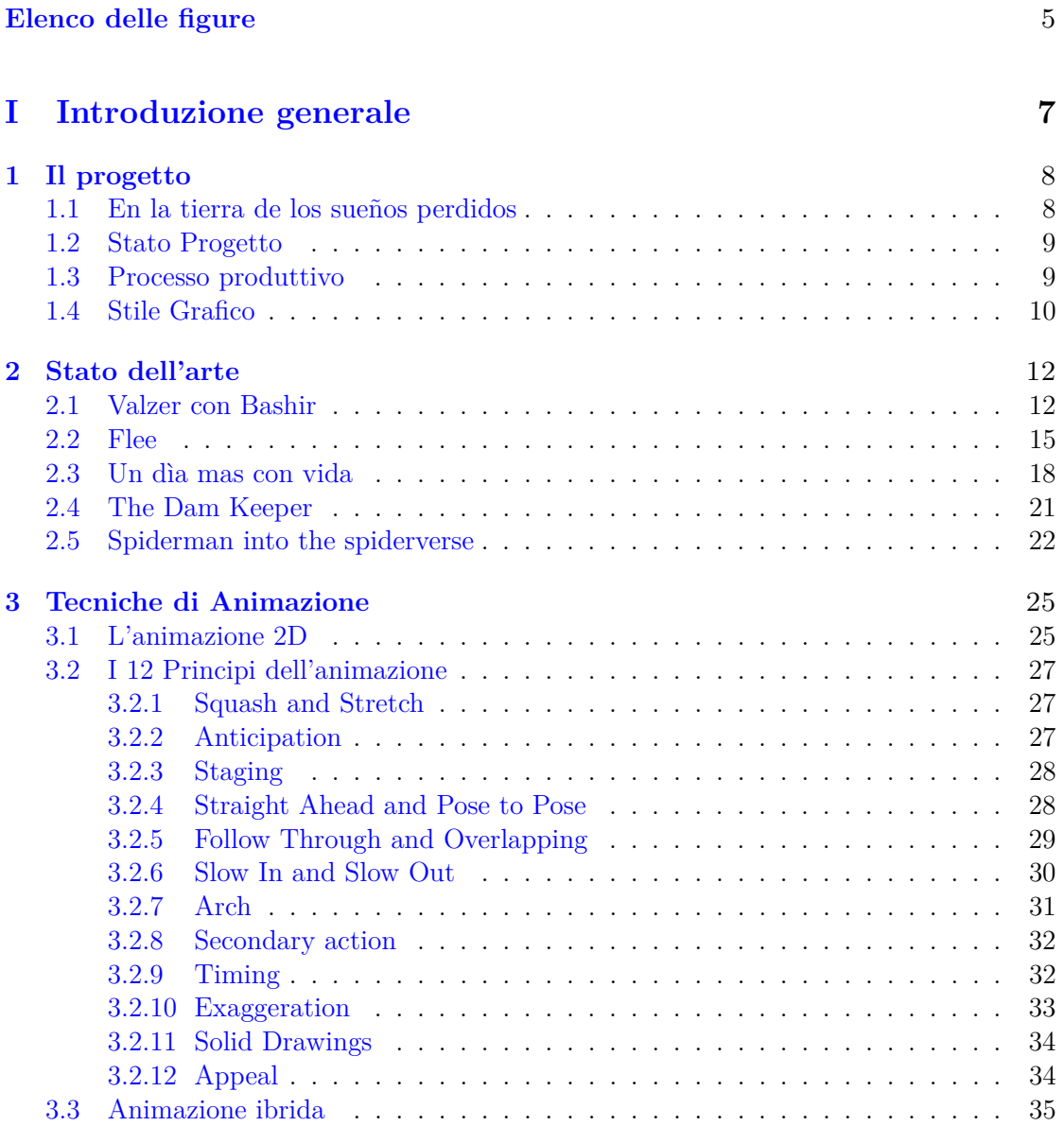

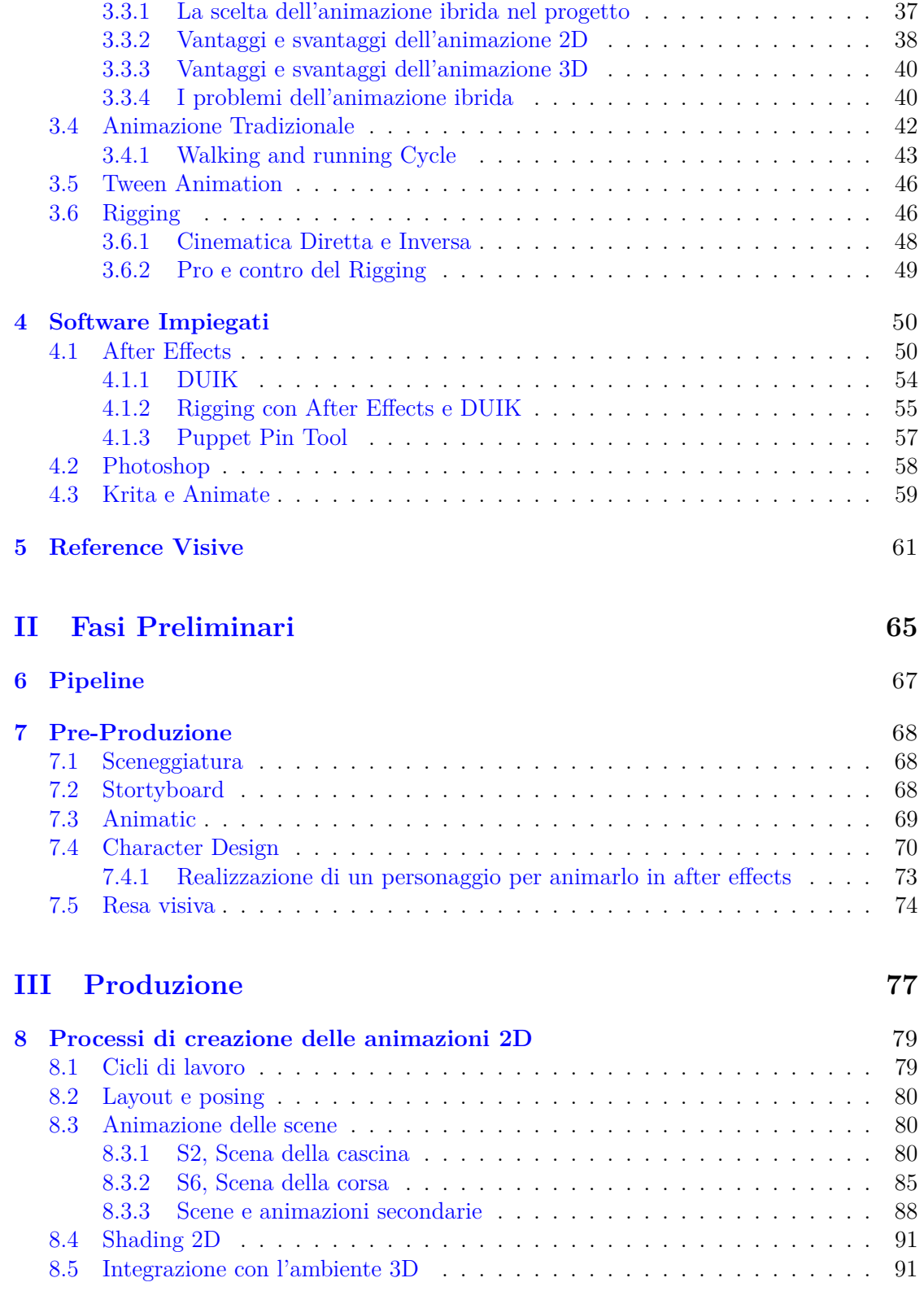

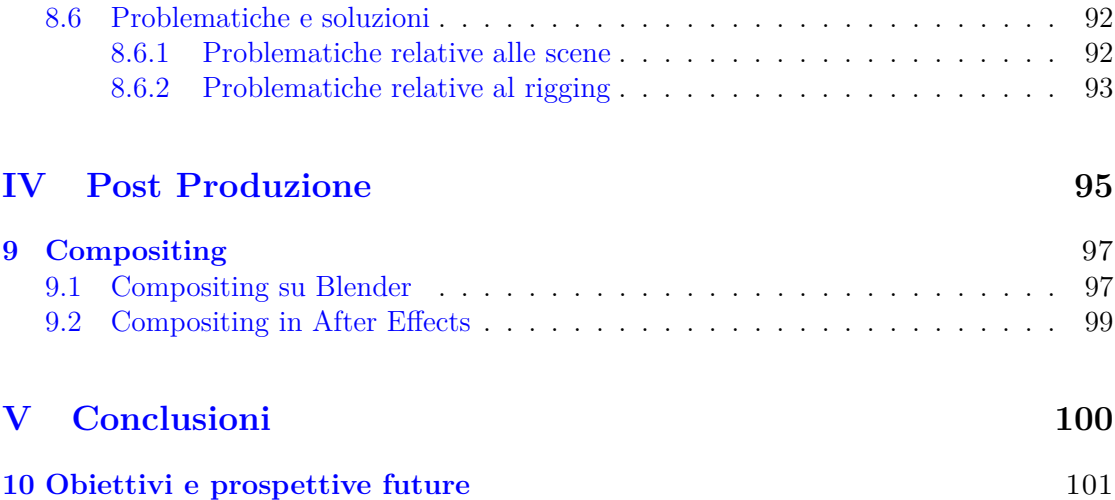

# <span id="page-7-0"></span>**Elenco delle figure**

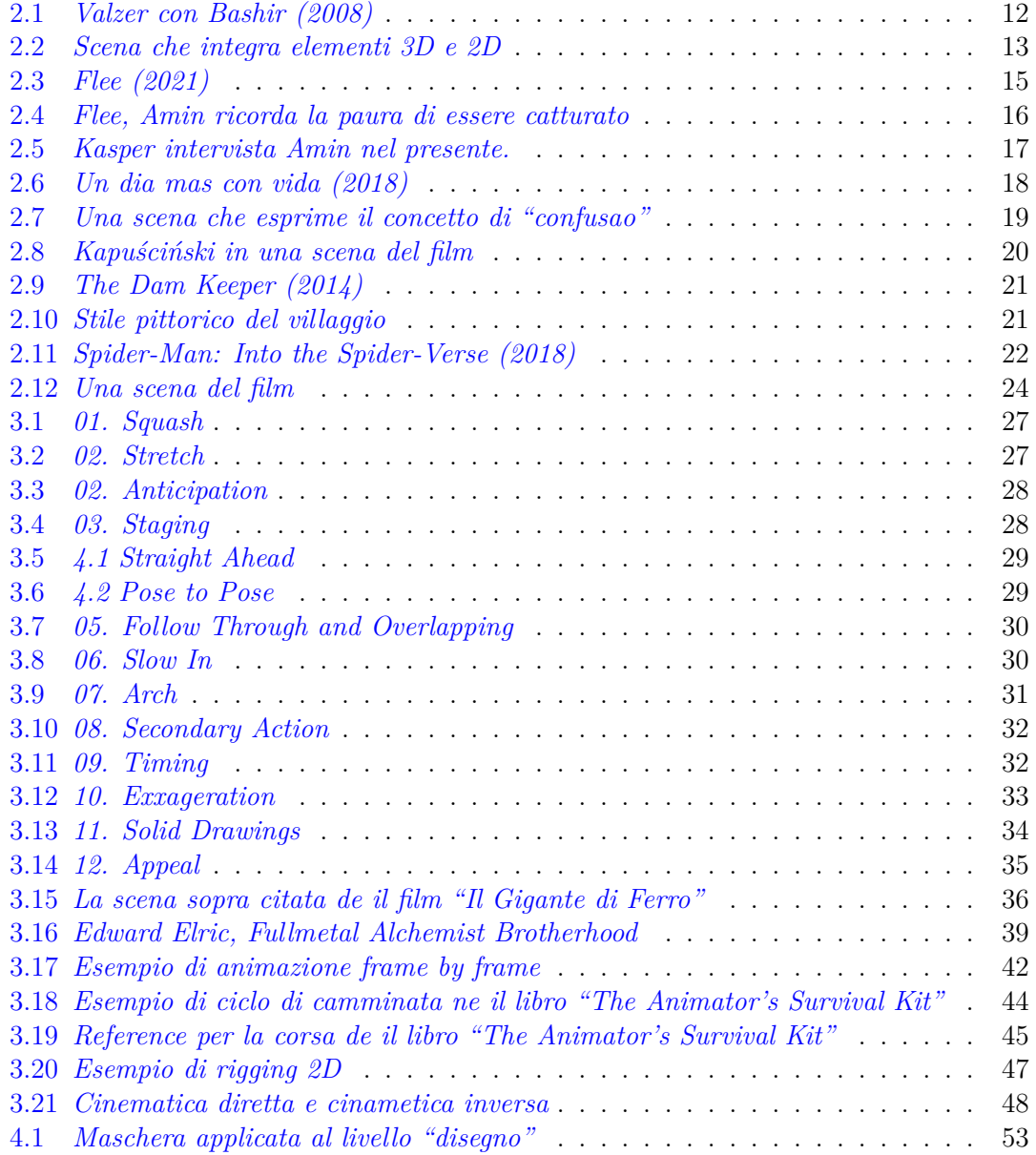

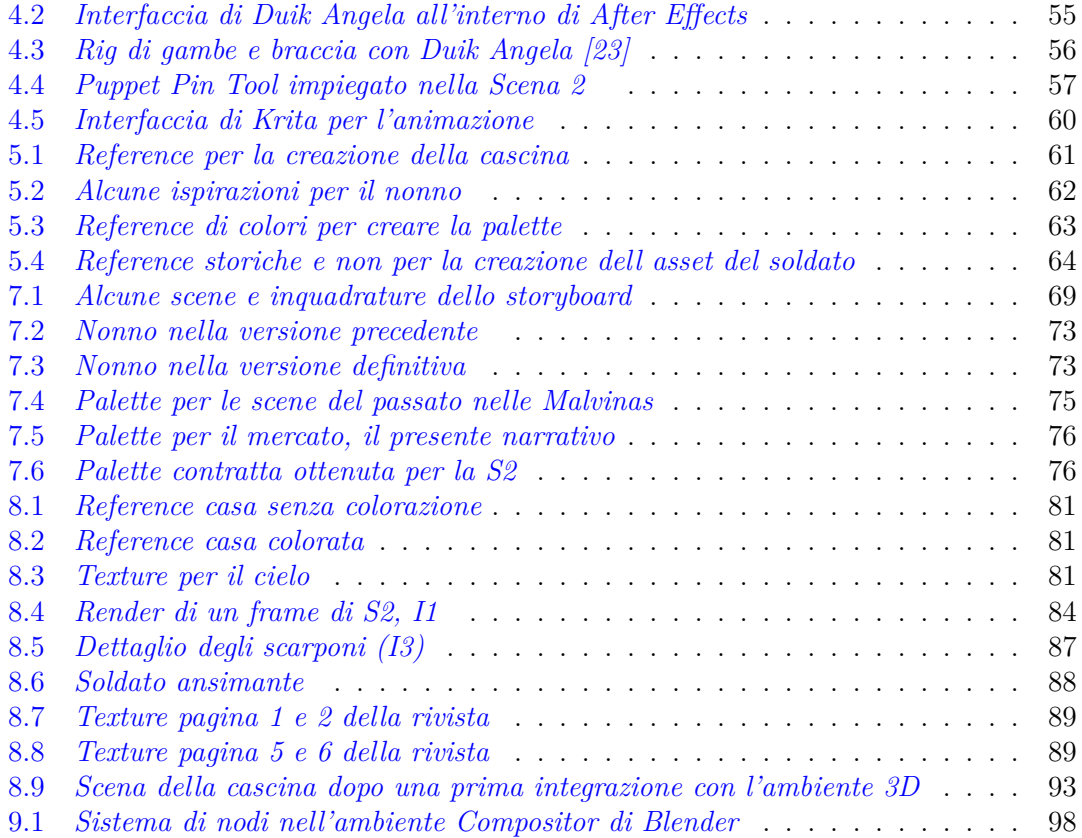

# **Parte I**

# <span id="page-9-0"></span>**Introduzione generale**

# <span id="page-10-0"></span>**Capitolo 1 Il progetto**

### <span id="page-10-1"></span>**1.1 En la tierra de los sueños perdidos**

*En la tierra de los sueños perdidos* ("Nella terra dei sogni perduti") è un progetto di animazione nato nel 2019 come argomento di tesi dell'ideatrice. Lo scopo è quello di raccontare una storia poco conosciuta al di fuori della terra in cui ha avuto origine, quella di un conflitto noto come *"guerra delle Malvinas"* o *"Falkland's War"*, ai più, combattuto tra Argentina e Gran Bretagna per il controllo delle isole omonime, situate in acque argentine. La guerra per la loro sovranità durò circa dieci settimane, fra l'aprile e il giugno 1982 e si concluse con la resa dell'Argentina e la restituzione delle stesse al Regno Unito. Essa ha avuto un impatto significativo sulla politica e la società dei due paesi coinvolti: in Argentina crebbero dissenso e proteste contro il governo militare, avviandolo alla caduta definitiva, mentre in Regno Unito scatenò un'ondata di patriottismo che rafforzò il governo. Durante tutta la durata del conflitto,l'Argentina effettuò una propaganda massiccia volta a creare una visione positiva alla guerra, fomentando prima l'opinione pubblica instillando l'idea che potesse rappresentare "una faccenda veloce" e svilendo, agli occhi della stessa, l'immagine dell'esercito britannico e alimentando poi false notizie di una vittoria certa. I soldati partirono con questa convinzione, forti della sicurezza della vittoria e si ritrovarono a fronteggiare, completamente impreparati, un conflitto che li inghiottì rovinosamente.

Ispirato a un racconto di Laura Pariani (*"Piero alla guerra"*), il progetto è volto non all'accuratezza storica, bensì a una narrazione empatica dei fatti avvenuti in quel periodo, sfruttando la storia personale del protagonista, al fine di rendere noti e diffondere fatti e avvenimenti poco conosciuti al di fuori del Paese.

Alejandro è un uomo sulla cinquantina, capelli lunghi e brizzolati, che possiede una bancarella di libri al mercato di Buenos Aires. Laura è una giovane acquirente che non sa nulla di quell'uomo, il quale le rivela di aver disegnato per la rivista che lei sta sfogliando. Alejandro è privo di un braccio. Egli avrebbe voluto diventare pittore, incoraggiato da suo nonno, ma la chiamata alle armi per una guerra impari lo ha privato del suo sogno.

Le sue parole ci conducono dunque in un altro tempo, un'altra realtà, ci portano ai giorni della guerra per la quale ha combattuto senza sapere nulla, patendo il freddo e la fame. Ci narra del suo tenente, Minguzzi, fonte di incoraggiamento e speranza per lui e per i suoi compagni, morto però anch'egli disilluso, a seguito dell'esplosione di una mina, per la quale il protagonista ha perso un braccio. La storia di Alejandro vuole essere un esempio di quello che hanno dovuto affrontare i civili e i soldati in quegli anni, assuefatti dalla propaganda fittizia e privati della loro quotidianità per un'ideologia suicida, che li ha portati a soffrire di psicosi post-bellica.

### <span id="page-11-0"></span>**1.2 Stato Progetto**

Il progetto iniziale, nella sua prima fase di produzione, prevedeva l'esecuzione di 11 scene, che si snodano tra presente e passato di Alejandro, con un rimando alla sua infanzia e ai ricordi della guerra.

L'obiettivo prefissato non era quello di portare a compimento il prodotto nella sua interezza, bensì studiare *l'impostazione di una pipeline produttiva* efficace per lo sviluppo di un cortometraggio, realizzato con una tecnica di animazione ibrida, da parte di una produzione indipendente e ottenere una buona integrazione delle tecniche miste. Dunque, a oggi, esso rappresenta un prodotto consistente, che ripercorre l'incontro tra il protagonista e Laura e mostra in maniera comprensibile la storia del conflitto, ma non realizzato nella sua interezza.

Allo stato attuale può essere considerato un trailer preliminare del prodotto finale; risultando dunque efficace, ma con un margine di ampliamento, presentando difatti scene incomplete o mancanti rispetto alla sceneggiatura originaria. Esse si inseriscono all'interno della narrazione come un'integrazione dei fatti presentati, aggiungendo particolari sulla provenienza del protagonista e sull'esperienza vissuta durante la guerra.

La realizzazione di quest'ultime è dunque il focus dell'operato di cui tratterà questo elaborato, il quale è incentrato sulla creazione dei personaggi e l'animazione degli stessi, mediante tecniche 2D.

## <span id="page-11-1"></span>**1.3 Processo produttivo**

Lo stile particolare del progetto è dovuto all'uso di tecniche miste, la cui scelta è stata dettata sia da motivazioni estetiche, che di tempistiche, mirando a velocizzare alcuni passaggi della produzione.

Nelle fasi preliminari, il suo sviluppo è stato guidato da una pipeline di produzione che ha coinvolto molteplici persone e ha visto la fusione, soprattutto nelle ultime fasi, dell'animazione 2D e 3D.

Il processo ha abbracciato tutte le fasi della produzione di un prodotto audiovisivo, dalla pre produzione alla post produzione: il soggetto e la sceneggiatura sono stati scritti adattando un racconto già esistente; su cui si sono basati poi lo storyboard e l'animatic; è stato curato lo stile grafico, definito a termine di un periodo di ricerca e studio di modelli e reference; è stata realizzata una componente sonora volta all' immedesimazione e all' empatizzazione con il narrato, rappresentata dalle voci dei dialoghi, registrate in studio, e

dalla colonna sonora, composta con uno strumento musicale tipico argentino, il charango. Il fulcro è di certo rappresentato dalla fase di produzione, che vede la creazione parallela degli ambienti e dei personagg: i primi sono stati prodotti tramite mesh 3D, basandosi su fotografie storiche del tempo, tramite modelli low poly e forme morbide, per avere una funzionalità ottimale dello shader; i secondi sono stati disegnati e animati in 2D, mediante tecniche differenti.

L'animazione degli ambienti 3D non è stata effettuata manualmente, ma mediante simulazioni fisiche, a eccezione della camera, il cui movimento viene effettuato frame by frame e poi importato nella scena 2D durante la fase di compositing, per definire coerentemente il risultato finale.

Attualmente il processo produttivo si inserisce nella pipeline originaria, andando inizialmente a revisionare il lavoro svolto fino a quel momento, apportando delle migliorie alla sceneggiatura e aggiornando l'animatic e occupandosi poi solo di alcuni degli aspetti della stessa.

Il lavoro è sostanzialmente affidato a due figure diverse: una per la gestione della parte 3D, relativa alla modellazione degli ambienti e alla loro animazione e l'altra per il completamento della parte 2D e del compositing finale.

Dunque i due aspetti che connotano questo progetto come ibrido, non sono realizzati sequenzialmente, bensì parallelamente, in maniera indipendente.

L'obiettivo è quello di raggiungere la migliore integrazione possibile tra i due lavori, svolti da figure diverse, riuscendo a comunicare agevolmente le modifiche o le migliorie da apportare, riuscendo a ovviare i problemi emersi in fase di produzione e ottenere un equilibrio e uniformità tra le due sezioni.

### <span id="page-12-0"></span>**1.4 Stile Grafico**

La scelta dello stile grafico è sicuramente correlata alla scelta del mezzo di narrazione, in questo caso, un documentario animato con un'estetica non fotorealistica, una sorta di "dipinto animato" in grado di enfatizzare le tematiche trattate e trasmettere il senso di disagio a esse legato, senza perdere il fattore dell'immedesimazione. Questo genere ha permesso l'uso di stacchi surreali e interessanti, non possibili nella cinematografia tradizionale, impiegati per passare dalla realtà al ricordo.

Lo stile visivo è frutto di una ricerca continua, iniziata nella fase di pre-produzione e portata avanti per tutta la durata del progetto, svolta prendendo spunto da prodotti animati accomunati da scelte stilistiche interessanti.

Si è dunque scelto di realizzare un prodotto non fotorealistico, con uno stile a pennellate di colore ed è stato fatto uno studio accurato sulla scelta dei colori. Esso ha portato all'ideazione di due palette distinte per la colorazione delle scene, al fine di differenziare i momenti della narrazione: per il presente sono stati impiegati colori caldi e avvolgenti, per ricreare il mood tipico del mercato argentino, tenendo in quantità minore i colori freddi; per il passato la palette è monocromatica, composta da sfumature di blu freddi, per ricordare i terreni ostili delle Malvinas.

Per le scene del mercato la scelta dei colori è ricaduta sull'uso di due coppie di colori complementari (blu e arancione; rosso e verde), basandosi sulla tecnica della "complementary triangle triade", mentre, per quelle dei ricordi, si è basata sulla volontà di richiamare la sensazione di gelo patita dai soldati.

Lo scopo di questo stile visivo particolare, tuttora attuale, è quello di far emergere l'essenza ibrida del prodotto dalla resa grafica, seppur in maniera sottile, mirando a un' integrazione omogenea e invisibile agli occhi, per non distogliere l'osservatore dell'immedesimazione.

Per ottenere ciò è stato realizzato uno shader apposito per gli ambienti 3D, che simula delle pennellate di colore, esaltato poi nella fase di compositing per mezzo di un displacer. Sui personaggi viene effettuato uno shading, mediante la creazione di ombre, che vengono poi compositati in Blender per essere uniformati al background.

# <span id="page-14-0"></span>**Capitolo 2 Stato dell'arte**

In questo capitolo verranno analizzati alcuni prodotti di animazione affini per tematiche, genere e tecniche di realizzazione, alcuni di questi infatti sono stati utilizzati come reference durante la produzione del corto. La ricerca di questi prodotti audiovisivi animati è stata svolta con lo scopo di raccogliere diverse tecniche di produzione e riferimenti visivi, in modo che potessero essere studiate e analizzate per poterle integrare al meglio durante la fase di produzione.

# <span id="page-14-1"></span>**2.1 Valzer con Bashir**

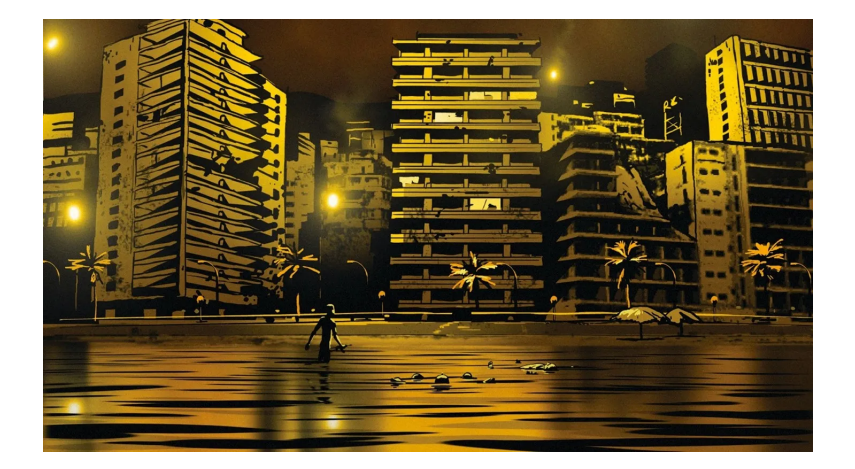

<span id="page-14-2"></span>Figura 2.1. *Valzer con Bashir (2008)*

"Waltz with Bashir" è un film documentario d'animazione israeliano del 2008 diretto da Ari Folman. Il film descrive le esperienze di Folman come giovane soldato israeliano durante la guerra del Libano del 1982, e i suoi tentativi di ricostruire i suoi ricordi del conflitto attraverso conversazioni con altri veterani.

La realizzazione tecnica di "Waltz with Bashir" è stata un processo altamente innovativo e complesso, che ha richiesto l'uso di molteplici tecniche di animazione e di post-produzione.

La produzione del film è stata realizzata attraverso la combinazione di disegni a mano, animazione Flash e tecniche di animazione 3D tramite il software di modellazione Maya. Il processo di animazione a mano è stato utilizzato per creare il 70% del film, con l'utilizzo di matite e pennelli per disegnare ogni singolo fotogramma. Sono stati preparati 3.500 fotogrammi chiave per i punti cruciali del film, disegnati per il 75 percento dal direttore artistico e illustratore David Polonsky e; successivamente, un piccolo team di animatori ha completato i fotogrammi mancanti attraverso la tecnica di animazione cut out. Flash è stato impiegato per creare parti del film che richiedevano animazione vettoriale, come ad esempio le scene del sogno del protagonista. Questa tecnica ha permesso ai produttori del film di creare animazioni dettagliate e complesse in modo più efficiente rispetto alla tecnica tradizionale del disegno a mano. La scelta, che può essere ritenuta insolita, è stata presa per via delle scarse risorse economiche di cui il progetto disponeva all'inizio. Da rappresentare inizialmente un (deficit), il budget è divenuto al contrario un punto di forza.

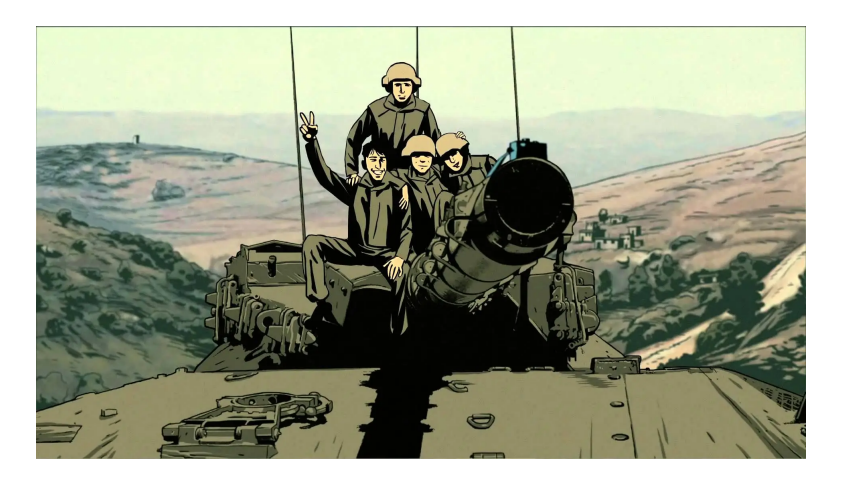

Figura 2.2. *Scena che integra elementi 3D e 2D*

<span id="page-15-0"></span>La tecnica di animazione 3D è stata utilizzata per creare alcuni degli elementi di sfondo del film, come i carri armati e gli edifici, la quale ha permesso di realizzare modelli tridimensionali realistici che potevano essere impiegati in più inquadrature del film. Essa è stata poi integrata con l'animazione tradizionale, come le camminate dei personaggi, le cui gambe sono state animate frame by frame.

Per quanto riguarda la post-produzione, il film è stato montato utilizzando software di editing digitale, come Adobe Premiere Pro e Final Cut Pro. Gli effetti visivi e le correzioni cromatiche sono state applicate in post-produzione per rendere il film coerente dal punto di vista estetico.

Le similarità con En la tierra sono legata sia alle scelte produttive, ossia optare per un tecnica di animazione ibrida che fonde insieme in maniera indistinguibile 3D e 2D, sia alle scelte narrative, ossia raccontare la guerra tramite i ricordi di un sopravvissuto alla stessa, mescolando passato e presente, che si alternano nella narrazione. Essi sono caratterizzati dall'uso di sue palette distinte, scelta che è stata perseguita anche in questo progetto, per permettere una facile distinzione dei due tempi narrativi. In Valzer con Bashir, i ricordi dei personaggi hanno un tratto semplificato e la palette impiegata è monocromatica, contenente tonalità di arancione, per conferire agli stessi un taglio melodrammatico; le scene del presente invece sono caratterizzate da colori verosimili, seppure (spenti) e freddi. Nelle scene ambientate nel presente, invece, si incontrano tratti definiti e colori verosimili. La scelta di uno stile grafico differente è motivata sia dalla volontà di differenziare i ricordi di guerra dal presente narrativo, sia di comunicare il dolore della guerra e lo sforzo nel recuperare le memorie a essa legate, annebbiate dal dolore.

Similarmente in questo progetto si è optato per una palette monocromatica con toni freddi in sfumature del blu, per i ricordi della guerra, per conferire un senso di freddezza e disagio; mentre per le scene del presente narrativo, la palette impiegata è più calda e variegata. Per differenziare inoltre i ricordi di infanzia del protagonista, da quelli della guerra, è stata realizzata un'ulteriore palette, anch'essa monocromatica, ma con toni diametralmente opposti, virante nei colori dell'arancione, per trasmettere il calore e la familiarità della scena.

Chiari riferimenti a quest'opera, che possono essere evidenziati in questo progetto, sono legati alle scene di guerra nelle quali il protagonista sta scappando per nascondersi dietro una roccia, in quanto il film è stato usato come riferimento per i movimento del personaggio, mentre l'ambiente e il contesto sono ovviamente differenti. L'intero film è caratterizzato da forme semplici, composte da poche linee nere, riempite da colori in tinta unita con uno stile flat, che non risulta però piatto, ma incredibilmente realistico. Inizialmente per En la tierra de los sueños perdidos si era pensato di seguire questo stesso

stile grafico, si è poi, invece, deciso di optare per una soluzione diametralmente opposta, privando completamente sia i personaggi che il paesaggio di bordi netti, per facilitare l'integrazione fra 2D e 3D.

## <span id="page-17-0"></span>**2.2 Flee**

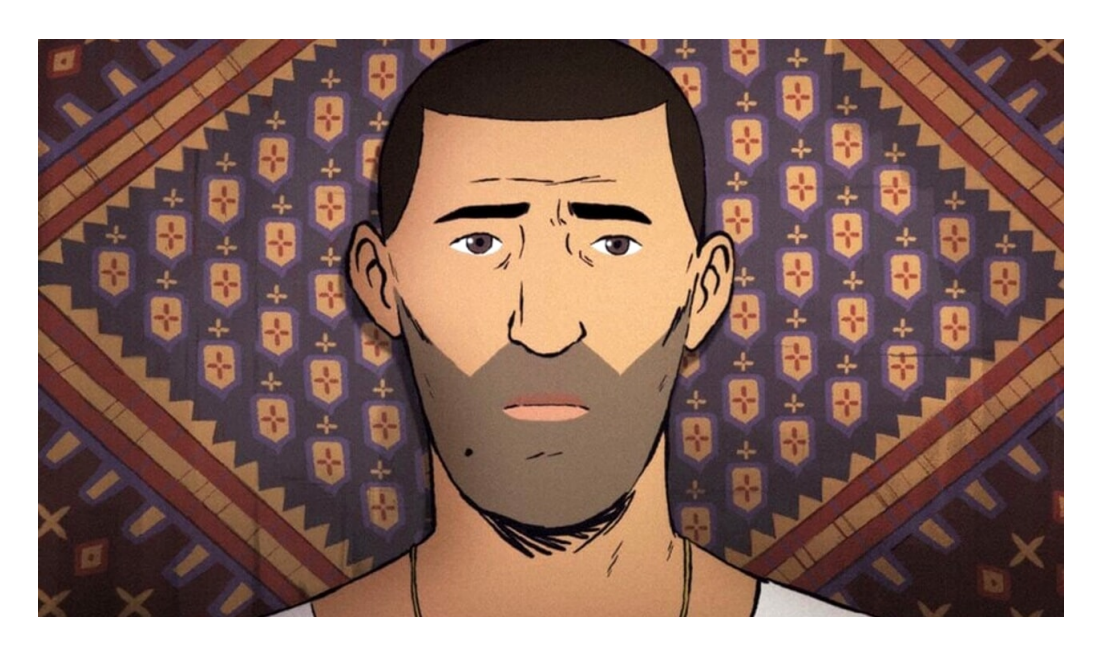

Figura 2.3. *Flee (2021)*

<span id="page-17-1"></span>"Flee" è un *documentario di animazione* che racconta la storia vera di Amin, un uomo che ha dovuto lasciare l'Afghanistan da bambino e fuggire in Danimarca insieme alla sua famiglia a causa della guerra. La trama segue la vita del protagonista, dalle sue prime esperienze in Afghanistan, alla fuga verso la Russia, alla vita in esilio in Danimarca e al suo difficile percorso per trovare la felicità e la libertà. Il film esplora anche i traumi della sua infanzia e il modo in cui hanno influenzato la sua vita da adulto.

La narrazione è raccontata attraverso interviste e animazioni, dando vita alle memorie di Amin e ai suoi pensieri più intimi.

La produzione animata di "Flee" è stata realizzata dallo studio danese "Sun Creature", tramite la tecnica dell'animazione 2D, utilizzando il software "Toon Boom Harmony".

Il regista Jonas Poher Rasmussen ha scelto di rappresentare la storia del protagonista Amin attraverso la tecnica dell'animazione, in modo da preservare l'anonimato del vero protagonista della storia e dei suoi amici. Inoltre, questa scelta di produzione consente di esplorare la psicologia del protagonista in modo più approfondito, utilizzando la rappresentazione grafica come mezzo di espressione.

Per creare l'animazione di "Flee", i disegnatori hanno utilizzato un approccio tradizionale, disegnando ogni singolo fotogramma a mano. Lo studio ha impiegato più di quattro anni per completare la produzione, e il risultato è un'opera d'arte animata di grande bellezza visiva e profondità emotiva.

L'animazione per le sequenze dell'intervista ad Amin è leggermente frammentata, con tagli a salto e la voce non sempre perfettamente sincronizzata con il labiale. Se da un lato questo conferisce al film un'atmosfera più "realizzata a mano" e documentaristica, dall'altro lo stile è stato anche una conseguenza delle limitazioni di budget. Flee è costato 3,5 milioni di euro (4 milioni di dollari), il che lo rende, dice Hellström, "un film documentario ad alto budget ma un film d'animazione a bassissimo budget".

Ladekjaer osserva:*"C'è una tecnica in cui si prendono i fotogrammi disegnati a mano e si fanno fare le transizioni al computer, in modo da avere un movimento fluido, ma lascia una sensazione inquietante e toglie un po' di empatia per il personaggio [1]"*.

L'animazione è inoltre disomogenea nel corso della narrazione: quando le azioni si spostano nel passaro, lo stile realista e documentarista delle interviste, lascia il posto a uno stile più drammatico e stilizzato: i colori diventano più grigi e cupi, fino a raggiungere toni noir nell'esperienza di Amin con i trafficanti di organi. Nei momenti più trauamtici, che il protagonista non può, in quanto non era presente o non vuole ricordare, i disegni diventano completamente astratti, figure a carboncino in bianco e nero.

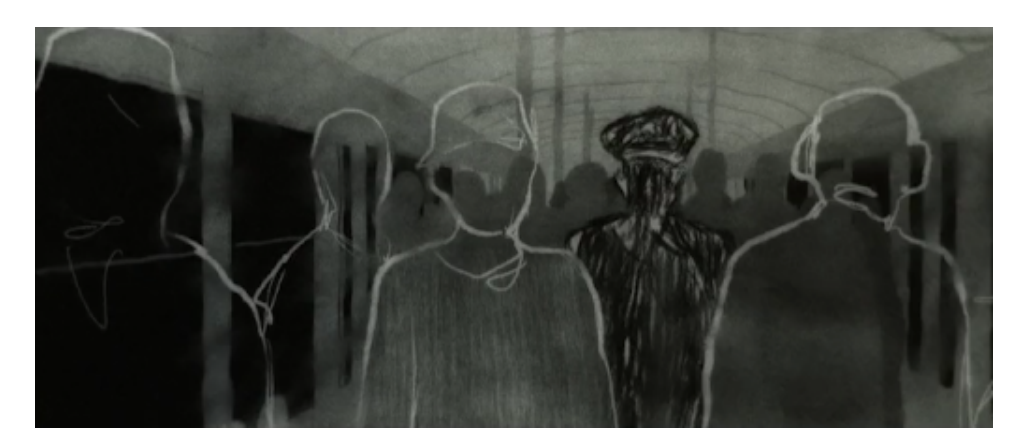

Figura 2.4. *Flee, Amin ricorda la paura di essere catturato*

<span id="page-18-0"></span>Come afferma la produttrice Signe Byrge *"La frammentazione dei ricordi di Amin è trasmessa dalla frammentazione dell'animazione"*.

La voce di Amin ci guida nei passaggi da uno stile all'altro, per identificare quali ricordi fossero chiari e quali confusi: quando ciò di cui parla è un ricordo traumatico, la voce rallenta, si ferma, le pause tra le parole diventano più lunghe.

Combinare la verità documentaria della storia di Amin con le esigenze produttive di un film d'animazione ha presentato tuttavia alcune sfide importanti. Ogni inquadratura viene definita e studiata nei minimi dettagli prima dell'inizio della produzione.

Per arricchire la narrazione, il regista ha scelto di integrare filmati d'archivio, immagini d'epoca e altre fonti di documentazione nella storia. In questo modo, "Flee" combina l'animazione tradizionale con elementi di realtà storica, creando un effetto di profondità e autenticità.

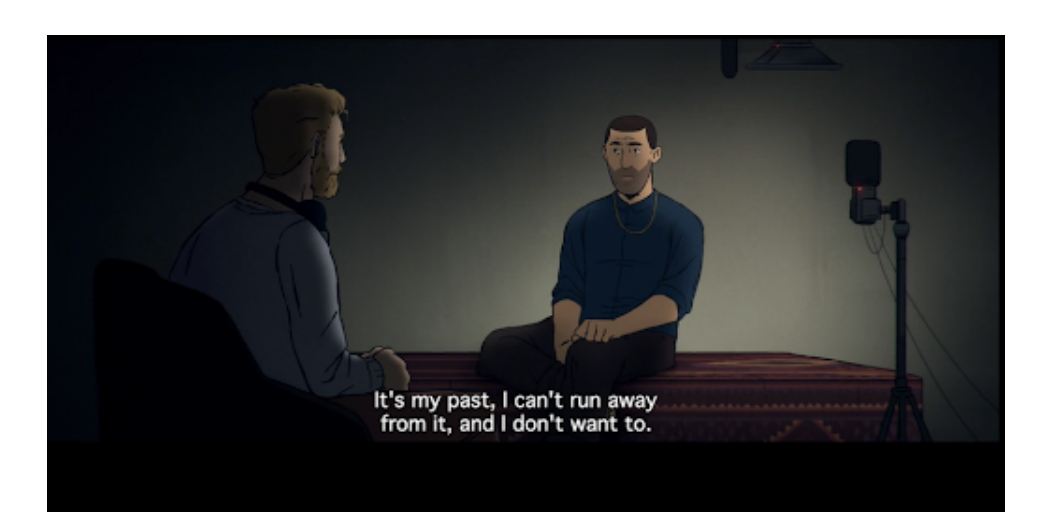

Figura 2.5. *Kasper intervista Amin nel presente.*

<span id="page-19-0"></span>La post-produzione di "Flee" è stata complessa e intensa. Al completamento dell'animazione, la post-produzione ha coinvolto una varietà di processi come la correzione del colore, il montaggio sonoro, l'editing e la sincronizzazione con la colonna sonora.

Lavorando sul montaggio del "documentario radiofonico" di Rasmussen delle interviste ad Amin, l'editor Janus Billeskov Jansen si faceva fornire dagli animatori dei mock-up disegnati velocemente di materiale animato che poteva tagliare insieme.

In particolare, il regista Jonas Poher Rasmussen ha lavorato a stretto contatto con il sound designer e il compositore per creare un'esperienza sonora coinvolgente che accompagna perfettamente l'animazione e cattura l'atmosfera del film, per renderlo ancor più coinvolgente.

Le similarità che possono essere colte con il nostro progetto, oltre alla scelta del documentario animato e le tematiche trattate, sono anche di tipo narrativo e stilistico. In prima battuta così come Amin narra la sua storia tramite interviste e il filo conduttore

del film diventa appunto la sua voce, in En la tierra similmente, Alejandro ci porta con il suo racconto ai giorni della guerra e a riviverli con lui.

Anche qui sussiste una distinzione stilistica tra i ricordi e il presente narrativo, i quali diventano appunto più astratti e terrificanti, più il ricordo stesso è traumatico. Nonostante visivamente in En la tierra, si mantenga uno stile coerente per tutte le vicende passate che richiamano la guerra, le scelte riguardanti i colori e gli elementi di compositing sono state fatte con il fine di trasmettere e comunicare le sensazioni che quei ricordi evocano nel protagonista, ossia il dolore e il disagio per il conflitto. Narrativamente gli intenti sono similari, evocare con le immagini e la loro estetica i sentimenti negativi associati alle stesse.

## <span id="page-20-0"></span>**2.3 Un dìa mas con vida**

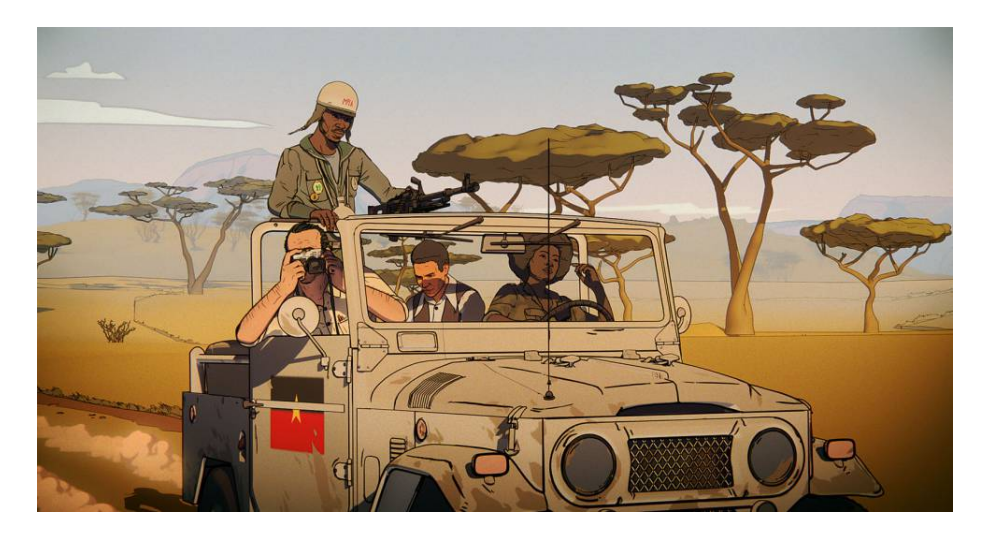

Figura 2.6. *Un dia mas con vida (2018)*

<span id="page-20-1"></span>"Un día más con vida" è un film d'animazione del 2018 basato sul libro autobiografico dello scrittore polacco Ryszard Kapuściński.

La storia segue Kapuściński, un giovane giornalista polacco inviato in Angola durante la guerra civile del 1975 il quale cerca di raccontare la verità sui conflitti in corso, ma viene trascinato sempre più a fondo nel caos della guerra.

Durante il suo viaggio, Kapuściński incontra una giovane ribelle angolano di nome Carlotta e un fotografo spagnolo di nome Arturo. Insieme cercano di fuggire dalle zone di guerra e di trovare un modo per portare il loro racconto al mondo.

Intercalando animazioni di grande impatto grafico (con l'utilizzo di mocap per i personaggi) con interviste e filmati d'archivio, il film vuole narrare le esperienze del reporter durante la missione in Angola e la sua lotta per trovare la verità, in un ambiente di guerra complesso e pericoloso.

Come afferma il regista, dietro a questo progetto *"C'è un enorme lavoro di documentazione, alla ricerca delle immagini del periodo. Abbiamo anche viaggiato in Angola prima di girare il film per scattare foto di paesaggi, città, armi e sicuramente abbiamo usato foto reali dei nostri protagonisti come ispirazione per il look finale del film."*[2]

L'obiettivo era quello di raccontare la storia, coerente e coesa, nel modo più ottimale e coinvolgente possibile, tramite l'integrazione di animazione, filmati d'archivio e materiali live action. Alcuni dei movimenti dei corpi e le animazioni facciali sono stati realizzati tramite performance degli attori in motion capture.

Una volta catturati i dati, gli animatori hanno lavorato per creare le animazioni definitive, combinando elementi di animazione tradizionale e computer grafica. Sono stati creati anche degli ambienti 3D per il film, utilizzando tecniche di rendering avanzate per renderizzare le scene in modo realistico.

Questo approccio live-action ha permesso di generare riprese virtuali schematiche e di qualità previsionale in tempi relativamente brevi. Inoltre, la consegna di scene complete ha permesso un montaggio flessibile e senza restrizioni, necessario per progettare una forma di narrazione ibrida così complessa.

L'animazione ha permesso inoltre di sperimentare con il colore, con la forma e la deformazione, fornendo un'ampia gamma di possibilità per esprimere il tema del caos, chiamato dagli angolani "confusao", parola usata per descrivere l'anarchia e il caos delle zone di conflitto. Essa viene trasmessa attraverso lo stato d'animo turbato di Kapuściński e la fluttuazione di oggetti nello spazio o la loro distruzione.

Dove il "confusao" si fa sentire, in modo del tutto appropriato, è nell'atmosfera del film: veloce, urgente, caotica e disordinata.[3]

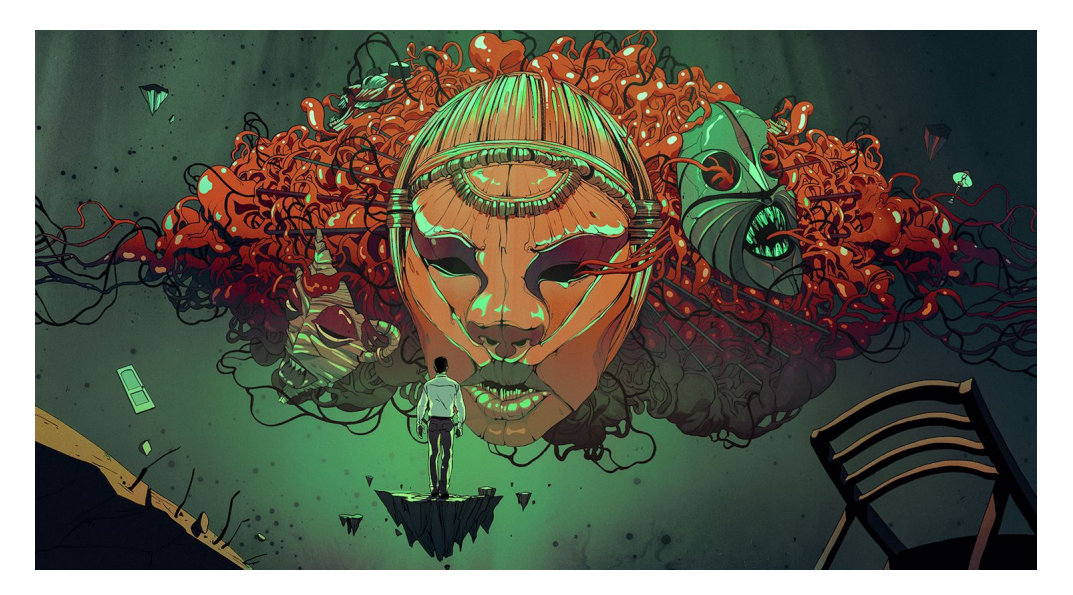

Figura 2.7. *Una scena che esprime il concetto di "confusao"*

<span id="page-21-0"></span>La fase di pre-produzione ha richiesto la creazione di storyboard, animatic e concept art per definire il look e lo stile del film. Il regista Raúl de la Fuente e il co-regista Damian Nenow hanno lavorato insieme per definire la visione artistica del progetto. La produzione è stata articolata e ha richiesto un team di 120 professionisti provenienti da diversi paesi.

Il montaggio di Raul de la Fuente (che è anche co-regista, co-sceneggiatore e coincisore) tra le scene animate e quelle documentaristiche è praticamente senza soluzione di continuità, creando la sensazione che ogni filone del film sia un commento all'altro.

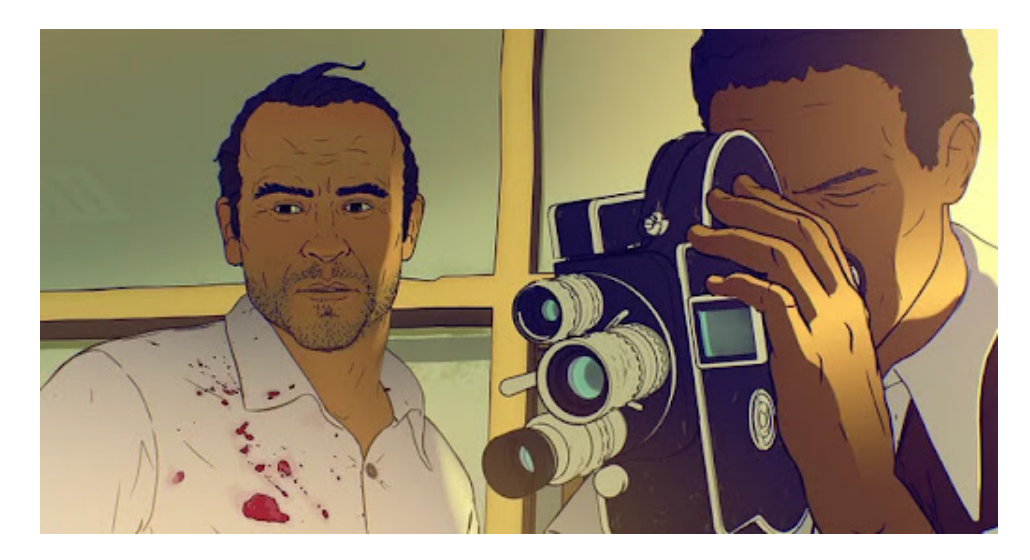

Figura 2.8. *Kapuściński in una scena del film*

<span id="page-22-0"></span>Il film ricorda Valzer con Bashir nella sua combinazione di un'estetica da fumetto con una maggiore attenzione al realismo. I due prodotti sono simili anche nelle tematiche narrate, ma oltre agli anni di produzione, a discostarli vi è una differenza sostanziale di budget, che ha permesso a Un dia mas con vida di ottenere un maggiore realismo.

Entrambi i film però vogliono ricordarci come quanto narrato sia un pezzo di storia realmente accaduto.

Emblematica per il nostro cortometraggio è la resa stilistica che il prodotto riesce a ottenere, molto simile a quella di un fumetto, nonostante sia realizzato principalmente in 3D.

# <span id="page-23-0"></span>**2.4 The Dam Keeper**

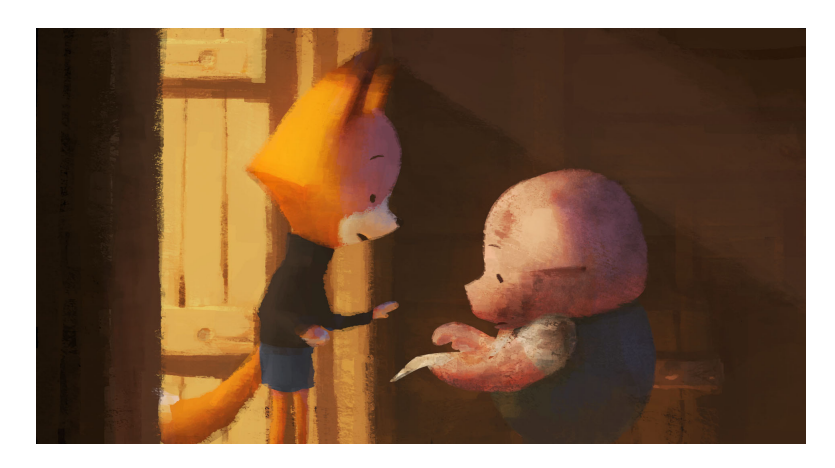

Figura 2.9. *The Dam Keeper (2014)*

<span id="page-23-1"></span>"The Dam Keeper" è un cortometraggio animato del 2014, diretto da Robert Kondo e Dice Tsutsumi, ex animatori della Pixar e fondatori della casa di produzione Tonko House. La storia ambientata in un futuro desolato nel quale la sopravvivenza di una piccola città è dovuta esclusivamente a una grande diga a vento che funge da ventilatore per tenere lontane le nubi velenose. La narrazione segue le vicende di Pig un maiale orfano che nonostante il bullismo dei compagni di classe e un pubblico indifferente, lavora instancabilmente per far girare le vele e proteggere la città in quanto guardiano della diga. Quando un nuovo studente, Fox, si unisce alla classe di Pig, tutto inizia a cambiare.

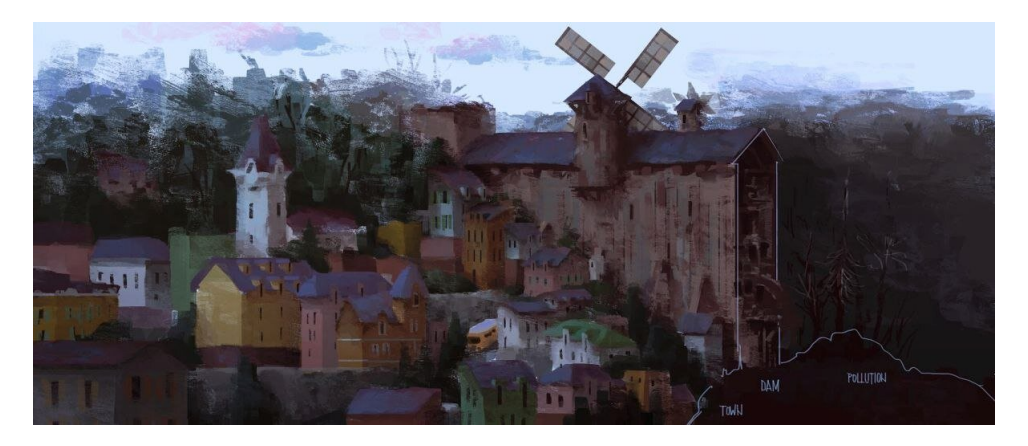

Figura 2.10. *Stile pittorico del villaggio*

<span id="page-23-2"></span>"The Dam Keeper" è un cortometraggio animato prodotto in tecnica mista 2D e 3D. I registi erano i principali responsabili del concept painting e avendo poca esperienza con il processo di animazione di un film, hanno sviluppato uno stile visivo impiegando le loro abilità pittoriche. Per il film sono stati creati circa 8.000 fotogrammi, fondendo l'animazione tradizionale disegnata a mano con pennellate vivide e pittoriche.

Dopo aver creato l'animazione del film in TVPaint, un programma di animazione digitale francese, sono stati aggiunti effetti di pennellata a ogni fotogramma in Photoshop. Esse sono state integrate con l'uso di software di computer grafica come Maya, per la creazione degli ambienti. Nonostante nella versione finale l'animazione 3D non sia stata integrata, i software sono stati impiegati per la previsualizzazione. Ciò ha permesso ai registi di esplorare al massimo al massimo la disposizione delle scene nel minor tempo possibile. Lo stile scelto enfatizza la luce e il modo in cui i personaggi interagiscono con essa, la quale è stata animata fotogramma per fotogramma su Photoshop tramite livelli di regolazione ed è ciò che conferisce tridimensionalità al film.[4]

Per aiutare ulteriormente la coerenza, i fotogrammi sono stati confrontati in AfterEffects. Tsutsumi afferma che l'animazione del film è stata spesso scambiata per CGI con "una texture pittorica", ritenendo questa considerazione un complimento, in quanto esalta lo stile pittorico raggiunto.

Quest'ultimo può essere paragonato, in senso molto lato, allo stile visuale del nostro cortometraggio. Le similitudini che possono essere evidenziate sono sia la natura parzialmente ibrida di The dam Keeper, nonostante la grafica 3D non sia impiegata nel prodotto finale svolge comunque un ruolo chiave nel film (previs), sia per l'estetica pittorica raggiunta tramite pennellate di colore, sorprendentemente realizzate in Photoshop.

### <span id="page-24-0"></span>**2.5 Spiderman into the spiderverse**

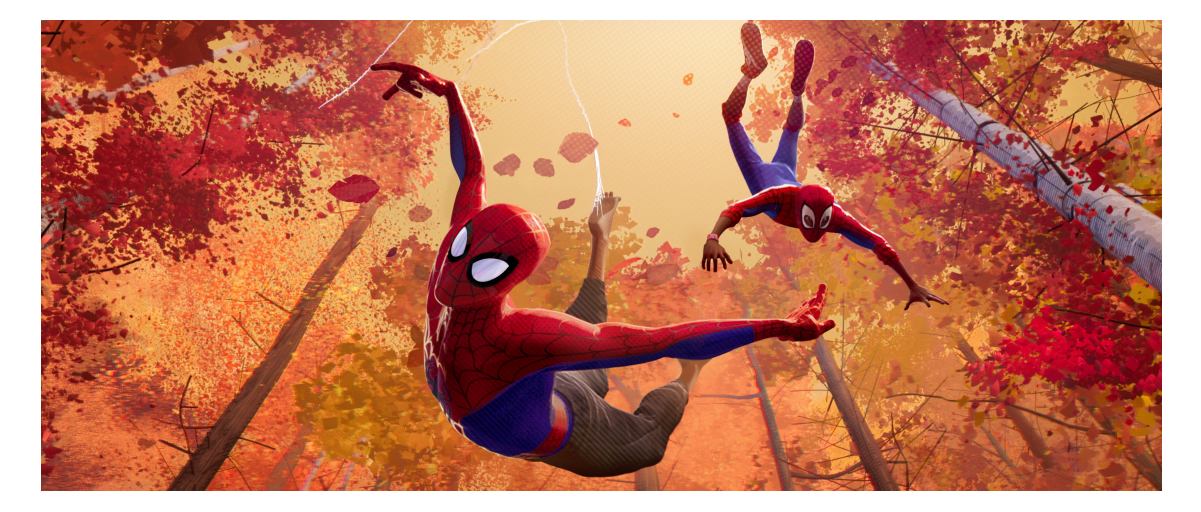

Figura 2.11. *Spider-Man: Into the Spider-Verse (2018)*

<span id="page-24-1"></span>Spider-Man: Into the Spider-Verse è un film d'animazione del 2018 che segue le avventure di Miles Morales, un adolescente di Brooklyn che ottiene i poteri di Spider-Man dopo essere stato morso da un ragno geneticamente modificato. Miles scopre che ci sono altri Spider-Man provenienti da diverse dimensioni che sono stati trascinati nella sua realtà a causa di un'arma in grado di aprire varchi tra i mondi. Tutti insieme devono lavorare per sconfiggere un pericoloso nemico che minaccia di distruggere tutte le realtà.

Spider-Man: Into the Spider-Verse è stato creato utilizzando una tecnica di animazione unica che mescola l'animazione tradizionale disegnata a mano, le immagini generate al computer (CGI) e gli elementi grafici in stile fumetto per creare uno stile visivo distintivo.

I registi hanno lavorato con un team di artisti per creare un approccio "senza linee" all'animazione, utilizzando ombreggiature e texture per creare un'atmosfera disegnata a mano che evitasse l'uso dei tradizionali contorni neri. Questo ha contribuito a creare uno stile visivo più dinamico e fluido, più vicino all'aspetto di un fumetto.

L'intero look del film è stato guidato dall'intenzione dell'artista, che ha dato più importanza al design e allo stile che all'accuratezza o al realismo. Gli artisti sono stati incoraggiati a sperimentare e a provare nuove idee senza preoccuparsi di come avrebbero potuto rompere la pipeline. La mano dell'artista è visibile in ogni inquadratura, comprese le imperfezioni. Sono state sviluppate diverse nuove tecniche, tra cui il rigging e l'animazione delle linee del viso, gli effetti 2D disegnati a mano e il rendering stilizzato.

Lo stile illustrativo e fumettistico è stato possibile grazie a un grande lavoro sulle linee, cercando un equilibrio tra un design fortemente stilizzato e un richiamo emotivo.

Questo è stato un elemento cardine nello sviluppo del disegno e delle animazioni facciali alle quali si voleva conferire forte espressività. Per fare ciò è stato creato un sistema di disegno delle linee che permetteva agli artisti di disegnare direttamente sul character. LE linee venivano poi convertite in geometria e riggate per l'animazione. Le linee del naso, delle orecchie e delle mani che erano più prevedibili, che quindi richiedevano una minore animazione manuale dei keyframe, hanno permesso di utilizzare algoritmi di machine learning per automatizzare l'animazione di queste linee: ad ogni modifica apportata dall'artista a queste linee, il sistema imparava e migliorava la previsione di come disegnare le linee per il fotogramma successivo. Questa automazione ha permesso di risparmiare tempo e di concentrarsi sulla performance dei personaggi.

Si voleva inoltre evitare il ricorso alla tradizionale sfocatura da movimento: si è dovuto pensare a un tipo alternativo di messa a fuoco dell'obiettivo, ispirato dal processo di stampa offset dei fumetti, in cui l'errata registrazione (spesso accidentale) dei passaggi di colore può far sembrare l'immagine sfocata. Il team di animazione ha permesso inoltre di evitare il problema dello strobing dei personaggi in rapido movimento utilizzando un mix di tecniche tra cui lo smearing della geometria, il disegno di linee di velocità e persino l'uso di arti multipli del personaggio.

Una differenza sostanziale tra i film di animazione in computer grafica e Spider-Man: into the Spider-Verse è il numero di fotogrammi al secondo: i primo sono "animati a uno", quindi 24 immagini, ciascuna per un fotogramma, per ogni secondo del film, mentre l'animazione di questo film è avvenuta "a due", con solo 12 immagini individuali utilizzate per ogni secondo di film. Ciò ha contribuito alla formazione dello stile visivo, in cui ogni fotogramma appare come un'immagine distinta, proprio come la tavola di un fumetto.

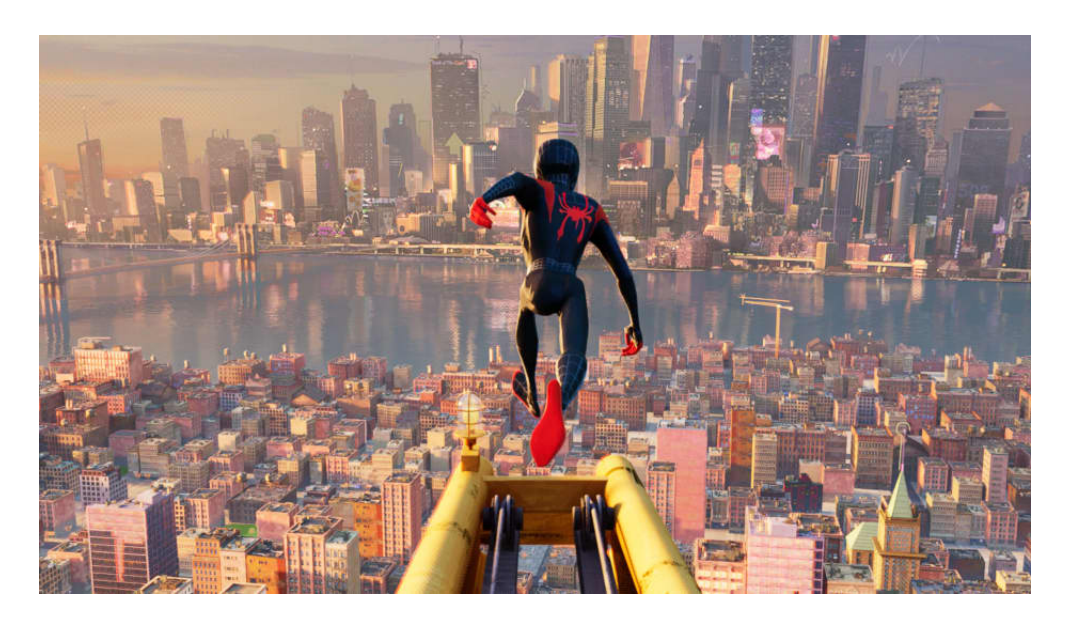

Figura 2.12. *Una scena del film*

<span id="page-26-0"></span>Il film si è avvalso anche di una tavolozza di colori unica, con ciascuno dei diversi Spider-People provenienti da universi diversi con una propria combinazione di colori. Questo ha contribuito a far risaltare i diversi personaggi e a rendere più accattivante il film nel suo complesso.

Anche l'aspetto finale del film è stato ispirato dalle tecniche di stampa dei fumetti e ha fatto largo uso di mezzitoni e tratteggi. The Spider-Verse non è un film in CGI tradizionale, ma piuttosto una serie di nuovi stili di rendering mescolati a elementi disegnati a mano.

Un aspetto fondamentale del processo di post-produzione è stato l'uso del compositing. Il film è stato creato utilizzando una combinazione di animazione 2D e 3D, oltre a vari effetti visivi. In linea con l'aspetto grafico e stilizzato del film, anche il reparto FX ha fatto uso di tecniche di disegno a mano: è stata creata una libreria di elementi FX disegnati a mano in 2D, animati spesso "a due", che venivano poi combinati con simulazioni 3D per creare un'atmosfera illustrata anche per effetti speciali come le esplosioni e il fuoco.[5]

Un altro aspetto importante del processo di post-produzione è stato il color grading. La palette di colori vivaci del film è stata una caratteristica distintiva del suo stile visivo. Per ottenere questo aspetto, i registi hanno utilizzato una tecnica chiamata "aberrazione cromatica", che consiste nel separare i diversi canali di colore e sfalsarli leggermente per creare un effetto distorto, in combinazione con la "stampa a mezzatinta", che simula l'aspetto della stampa tradizionale dei fumetti sovrapponendo una serie di punti all'immagine.

# <span id="page-27-0"></span>**Capitolo 3 Tecniche di Animazione**

## <span id="page-27-1"></span>**3.1 L'animazione 2D**

L'animazione permette di riprodurre la percezione del movimento mediante la rapida successione di immagini, la cui frequenza, misurata in fotogrammi al secondo (fps) supera il limite di percezione dell'occhio umano (approssimabile al valore di 10 Hz, ovvero 10 Fps), in quanto il valore minimo accettabile affinché le immagini risultino fluide è di 12fps.

L'animazione 2D è una tecnica di animazione che utilizza disegni bidimensionali per creare la percezione del movimento, in cui le componenti grafiche possono essere manipolate mediante trasformazioni geometriche di posizione, scalatura e rotazione.

Gli animatori creano una serie di immagini statiche, che rappresentano il movimento degli oggetti, dei personaggi e degli ambienti, organizzandole in sequenze che creano l'illusione di movimento quando vengono riprodotti in successione nel tempo.

Essa è divenuta la forma di animazione tradizionale grazie all'ampio impiego nel secolo scorso fatto da Walt Disney, il quale ha contribuito alla formazione e consacrazione dei principi dell'animazione.

Una tipologia di animazione tradizionale è la cosiddetta cel animation, la quale prevede la creazione di ogni singolo frame dell'animazione su un foglio di plastica trasparente, chiamato cel, che viene poi sovrapposto ad altri fogli per creare l'effetto di animazione. Per ogni movimento si crea un nuovo cel, che rappresenta la porzione dell'immagine in moto, successivamente i cel vengono sovrapposti e ordinati uno dopo l'altro creano l'illusione di movimento.[6]

Possono essere utilizzate diverse tecniche per creare le immagini, tra cui il disegno a mano, la tecnica del cut-out (in cui le parti del personaggio vengono ritagliate da un foglio di carta e assemblate) e la tecnica del rigging digitale (in cui viene creata una struttura scheletrica digitale per il personaggio che permette di animare le sue parti in modo più fluido).

Esistono dunque due tipologie di animazione 2D:

- quella definita oggigiorno tradizionale o cel animation, che consiste nell'accostamento di immagine disegnate a mano una per una, definita dunque frame by frame, le quali si susseguono nel tempo spesso distinguendosi per pochi particolari;
- l'animazione "per fotogrammi chiave" o "keyframes". Essa coinvolge invece la creazione solo del primo e dell'ultimo fotogramma, chiamati appunto fotogrammi chiave, mentre tutti quelli intermedi sono chiamati inbetweens o tweens e vengono creati in seguito tramite il processo di tweening. Nel caso dell'animazione digitale, questi fotogrammi intermedi vengono prodotti automaticamente dal software, mentre nelle grandi produzioni del passato (e talvolta ancora oggi) questo compito era affidato a disegnatori specializzati.

Negli ultimi anni, l'animazione 2D si è evoluta grazie alle tecnologie digitali, che hanno reso possibile l'utilizzo di strumenti di animazione computerizzati e di software specializzati quali Adobe Animate, Toon Boom Harmony e TVPaint Animation.

### **Perchè l'animazione?**

Le ragioni che hanno portato alla scelta dell'animazione come metodo narrativo sono di varia natura e sono state prese nelle fasi iniziali di progettazione.

In primo luogo si aveva la volontà di sperimentare sia nell'ambito del genere cinematografico scelto, il documentario animato, sia in quello tecnico realizzando un prodotto ibrido, frutto dell'integrazione di tecniche miste di animazione. è stato in ultima fase considerato anche il lato economico: era necessario realizzare un prodotto credibile con un budget pari praticamente a zero. L'animazione rappresenta sicuramente una scelta economica rispetto ad altri generi cinematografici.

Essa permette anche un'ampia libertà creativa, in quanto personaggi, ambienti e situazioni possono essere realizzati a partire da zero e discostarsi da circostanze reali, con possibilità di sperimentazione e originalità.

La scelta di un'animazione a "passo due" e, dunque con un frame rate pari a 12 fotogrammi al secondo, è motivata dalla volontà di ottenere dei movimenti che si integrassero meglio con l'ambiente circostante, realizzato tridimensionalmente.

# <span id="page-29-0"></span>**3.2 I 12 Principi dell'animazione**

I 12 principi dell'animazione sono un insieme di linee guida sviluppate da Frank Thomas e Ollie Johnston nel libro "The Illusion of Life" (1982), basandosi sul lavoro degli animatori Disney fin dagli anni '30, con il fine di aiutare gli animatori a ottenere animazioni sempre più verosimili e per creare l'illusione che i personaggi seguissero le leggi fondamentali della fisica. Sono state trattate anche questioni astratte, tra cui i tempi emotivi. Essi sono stati pensati per l'animazione tradizionale,ma la maggior parte degli stessi sono validi per qualsiasi tipo di animazione. Per spiegarli si ricorre alle animazioni realizzate da Cento Lodigiani.[7-8]

### <span id="page-29-1"></span>**3.2.1 Squash and Stretch**

Chiamato anche principio di schiacciamento e allungamento, è considerato il più importante tra i 12. Si riferisce alla deformazione dei personaggi o degli oggetti in base al movimento o alle azioni che stanno compiendo, dando l'illusione di gravità, peso, massa e flessibilità. Si può pensare banalmente a come reagisce una palla di gomma che rimbalza quando viene lanciata in aria: la palla si allunga quando viaggia su e giù e si schiaccia quando tocca terra.

Quando si usa questo principio è importante mantenere costante il volume dell'oggetto, quindi, ad esempio, a un allungamento orizzontale deve corrispondere una compressione verticale: allungandosi, l'oggetto deve diventare più sottile e, schiacciandosi, più largo.

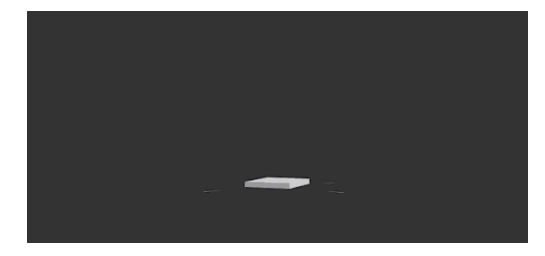

Figura 3.1. *01. Squash* Figura 3.2. *02. Stretch*

<span id="page-29-4"></span>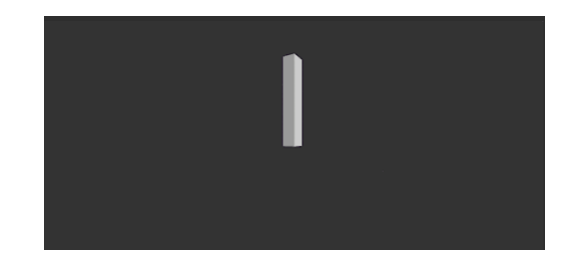

#### <span id="page-29-3"></span><span id="page-29-2"></span>**3.2.2 Anticipation**

Prima di eseguire un'azione, un personaggio deve prepararsi per essa. L'anticipazione si riferisce alla preparazione dello stesso prima di effettuare un'azione, ha l'effetto di renderla più realistica e aiuta a preparare lo spettatore a ciò che sta per accadere. Si può pensare, ad esempio, a come risulterebbe il movimento se si saltasse in aria senza piegare prima le gambe o se un giocatore di golf effettuasse uno swing senza prima far oscillare la mazza all'indietro; esso risulterebbe innaturale e in alcune situazioni addirittura impossibile. Similmente, animare i movimenti senza un guizzo di anticipazione farà sembrare il movimento goffo, stantio e senza vita.

Questa tecnica può essere utilizzata anche per azioni meno fisiche, come un personaggio che guarda fuori dallo schermo per anticipare l'arrivo di qualcuno, o far concentrare l'attenzione su un oggetto che un personaggio sta per raccogliere.

<span id="page-30-2"></span>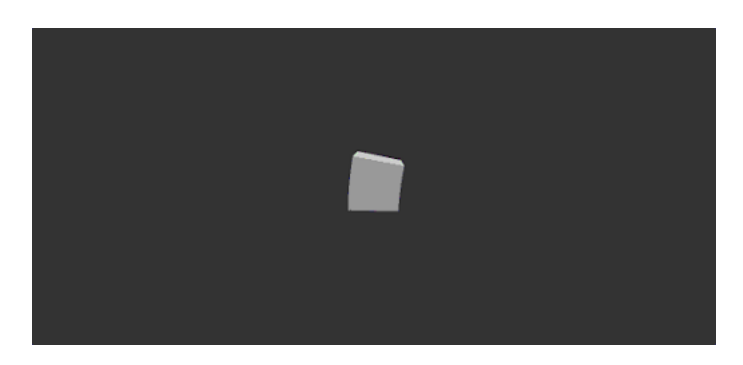

Figura 3.3. *02. Anticipation*

#### <span id="page-30-0"></span>**3.2.3 Staging**

Il principio dello staging si riferisce alla disposizione degli elementi in una scena e può essere assimilato alla composizione nelle opere d'arte. Disporre gli elementi efficacemente può aiutare a catturare l'attenzione dello spettatore e a comunicare l'azione in modo più chiaro, mantenendo gli elementi importanti al centro della scena e quelli non necessari sullo sfondo, evitando distrazioni con dettagli non necessari. Una combinazione di illuminazione, inquadratura e composizione, contribuiscono a una rappresentazione chiara della scena.

<span id="page-30-3"></span>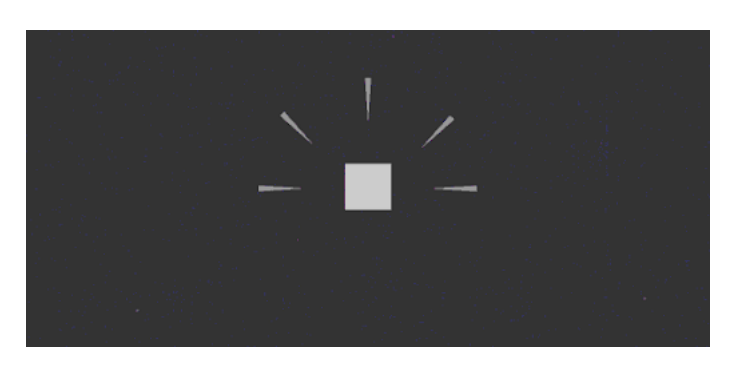

Figura 3.4. *03. Staging*

#### <span id="page-30-1"></span>**3.2.4 Straight Ahead and Pose to Pose**

Questi due principi sono in un certo senso considerabili come uno unico, in quanto rappresentano due approcci diversi al processo di animazione. Straight Ahead Action si riferisce alla creazione di animazioni immagine per immagine, mentre Pose to Pose si riferisce alla creazione di animazioni basate su un insieme di pose chiave.

Le scene d'azione "straight ahead" prevedono l'animazione di ogni fotogramma dall'inizio alla fine. L'animatore disegna fotogramma per fotogramma, senza aver impostato una posizione finale da raggiungere. Ciò conferisce maggiore fluidità alle scene, ma con il rischio che le proporzioni del personaggio non vengano rispettate nel corso dell'animazione.

Nel caso delle scene d'azione "da posa a posa", gli animatori iniziano a disegnare i fotogrammi chiave (posa iniziale e finale ed eventualmente alcune intermedie) e poi riempiono gli intervalli. Questa tecnica consente di avere maggior controllo sulla scena e, poiché la relazione con l'ambiente circostante e la composizione diventano più importanti, questo approccio è preferibile per le scene emotive e drammatiche. Nel caso, ad esempio, dei film Disney, che prevedono spesso scene drammatiche e d'azione, gli animatori adottano spesso entrambi gli approcci.

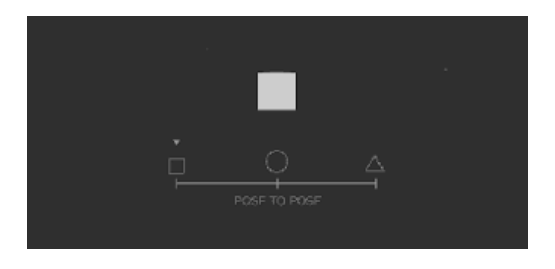

Figura 3.5. *4.1 Straight Ahead* Figura 3.6. *4.2 Pose to Pose*

<span id="page-31-2"></span>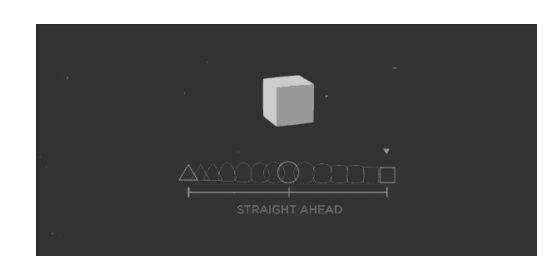

### <span id="page-31-1"></span><span id="page-31-0"></span>**3.2.5 Follow Through and Overlapping**

Questi due principi si riferiscono all'aggiunta di movimenti successivi a quello principale e si combinano per rendere l'animazione più realistica e creare l'impressione che i personaggi seguano le leggi della fisica.

Quando gli oggetti si fermano dopo essere stati in movimento, le diverse parti dello stesso si fermano a velocità diverse, il movimento di alcune continua anche dopo che l'azione si è interrotta. Allo stesso modo, non tutte le parti di un oggetto si muovono alla stessa velocità.

Questi due principi si riferiscono a queste due caratteristiche.

Quando un personaggio sta correndo, non tutte le parti del corpo di muovono allo stesso ritmo, le braccia e le gambe possono muoversi a una velocità diversa da quella della testa (Overlapping Action) e non tutte si fermano nello stesso momento quando l'azione si interrompe, come i capelli che continueranno a muoversi per una frazione di tempo in più rispetto al resto del personaggio (follow through).

Il follow through (inseguimento) si riferisce al movimento che continua dopo che l'azione principale è stata completata, mentre l' Overlapping Action (sovrapposizione) si riferisce alla sovrapposizione dei movimenti.

<span id="page-32-1"></span>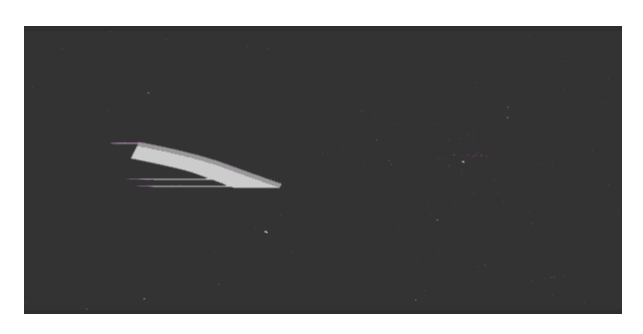

Figura 3.7. *05. Follow Through and Overlapping*

### <span id="page-32-0"></span>**3.2.6 Slow In and Slow Out**

in questo principio di animazione la fisica gioca un ruolo centrale.

Il movimento degli oggetti nel mondo reale, come il corpo umano, gli animali, i veicoli, ecc. ha bisogno di tempo per accelerare all'inizio e rallentare quando sta terminando.

Una macchina inizierà a muoversi lentamente, prima di guadagnare slancio e accelerare e avviene l'inverso avviene quando l'auto frena. Nell'animazione, questo effetto si ottiene aggiungendo più fotogrammi all'inizio e alla fine di una sequenza d'azione, creando un effetto di rallentamento in entrata e in uscita per ottenere movimenti più realistici.

Questo concetto enfatizza le pose estreme dell'oggetto e al contrario, nel mezzo dell'animazione vengono disegnate meno immagini per enfatizzare un'azione più veloce. Controllando con attenzione le variazioni di velocità degli oggetti si possono rendere più credibili i movimenti.

<span id="page-32-2"></span>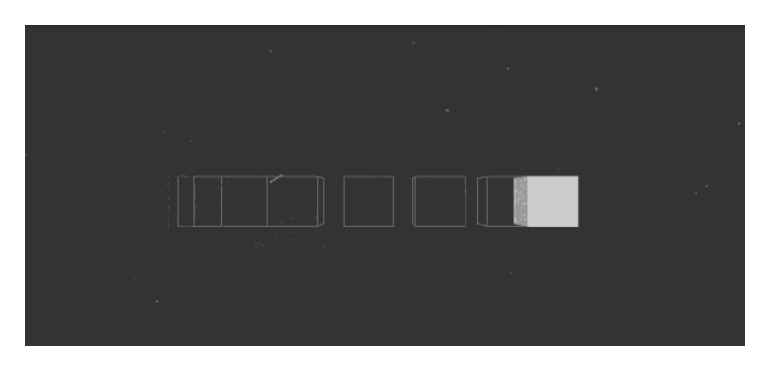

Figura 3.8. *06. Slow In*

### <span id="page-33-0"></span>**3.2.7 Arch**

Fisicamente, la maggior parte degli oggetti segue una traiettoria o un percorso ad arco quando si muove e le animazioni devono riflettere questo principio.

Questa tecnica può essere applicata a un arto che si muove ruotando un'articolazione o a un oggetto lanciato che segue una traiettoria parabolica, come una palla, che segue un arco naturale poiché gli effetti della gravità agiscono su di essa. L'eccezione è rappresentata dal movimento meccanico, che tipicamente si muove in linea retta.

Quando la velocità o lo slancio di un oggetto aumentano, gli archi tendono ad appiattirsi in avanti e ad allargarsi in curva. Nel baseball, una palla veloce tenderebbe a muoversi in linea retta rispetto ad altri lanci; mentre un pattinatore artistico che si muove alla massima velocità non sarebbe in grado di girare in modo così netto come un pattinatore più lento e dovrebbe coprire più terreno per completare la curva.

Un oggetto in movimento che si sposta fuori dal suo arco naturale senza un motivo apparente apparirà irregolare piuttosto che fluido.

<span id="page-33-1"></span>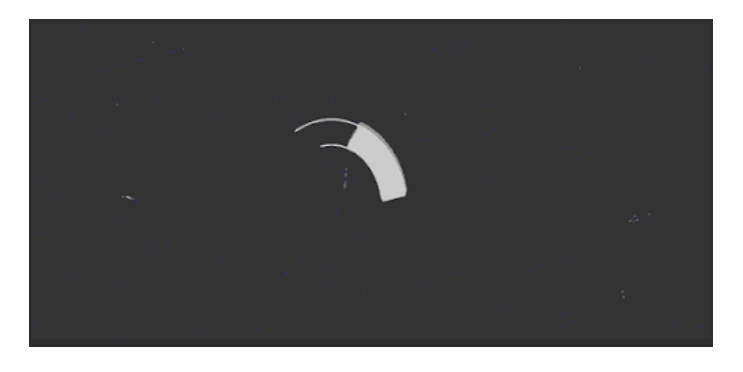

Figura 3.9. *07. Arch*

### <span id="page-34-0"></span>**3.2.8 Secondary action**

Questo principio dell'animazione aiuta a enfatizzare e sostenere l'azione principale all'interno di una scena, aggiungendo una dimensione supplementare ai personaggi e agli oggetti. Una persona che cammina può svolgere altre azioni, come parlare, fischiettare, muovere a testa o esprimere emozioni tramite le espressioni facciali.

Le azioni secondarie devono però enfatizzare l'azione principale e non distogliere l'attenzione dalla stessa.

<span id="page-34-2"></span>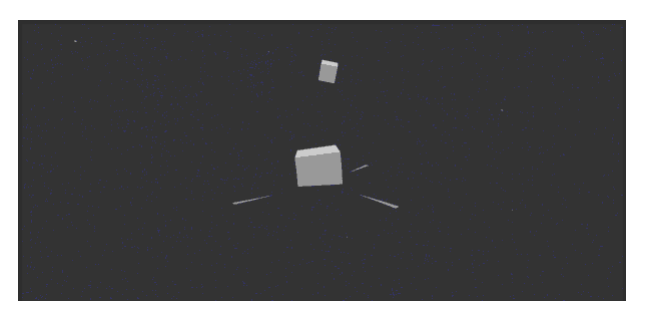

Figura 3.10. *08. Secondary Action*

### <span id="page-34-1"></span>**3.2.9 Timing**

La tempistica si riferisce al numero di disegni o fotogrammi per una determinata azione, che si traduce nella velocità dell'azione sulla pellicola.

Fisicamente, una tempistica corretta fa sì che gli oggetti sembrino obbedire alle leggi della fisica. Ad esempio, il peso di un oggetto determina il modo in cui reagisce a un impulso, come una spinta; un oggetto leggero reagirà più velocemente di uno pesante. Il tempismo è fondamentale per stabilire lo stato d'animo, le emozioni e le reazioni di un personaggio e può anche essere uno strumento per comunicare aspetti della sua personalità. Se si muove un oggetto più velocemente o più lentamente di quanto si muoverebbe naturalmente nel mondo reale, l'effetto non sarà credibile.

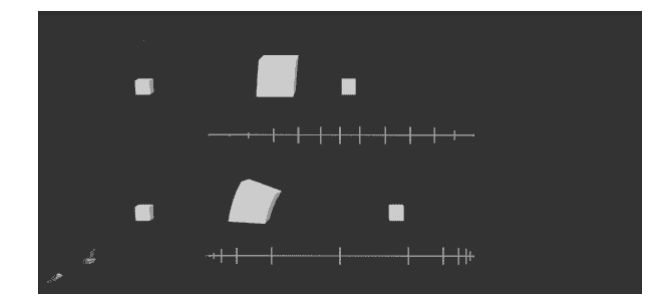

<span id="page-34-3"></span>Figura 3.11. *09. Timing*

### <span id="page-35-0"></span>**3.2.10 Exaggeration**

Disney ritiene che l'esagerazione debba essere fedele alla realtà fino a un certo punto, ma resa più estrema, spesso spinta appena oltre i confini del realismo, per rendere i personaggi più vivaci e aggiungere divertimento alle loro avventure.

Essere troppo fedeli al realismo spesso può portare le animazioni ad apparire statiche e monotone. Il livello di esagerazione dipende dalla ricerca del realismo o di uno stile particolare, come una caricatura o lo stile di un artista specifico. Un classico esempio è quello della caduta della mascella per rappresentare lo stupore, la sorpresa o l'innamoramento di un personaggio.

Altre forme di esagerazione possono riguardare il soprannaturale o il surreale, le alterazioni delle caratteristiche fisiche di un personaggio o elementi della trama stessa. Quando si usa questo principio è necessario mantenere un equilibrio nel modo in cui gli elementi di una scena siano esagerati l'uno rispetto all'altro, per non confondere o impressionare eccessivamente lo spettatore.

È importante usare un certo livello di moderazione quando si usa l'esagerazione. Se una scena

<span id="page-35-1"></span>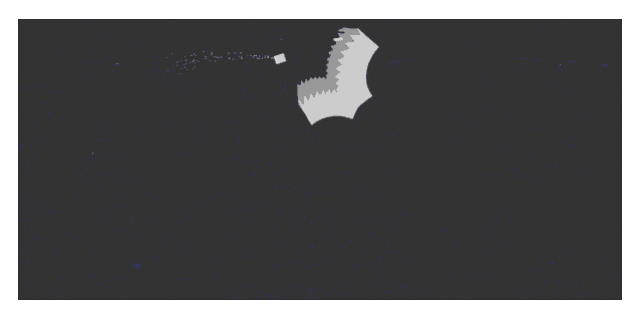

Figura 3.12. *10. Exxageration*
#### **3.2.11 Solid Drawings**

seguire il principio del "solid drawing" significa prendere in considerazione le forme nello spazio tridimensionale, o dare loro volume e peso. Nonostante le scene e i personaggi siano rappresentate in due dimensioni, bisogna tenere a mente che vivono in un mondo tridimensionale.

In "The Illusion of life", Johnston e Thomas mettevano in guardia dal pericolo di creare "gemelli", in cui i personaggi apparivano privi di vita perché i loro lati destro e sinistro erano esattamente uguali.

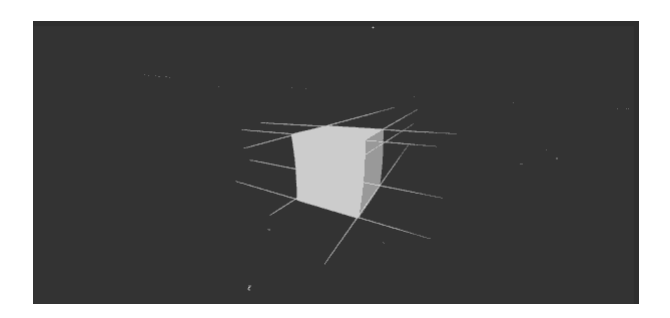

Figura 3.13. *11. Solid Drawings*

## **3.2.12 Appeal**

L'ultimo dei 12 principi dell'animazione è uno dei più importanti. Si riferisce alla capacità degli animatori di dare fascino alle creazioni e conferire carisma ai personaggi, sia che essi siano eroi o cattivi, devono invogliare lo spettatore a voler sapere come si svilupperà la storia. Nel cinema, nella televisione e nel teatro, i registi vogliono che i loro attori abbiano carisma. Non importa che siano eroi o cattivi: i personaggi devono essere abbastanza interessanti da far venire voglia agli spettatori di sapere come si sviluppa la loro storia. Esistono diversi trucchi per far sì che un personaggio si leghi meglio al pubblico; per i personaggi simpatici, un volto simmetrico o particolarmente infantile tende ad essere efficace; un volto complicato o difficile da leggere mancherà di attrattiva o di "cattura" nella composizione della posa o del design del personaggio.

A un personaggio possono essere associate anche diverse rappresentazioni per conferirgli un determinato ruolo, come ad esempio Bruno Madrigal, che in Encanto (2021) all'inizio viene presentato come il probabile cattivo del film e rappresentato come una figura in ombra, ingobbita e con gli occhi che non si vedono. Successivamente quando incontra la nipote Mirabel, che scopre la sua vera natura, il suo volto viene svelato e improvvisamente appare molto più simpatico, con occhi spalancati e un atteggiamento meno minaccioso. Il fascino di Bruno cambia di pari passo con il ruolo del suo personaggio.

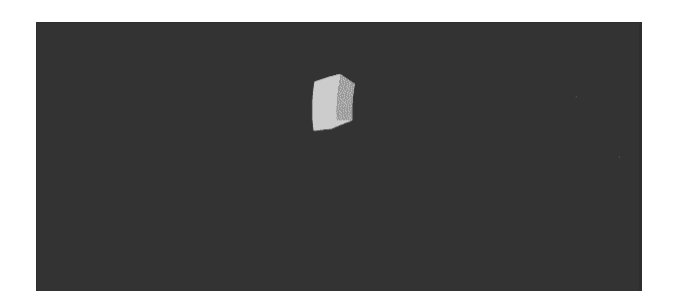

Figura 3.14. *12. Appeal*

## **3.3 Animazione ibrida**

L'animazione ibrida consiste nella combinazione di media 2d e 3d, che possono essere usate in maniera indipendente gli uni dagli altri.

Uno dei modi più comuni di impiegare la tecnica ibrida è quello di sfruttare l'animazione 3D come base per la creazione di personaggi e ambienti, e poi integrare quella 2D per aggiungere dettagli e texture, come ad esempio Spider-Man: into the Spider-Verse.

Un'alternativa è quella di realizzare personaggi o oggetti specifici in 2D e posizionarli all'interno di un ambiente 3D. Questa scelta, che è stata quella perseguita all'interno del progetto, permette di creare un'esperienza più dinamica, in cui le interazioni con l'ambiente avvengono in maniera più fluida.

Uno dei primi esperimenti di integrazione è stato fatto dalla Disney nel 1983 in un cortometraggio animato chiamato "Where the Wild Things are", diretto da John Lassiter, e nel film "The Black Cauldron " del 1985, in cui e è stata impiegata la CGI, per esempio, per animare le bolle, la barca con la quale scappano i protagonisti, la sfera galleggiante di luce che accompagna Ailin, e la pentola magica stessa.

Un successivo e memorabile esempio di integrazione si ha nel "Il Gigante di Ferro" (1999), dove il robot è realizzato in 3D in un film completamente in 2D. La scelta è stata motivata dal regista del film - Brad Bird - il quale afferma che per gli animatori fosse più complesso animare un oggetto metallico e solido, piuttosto che oggetti vividi e fluidi e di come la scelta della CGI avrebbe conferito massa e solidità, oltre all'impressione che provenisse da un luogo diverso. Proprio la separazione tra 2D e 3D ha contribuito a creare l'aspetto di outsider del gigante all'interno della storia.[9]

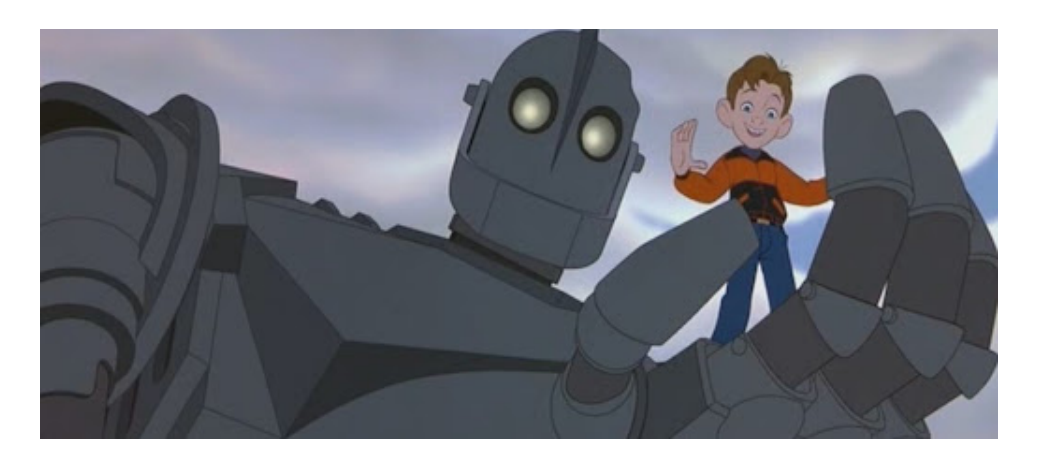

Figura 3.15. *La scena sopra citata de il film "Il Gigante di Ferro"*

Non è però necessario che i personaggi siano però completamente realizzati con un metodo o con l'altro, come avviene per John Silver, nel "Il pianeta del Tesoro", il quale è stato disegnato bidimensionalmente e con appendici 3D renderizzate per adattarsi alle porzioni 2D.

In Spirit, film del 2002, contrariamente al Gigante di Ferro, gli ambienti sono completamente realizzati in 3D, mentre i personaggi sono bidimensionali. L'uso massiccio di scenografie e movimenti di camera in 3D ha comportato un'ulteriore sfida per gli animatori tradizionali, che hanno dovuto adattarsi con precisione ai cambiamenti di prospettiva, talvolta sottili e lenti, che si verificavano nel corso di un'inquadratura.

#### **Perché scegliere però un metodo piuttosto che un alto?**

Può diventare difficile decidere quale sia il mezzo migliore per raccontare una storia. Secondo Tina O'Hailey, nel libro "Hybrid Animation: Integrating 2D and 3D Assets" [10] sono cinque gli aspetti da considerare per determinare obiettivamente la scelta di un mezzo piuttosto che un altro:

- 1. Visual target, not subject matter: L'obiettivo visivo o lo stile visivo di un film è un fattore importante per decidere quale tipo di supporto verrà scelto. Non è più il soggetto il fattore decisivo. La risposta alla domanda su quale mezzo si presti meglio alla visione finale dell'artista si ottiene con una forte direzione artistica e con la sperimentazione durante la pre-produzione.
- 2. Line Mileage: Il termine "line mileage" si riferisce al numero di linee necessarie per creare un disegno. Se si prende un disegno tradizionale e si allungano le linee da un capo all'altro, si può determinare il "chilometraggio" (mileage). Ogni millimetro aggiuntivo di linea richiede più tempo per il disegno. Se si sceglie di utilizzare tecniche tradizionali di animazione, il "chilometraggio" delle linee va valutato attentamente

e i personaggi devono essere semplificati per ridurre il numero di linee necessarie Se un film d'animazione tradizionale richiede, ad esempio, una folla di persone, significa dover produrre un mileage notevole. Per semplificare si impiegano numerose tecniche di folle 3D che si adattano allo stile delle linee 2D, come ad esempio nel film il Gobbo di Notre Dame, oppure si popola proceduralmente un mondo 3D con sprite 2D, come in Mulan.

- 3. Complessità: oggetti visualizzati in prospettiva o troppo dettagliati possono risultare complessi e distorti se realizzati in 2D, mentre il 3D può essere utilizzato con successo per questo tipo di elementi. Un esempio è il tappeto volante in Aladdin, che era stato progettato per avere un stile 2D, ma con un fitto motivo che doveva piegarsi e muoversi durante l'animazione. è stato dunque animato in 2D come modello e rianimato e renderizzato in 3D in modo che la sua texture si muovesse in modo credibile. L'animazione 2D si può rivelare più adatta per scene più semplici, mentre quella 3D per scene più complesse con molti oggetti, personaggi e ambienti.
- 4. Capacità del team rispetto al programma di produzione Ci si può trovare di fronte a un team di artisti che non si sente a suo agio con il mezzo di comunicazione preferenziale. Se non si dispone di un programma di produzione che consenta la formazione e il riallestimento per i diversi mezzi, la scelta del mezzo sarà in ultima analisi influenzata.
- 5. Risorse fisiche e budget Ovviamente disporre di un budget necessario per supportare le scelte di produzione influenzerà le stesse. I costi maggiori sono rappresentati dal numero di artisti e dal tempo necessario per completarlo.

## **3.3.1 La scelta dell'animazione ibrida nel progetto**

Nel corso della produzione ci si è interrogati spesso su quale fosse il metodo migliore per la realizzazione delle scene e le decisioni sono state influenzate, in maniera più o meno evidente, da questi fattori.

Il budget ha giocato un ruolo essenziale nelle fasi preliminari e ha portato alla scelta della macrocategoria dell'animazione, in particolare del documentario animato come genere di sperimentazione. Essendo un progetto a budget nullo, il costo delle riprese live action sarebbe stato troppo elevato e complesso per via della specifica ambientazione, mentre in questo caso si è riusciti a reperire manodopera a costo praticamente zero. Ogni scena è stata pensata valutando però lo stile visuale che si voleva ottenere, andando a privilegiare il 2D piuttosto che il 3D o viceversa a seconda delle azioni compiute nella stessa: si è scelto di animare i personaggi in animazione tradizionale, in quanto il processo di realizzazione degli asset è più veloce e immediato rispetto alla controparte 3D e perché le azioni svolte non sono eccessivamente complesse. Si possono raggiungere gradi di fluidità e realismo accettabili nelle stesse grazie all'ausilio di software come After Effects e Animate.

Similmente si è deciso di comporre il background in 3D per il maggiore controllo che offre, la possibilità di modificare in maniera veloce gli ambienti e la prospettiva e, anche per dare maggiore realismo alle ambientazioni.

Nelle scene in cui i personaggi interagiscono con l'ambiente circostante o in cui quest'ultimo presenta oggetti animati, si è discusso su quale fosse il metodo da adottare per ottenere una resa ottimale e completamente integrata: nel caso di interazione di più personaggi con un oggetto, come nel caso della scena iniziale in cui Laura e Alejandro si passano una rivista, si è optato per realizzare tutto in 2D, in quanto l'oggetto non presentava una prospettiva particolare e sarebbe stato troppo difficile unificare i movimenti in fase di compositing. Nella scena precedente, invece, Laura sfoglia una rivista e la camera è dietro le sue spalle.

La prospettiva in cui è disposta la rivista rendeva difficile la creazione dell'animazione in 2D, in quanto la trama delle pagine non permetteva di ottenere una deformazione coerente con il movimento. Si è pensato dunque di creare l'animazione del libro in 3D in quanto l'unico movimento visibile del personaggio è quello delle spalle che si alzano nello sfogliare le pagine, facilmente compositabile con l'animazione dell'oggetto.

In una scena dei ricordi di guerra, il protagonista sta scappando per trovare poi rifugio dietro una roccia, sulla quale poggia la schiena. Vi è un'interazione tra i due elementi, ma essendo la roccia statica e il movimento del soldato quasi impercettibile, in quanto legato solo al suo respiro affannoso, si è perseguita la strada comune di creare l'ambiente in 3D; così come in un'altra scena in cui un aereo sta perlustrando il cielo. Sarebbe stato possibile ottenere l'azione dello stesso anche in 2D, ma per la prospettiva e la traiettoria che deve seguire, il 3D facilita di molto il lavoro e rende il tutto più realistico.

Un'ulteriore considerazione che è stata fatta per l'esecuzione delle varie parti del progetto è stata quella di tenere in conto, appunto, le capacità del team rispetto al piano di produzione: essa è stata dunque suddivisa in due categorie, realizzazione degli ambienti 3D e creazione degli asset e animazione 2D, assegnate rispettivamente a due figure in base alla familiarità di una o dell'altra con un particolare metodo.

#### **3.3.2 Vantaggi e svantaggi dell'animazione 2D**

#### **Vantaggi**

Uno dei vantaggi più evidenti, soprattutto per le aziende che non dispongono di budget elevati, è che l'animazione 2D è più economica di quella 3D, grazie allo sviluppo di software di animazione, che consentono di ridurre i tempi di produzione e di conseguenza i costi, nonostante oggigiorno per le grandi case di produzione ciò non valga più completamente. I software richiedono inoltre minore potenza di calcolo e non serve disporre di render farm o schede grafiche potenti per renderizzare.

È inoltre indubbiamente più espressiva e dà maggiore libertà all'animatore, sia nella produzione della stessa che nella varietà degli stili, in quanto le linee possono essere modificate, sfocate o dipinte come se si trattasse di vernice vera e propria. Permette la creazione di immagini semplicistiche e piatte, difficili da ottenere nel 3D e facili da animare. Inoltre, di fronte a un prodotto 2D il pubblico è più aperto alla possibilità di avere minore realismo ed elementi più astratti, ciò consente una maggiore libertà nella creazione di personaggi, ambienti e oggetti. Un esempio sono le espressioni facciali, che possono essere esasperate o distorte in un personaggio 2D.

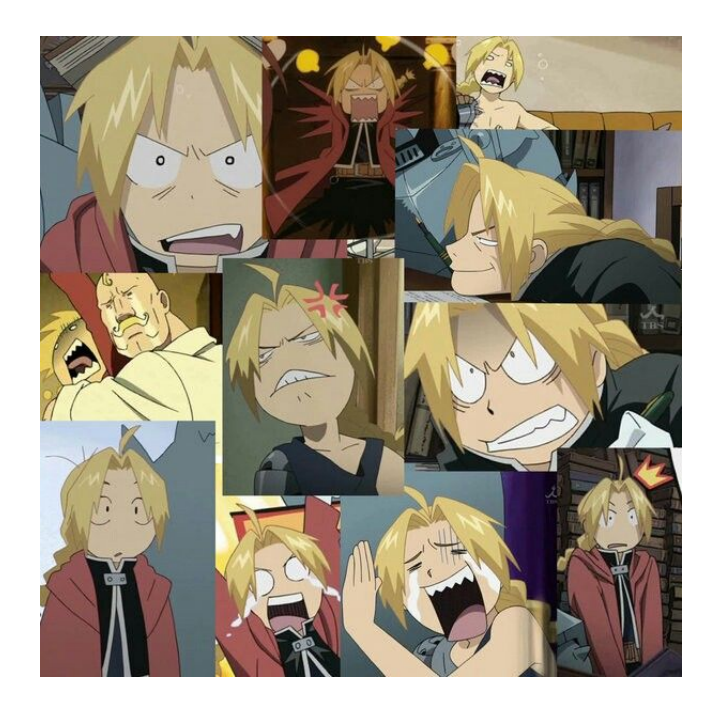

Figura 3.16. *Edward Elric, Fullmetal Alchemist Brotherhood*

#### **Svantaggi**

L'animazione 2D porta con sé indubbiamente molti svantaggi, tra cui il quantitativo di lavoro fisico, la necessità di precisione e abilità degli animatori. Nelle grandi industrie è divenuto un metodo costoso, in quanto le produzioni 2D oggigiorno non bilanciano completamente i costi di realizzazione delle stesse, se comparate alle corrispettive 3D.

Ne è un esempio uno degli ultimi film 2D della Disney, Treasure Planet, il quale nonostante un enorme budget di produzione iniziale (140 milioni) ha incassato poco più di 109 milioni.[11]

Oltre allo scarso interesse nel settore, uno degli svantaggi maggiori è la difficoltà nell'apportare modifiche in corso d'opera e nel impiegare nuovamente asset già realizzati. Le sfide degli animatori sono inoltre legate all'impossibilità di animare con una prospettiva rotante, mantenere prospettive e volumi corretti all'interno della scena e integrare i personaggi all'interno dello sfondo, solitamente realizzato da un altro artista.[12]

Essendo l'animazione un business, non c'è da stupirsi come per le grandi produzioni animate si tenga in considerazione il mezzo più veloce e affidabile in circolazione, che attualmente è rappresentato dall'animazione 3D. Nonostante ciò l'animazione 2D è molto impiegata nella creazione di serie tv, come *Bojack Horseman o Midnight Gospel*, app per cellulare, siti web e pubblicità.

### **3.3.3 Vantaggi e svantaggi dell'animazione 3D**

#### **Vantaggi**

Uno dei vantaggi è che il processo di creazione e manipolazione degli oggetti è più semplice, si ha maggiore libertà e i personaggi possono ruotare nello spazio.

Indubbiamente permette di ottenere prodotti più realistici, che possono essere prodotti sfruttando tecniche di mapping, (bump mapping, il normal mapping e il parallax mapping)[13] per simulare asperità o rughe sulla superficie di un oggetto e tecniche di illuminazione diretta. Il 3D permette appunto di generare le ombre che gli oggetti e i personaggi producono direttamente sull'ambiente.

Permette di risparmiare tempo in quanto una volta modellato il personaggio, il processo di animazione può essere abbastanza rapido, escludendo ovviamente la testurizzazione e il rendering. È inoltre possibile riutilizzare i modelli un numero infinito di volte per risparmiare tempo nei nuovi progetti. In questo modo si risparmiano sia tempo che risorse. Un ulteriore beneficio è la precisione e coerenza, in quanto in caso di oggetti complessi è richiesto un elevato gradi di abilità con l'animazione tradizionale e la possibilità di effettuare modifiche dirette anche in corso d'opera, cosa estremamente dispendiosa in animazione 2D.[11]

#### **Svantaggi**

Per quanto efficiente l'animazione 3D possa essere presenta anch'essa degli svantaggi. Uno di questi è legato al realismo stesso: nell'animazione 2D gli spettatori sono più propensi all'assenza di realismo e quindi alla presenza di imperfezioni, animazioni o stili improbabili.

La pipeline di produzione 3D è inoltre molto più lunga, in quanto dopo la fase di modelling, ne seguono svariate altre prima dell'animazione, come ad esempio il rigging e successivamente la creazione delle texture e dell'illuminazione.

Inoltre, le produzioni CG richiedono software specifici e quindi anche competenze software. La 3D animation richiede anche grandi quantità di potenza di calcolo e tempo di rendering. Di conseguenza, se la produzione ha un budget limitato e un tempo limitato, la 3D animation potrebbe non essere sempre il metodo più efficiente da utilizzare.

#### **3.3.4 I problemi dell'animazione ibrida**

L'integrazione tra 2D e 3D si può definire un successo quando essa è perfettamente uniforme e invisibile agli occhi dello spettatore. In questo senso si possono incontrare numerosi problemi nella produzione di un'animazione ibrida, i cui principali sono elencati da Tina O'Hailey[10] nel suo libro e sono i seguenti:

1. Style matching

il primo problema che ci si deve porre pensando di produrre un'animazione ibrida è che lo stile degli elementi 2D e di quelli 3D corrisponda e sia coerente. Per ottenere questo risultato è fondamentale sperimentare nella fase di pre-visualizzazione,

confrontando diversi software, metodi di disegno, combinazioni di vari mezzi di comunicazione ed effetti di post-elaborazione, documentando ogni esperimento effettuato, per ottenere la pipeline produttiva più efficiente per raggiungere lo stile desiderato. (Gli elementi stilistici) che possono portare a problemi di integrazione sono:

• le differenze di prospettiva e problemi di scala in quanto gli elementi 2D mancano appunto di profondità e di un sistema di riferimento per la scala degli stessi ed è dunque difficile disporli in un ambiente 3D. Nel corso del nostro progetto siamo andati più volte incontro a queste

difficoltà di posizionamento, che approfondiremo più avanti.

• illuminazione

non avendo uno spessore, gli oggetti 2D inseriti in un ambiente 3D non produrranno ombre e non verranno illuminati dalle sorgenti di luce del mondo. Per integrali coerentemente e non dare l'impressione che siano "incollati" al background le ombre devono essere realizzate bidimensionalmente e inserite al di sopra degli sprite 2D in modo che si uniformino con l'illuminazione dell'ambiente.

2. Registration

la registration fa riferimento all'interazione tra elementi 2D e 3D in una scena, la quale agli albori dell'animazione rappresentava un problema enorme per gli animatori. Un esempio è rappresentato dal personaggio 2D Horgarth ne il Gigante di ferro, che si arrampica sulla mano del gigante 3D. Nonostante oggi i software ibridi permettano di produrre integrazioni in maniera molto più semplice, la registration rappresenta comunque uno degli ostacoli principali da superare. Nel nostro caso abbiamo dovuto affrontarlo nelle animazioni di corsa e camminata dei personaggi e in una scena in cui la protagonista (2D) sfoglia una rivista 3D. Le soluzioni adottate verranno esplicitate in seguito.

3. Frequenza dei fotogrammi e formato dell'immagine

Seppur possano risultare considerazioni banali, il frame rate e il formato dell'immagine sono indispensabili per una riuscita ottimale. Vanno dunque concordati in anticipo e mantenuti invariati durante tutto il progetto. Nel nostro caso per l'animazione si è impiegato un frame rate di 12fps e un formato immagine di 1920\*818. I problemi che ne sono derivati a volte riguardavano il passaggio di export da un software a un altro, in quanto in After Effects il frame rate viene assegnato di default ed è necessario cambiarlo manualmente.

4. Timing

Questo problema si presenta quando un personaggio deve interagire con un oggetto o un altro personaggio. Si deve far in modo che le animazioni abbiano le stesse tempistiche e siano concordi tra loro, ad esempio nel nostro caso il problema si presenta sempre quando si deve far sincronizzare l'animazione della camera 3D con il resto della scena 2D.

5. Dimensioni dell'immagine

L'ultimo concetto che deve essere risolto per una pipeline 2D/3D è quello delle dimensioni delle immagini. È necessario assicurarsi di utilizzare lo stesso rapporto di pixel e di concordare le dimensioni della res (risoluzione) e dell'immagine per la pipeline. Nonostante possa anch'essa essere una considerazione banale, non è del tutto scontata, inoltre in un progetto di gruppo si utilizzano spesso file di dimensioni diverse per accelerare il flusso di lavoro e agevolare lo scambio dei file. é importante che la res resti però invariata e mantenendo l'aspect ratio corretto.

# **3.4 Animazione Tradizionale**

La tecnica di animazione tradizionale, divenuta la più diffusa nel secolo scorso, si basa sull'uso di disegni bidimensionali, creando la percezione del movimento attraverso la successione di immagini statiche.

Tradizionalmente, appunto, gli animatori realizzavano i disegni, che andavano a comporre i fotogrammi chiave, su fogli semitrasparenti di rodovetro (definiti cel), i quali permettevano di visualizzare il movimento precedente e successivo. Ne venivano disegnati un numero sufficiente a far emergere le pose principali di un personaggio e venivano poi organizzati in sequenze.[6]

Oggigiorno, per animazione tradizionale si intende genericamente la creazione di un'animazione tramite la successione consecutiva nel tempo di disegni, che dissimilano lievemente gli uni dagli altri , che costituiscono i frame, i quali rappresentano l'evoluzione di un movimento tra due stati, iniziale e finale.

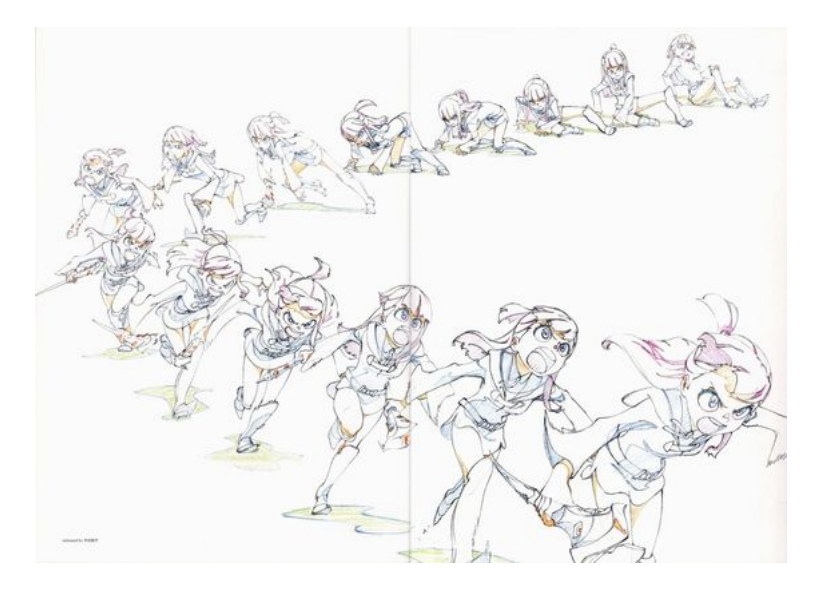

Figura 3.17. *Esempio di animazione frame by frame*

Questa tecnica può essere implementata in differenti maniere grazie all'ausilio di software 2D, i quali agevolano anche la generazione dei singoli disegni tramite il supporto di funzioni come l'onion skin: essa mostra agli animatori i fotogrammi precedenti e successivi, che possono essere evidenziati con colorazioni differenti, in modo da rendere più semplice e accurata la produzione dei frame intermedi. Non si tratta però di fare una media tra il frame precedente e successivo, bensì, utilizzando il principio di animazione dello spacing, bisogna capire in che posizione disegnare l'elemento in modo che la sua velocità e accelerazione siano quelle desiderate.

All'interno del nostro progetto l'animazione frame by frame è stata impiegata principalmente nella fase di pre-visualizzazione per la creazione dell'animatic, in quanto la produzione di disegni grossolani a mano libera rendeva il processo più veloce. Concretamente è stata impiegata per la produzione di un running e walking cycles.

### **3.4.1 Walking and running Cycle**

"Camminare è il processo di cadere e riprendersi appena in tempo. Cerchiamo di non cadere mentre avanziamo. Ci sporgiamo in avanti con la parte superiore del corpo e gettiamo una gamba appena in tempo per afferrarci.Di solito solleviamo i piedi da terra solo il minimo indispensabile". Così viene definita la camminata da Richard Williams nel libro "The Animator's survival kit".[14]

Camminando abbiamo la tendenza ad appoggiarci, più la camminata è lenta più siamo bilanciati, più è veloce più siamo sbilanciati. Ogni persona cammina in un modo differente, si può dunque affermare che ogni camminata è unica.

Un ciclo è costituito da una serie di pose che vengono ripetute in modo continuo e translate nello spazio per creare l'illusione del movimento. Un ciclo di solito include almeno tre fasi principali: il contatto del piede, quando il personaggio tocca il suolo; il sollevamento, quando il piede viene sollevato per iniziare il movimento successivo e il passaggio, il personaggio sposata il peso dal piede anteriore a quello posteriore.

Per costruire un ciclo di camminata è importante definire il ritmo della stessa e quindi quanti frame intermedi saranno necessari in ogni mezzo ciclo, tra la fase di contatto e quella di passaggio. Quest'ultima è fondamentale, in quanto in base a come viene realizzata conferisce un aspetto caratteristico alla camminata.

Si parte dunque disegnando per prime le 3 pose chiave, tradizionalmente le due fasi di contatto e quella di passaggio e, successivamente, quelle intermedie, che conferiscono l'impressione del peso. Un ulteriore modo è quello di disegnare prima le due fasi di down e quella di passaggio (up), successivamente le posizioni intermedie da creare saranno quelle di contatto.

Realizzati tutti i frame necessari, la sequenza viene poi messa in loop per poterla ripetere e traslata nello spazio, coerentemente con la lunghezza del passo compiuto, per dare il senso di movimento.

Nella costruzione del ciclo, l'animatore deve inoltre prestare attenzione ai movimenti secondari, come quelli del busto e delle braccia, le quali sono sempre opposte alle gambe per conferire equilibrio; alla torsione dei piedi; alla flessione e all'estensione delle gambe. Vanno inoltre considerate oltre alla lunghezza del passo e alla velocità, anche ulteriori

caratteristiche che conferiscono unicità alla camminata, come la postura del personaggio e lo stile artistico che le si vuole attribuire.

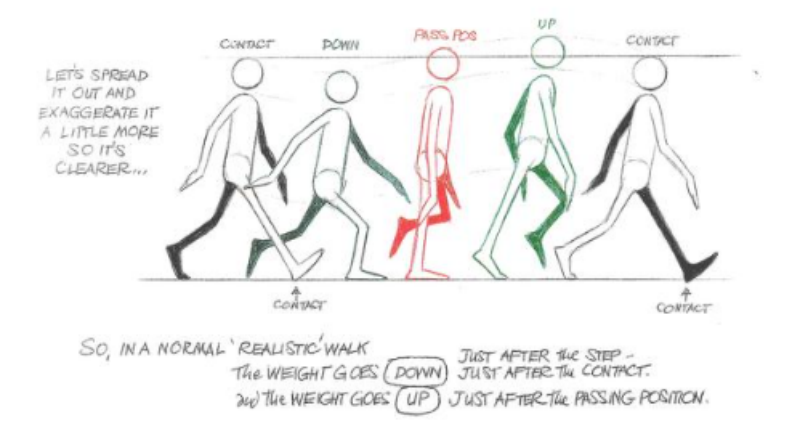

Figura 3.18. *Esempio di ciclo di camminata ne il libro "The Animator's Survival Kit"*

Il ciclo di camminata può essere adattato per poterne ricavare una corsa, la quale è più veloce e presenta meno posizioni intermedie. Se una persona compie circa due passi al secondo, in una corsa molto veloce il numero ideale di frame è quattro, ossia sei passi al secondo.

La differenza sostanziale tra i due cicli è che nella camminata almeno uno dei due piedi è sempre a contatto con il suolo, mentre nella corsa in alcuni istanti entrambi i piedi sono sollevati, nella cosiddetta fase di sospensione. Inoltre, il piede posteriore lascia il terreno prima di quello anteriore. Quando quest'ultimo tocca il suolo, la posizione del piede posteriore determina la velocità della corsa.

Ulteriori differenze sono individuabili nei movimenti secondari: camminando il corpo resta abbastanza eretto e le braccia sono nella posizione di massima estensione quando il piede è in posizione di contatto. Durante la corsa si inclina in avanti e le braccia raggiungono la posizione di massima tensione quando il personaggio si trova nel punto più alto dell'azione ed entrambi i piedi sono sollevati da terra.

Considerando una corsa composta da 8 fotogrammi, le pose chiave sono dunque[15]:

- 1. le pose di contatto, rappresentate dal primo e dal quinti fotogramma, in cui un piede e a contatto con il pavimento, il braccio corrispondente è indietro e quello opposto è in avanti, la gamba opposta è piegata
- 2. le pose verso il basso, secondo e sesto fotogramma, in cui corpo e testa si abbassano per lo slancio, mentre le gambe e le braccia si spostano verso il centro;
- 3. posizione di pausa (terzo e settimo fotogramma): il corpo si muove verso l'alto e in avanti, mentre la gamba destra si estende e il ginocchio sinistro si piega in avanti e viceversa.

4. posizione di risalita: entrambi i piedi lasciano il pavimento, fotogramma quattro e otto. Le gambe del personaggio sono estese, con un piede in avanti e l'altro indietro. Allo stesso tempo, il braccio opposto alla gambe è in avanti e l'altro indietro (le braccia sono piegate al gomito, non completamente estese). La testa del personaggio è anche più alta rispetto agli altri fotogrammi, poiché lo slancio della corsa lo solleva in aria.

Unendo tutti i fotogrammi si ottiene una corsa fluida, che può essere messa in loop e traslata nello spazio.

Negli ultimi anni, l'uso del motion capture ha reso la creazione del run cycle più semplice e veloce, poiché l'animatore può registrare il movimento di una persona che corre nella vita reale e utilizzarlo come base per l'animazione del personaggio.

Nel nostro progetto sono stati realizzati due cicli di corsa e uno di camminata. Per entrambi si è partiti da una reference visiva, dalla quale è stata ricavata un'animazione grossolana tramite il rotoscoping, che è servita da base di partenza.

Da essa si sono poi estratte le pose chiave che erano necessarie per la nostra funzione e si è arrivati a impiegare 8 fotogrammi chiave per la corsa, mentre 12 per quello di camminata. Uno dei cicli di corsa che appare in un'inquadratura ravvicinata, costituita da un dettaglio sui piedi di un soldato, è stato realizzato frame by frame, per avere una maggiore precisione e controllo sugli elementi, così come le ombre e le luci.

L'altro ciclo e quello di camminata sono stati creati partendo da una posa base del personaggio e animando poi le singole parti, coerentemente con il numero di pose scelto, sfruttando la possibilità del software di animazione di creare interpolazioni tra keyframe, senza dover disegnare ogni fotogramma.

Questo metodo di animazione è definito "animazione tra fotogrammi chiave" o "tween animation".

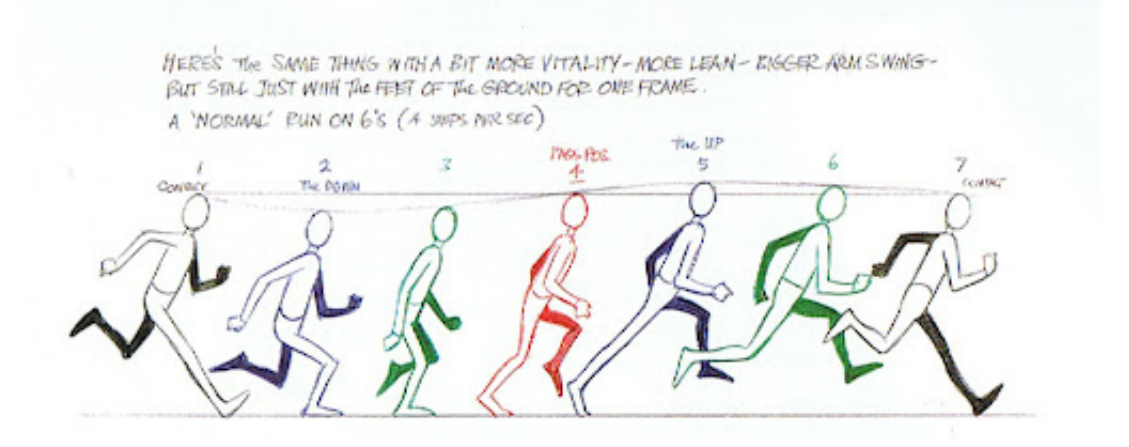

Figura 3.19. *Reference per la corsa de il libro "The Animator's Survival Kit"*

# **3.5 Tween Animation**

L'inbetweening, noto anche come tweening, è un processo di animazione che prevede la creazione di fotogrammi intermedi chiamati inbetweens, tra due fotogrammi chiave, che rappresentano lo stato iniziale e finale del movimento. Il risultato è quello di creare l'illusione del moto attraverso una transizione fluida tra un'immagine e l'altra[16].

Nell'animazione tradizionale, gli artisti dell'animazione principale disegnavano i fotogrammi chiave di una scena e poi gli intercalatori dovevano produrre ogni fotogramma tra essi. Questa operazione si chiamava "inbetweening", che oggi è stato abbreviato in "tweening e costituiva un processo laborioso, solo per i movimenti complessi o che coprivano lunghe distanze sullo schermo, richiedevano 24 disegni la secondo ed era necessario animare ogni singolo fotogramma (animazione on-ones).

La maggior parte dei movimenti può essere eseguita con 12 disegni al secondo, disegnando uno ogni due fotogrammi (animazione on-two).

Oggi il "tweening" viene effettuato automaticamente dai software di animazione, che consente all'animatore di specificare gli oggetti in un'immagine e di definire come essi debbano muoversi e cambiare durante il processo e di intervenire su singoli parametri degli stessi. Il software può essere utilizzato per renderizzare o regolare manualmente i fotogrammi di transizione o per renderizzare automaticamente i fotogrammi di transizione utilizzando l'interpolazione dei parametri grafici.

Tra due fotogrammi chiave, è necessario un certo numero di intermedi per realizzare una transizione fluida, la cui linearità può essere definita grazie all'ausilio di "ease-in" e "easeout" e il cui passaggio è caratterizzato dal tipo di interpolazione assegnato.

Questo tipo di animazione è quello prevalente nel nostro progetto, essendo ormai lo standard e il metodo più efficiente.

# **3.6 Rigging**

Un'ulteriore aggiunta impiegata per facilitare e rendere più fluide le animazioni in alcune scene specifiche è il rigging.

Questo processo si riferisce alla creazione di una struttura ossea, solitamente impiegata per manipolare un modello 3D, ma può essere utilizzata anche nel caso di personaggi 2D per animare il movimento. Questa tecnica semplifica il processo d'animazione e migliora l'efficienza della produzione.

Lo scheletro, chiamato rig, è una struttura gerarchica organizzata ad albero che si basa su una serie di nodi (definiti "bones"), collegati tra loro da archi (giunti), che possono avere diversi gradi di libertà. Le relazioni tra gli elementi sono definite da vincoli di connettività (constraints), che consentono lo spostamento dell'oggetto rispetto al giunto sovrastate la gerarchia.

Un arco (giunti come gomiti, ginocchio, ecc.) contiene le informazioni che permettono di

ruotare-traslare l'oggetto relativamente al giunto di livello superiore nella gerarchia e di stabilire la posizione relativa rispetto allo stesso. I giunti che permettono alle appendici ad esso connesse il moto in una sola direzione, si dicono giunti a un grado di libertà (1DOF). Giunti complessi possono avere più gradi di libertà.

Un nodo (gli arti come avambraccio, femore ecc.) contiene le informazioni relative all'oggetto e le trasformazioni applicabili alla geometria.

Il ruolo cardine nella gerarchia è rivestito dal nodo radice (root join), in quanto ogni trasformazione applicata a esso si riflette su tutta la struttura sottostante.

Genericamente lo spostamento di un osso influenzerà quello del nodo sotto di lui nella gerarchia, chiamato il figlio, ed esso sarà influenzato da quello sopra di lui, detto padre.

Considerando l'intero corpo di un personaggio, come nella figura a lato, il nodo radice (root joint) è presente nel bacino (HIPS), al quale va imparentata il resto della struttura affinché le trasformazioni a essa applicate la influenzino.

Il braccio è costituito da tre giunti, la spalla (possiede 3 DOF), il gomito (1 DOF) e il polso (3 DOF) e da tre ossa, il braccio, l'avambraccio e la mano (senza considerare separatamente le dita), imparentate sequenzialmente l'una all'altra. Esso è connesso al resto della struttura dal nodo della spalla (SHOUL-DER).

La gamba similmente è composta da quattro giunti, l'anca ( 3 DOF), il ginocchio (1 DOF), la caviglia (3 DOF) e le dita dei piedi (1 DOF) e da quattro ossa, la coscia, lo stinco, la pianta del piede e le dita. Anch'essa è collegata al resto della struttura dal nodo dell'anca (HIPS\_LEG).

Alla fine della catena è presente l'End Effector, il quale non rappresenta un'articolazione, ma la posizione dell'estremità finale di un corpo articolato. Una figura complessa può avere più end effector.

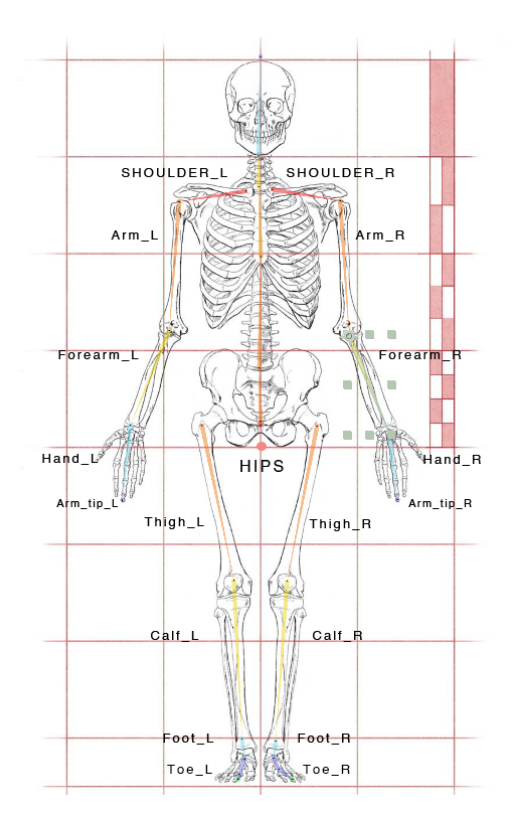

Figura 3.20. *Esempio di rigging 2D*

Solitamente il rigging viene impiegato per animare parti del corpo, come braccia, gambe ed espressioni facciali, o oggetti che seguono la cosiddetta cinematica inversa.

## **3.6.1 Cinematica Diretta e Inversa**

La struttura definita può essere animata seguendo un modello cinematico, in base al modo in cui vengono manipolati i giunti che si distingue in cinematica diretta (FK) e inversa  $(IK).$ 

Nella cinematica diretta, per ogni keyframe, si va a specificare il grado di rotazione di ogni osso nella catena: per ogni giunto si vanno dunque a definire le trasformazioni che lo coinvolgono. Di conseguenza, ogni parte della catena si muoverà in maniera indipendente dal resto.

Il vantaggio che ne consegue è un maggiore controllo dei movimenti, ma di contro anche una complessità maggiore.

Nella cinematica inversa viene specificata la posizione iniziale e finale dell'ultimo arto (end effector) e gli angoli di tutti i giunti associati a esso vengono calcolati automaticamente.

Il calcolo della configurazione dei giunti, dato l'end effector di posizione (x,y) e dati due giunti con angoli θ1, θ2 si ottiene rispettando la disuguaglianza:

$$
L1 - L2 \le \sqrt{x^2 + y^2} \le L1 + L2
$$

Le soluzioni della disuguaglianza possono essere molteplici o inesistenti. Essa può essere impiegata per animare oggetti meccanici, come un braccio robotico o personaggi animati e sfruttarla, ad esempio, per costruire un walk cycle, per animare.

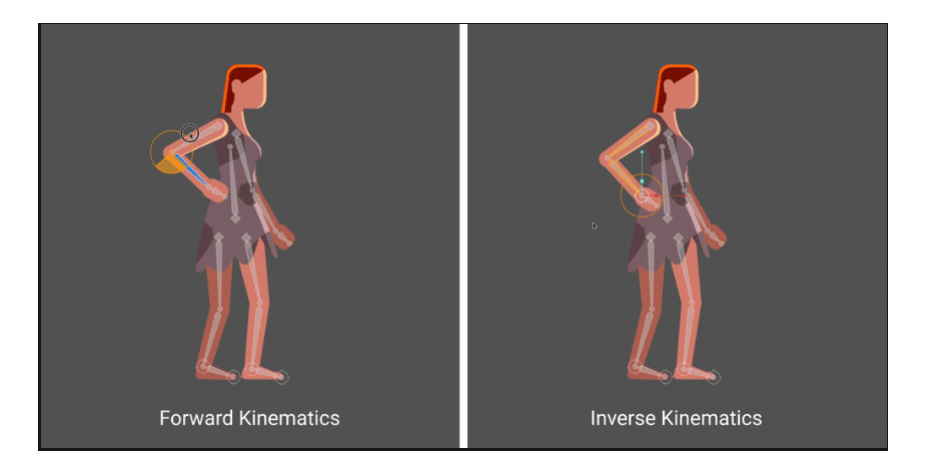

Figura 3.21. *Cinematica diretta e cinametica inversa*

## **3.6.2 Pro e contro del Rigging**

Il grande pro del rigging è rappresentato appunto dalla struttura gerarchica, la quale consente di gestire facilmente gli elementi che la compongono e di apportare modifiche e regolazioni in modo efficiente. Ciò permette di definire l'intera animazione con semplici movimenti delle ossa e la possibilità di applicare vincoli per ottenere risultati realistici.

Gli animatori si concentrano inoltre sui movimenti su larga scala, senza dover porre l'attenzione su ogni singola parte dell'oggetto, risparmiando tempo e dedicandosi all'animazione in maniera più ampia.

Nel caso del rig 3D inoltre può essere aggiunto ulteriore realismo tramite il weight paint, il quale aiuta a creare una distribuzione accurata del peso nella struttura.

Gli svantaggi principali sono essenzialmente due[17]:

- Ogni osso all'interno del rig rappresenta solo un insieme di vertici o un altro oggetto specificamente definito. Ciò significa che non è in grado di rappresentare accuratamente l'intera complessità dei movimenti del corpo umano, o qualsiasi cosa più astratta o concettuale.
- Sebbene la mesh e il rig lavorino insieme, non forniscono un movimento muscolare o cutaneo realistico. È possibile ottenere questo risultato, ma solo utilizzando deformatori speciali, controllori muscolari o introducendo altre caratteristiche secondarie.

Nel nostro progetto un rigging base è stato impiegato grazie all'ausilio del tool Duik, disponibile in After Effects, di cui parleremo accuratamente più avanti.

# **Capitolo 4 Software Impiegati**

Prima di addentrarci più nello specifico nei metodi di realizzazione del progetto, è doverosa una panoramica sugli strumenti impiegati, per comprendere meglio come gli asset e le animazioni 2D siano stati creati.

# **4.1 After Effects**

After Effects è un software professionale sviluppato da Adobe ottimizzato per la creazione di effetti visivi, motion graphics e compositing. Questo strumento viene frequentemente utilizzato nell'ambito della post-produzione cinematografica e televisiva ed è considerato come lo standard del settore per quanto riguarda la composizione video, la creazione di immagini in movimento e l'animazione.

Una delle sue principali caratteristiche è la capacità di lavorare sia in due che in tre dimensioni, permettendo inoltre di creare effetti visivi conosciuti come grafica 2.5D. Quest'ultima tecnica simula la tridimensionalità attraverso l'uso di elementi bidimensionali posti a diversi livelli di profondità.

Come tutti i software prodotti da Adobe, AE utilizza una metodologia di compositing basata su livelli, la cui struttura gerarchica e le possibilità di sovrapporre layer sia animati che statici e di creare composizioni sono ciò che lo rendono così efficiente per la creazione di animazioni e motion graphics.

L'approccio orientato ai livelli è inoltre ciò che permette la compatibilità con un altro software Adobe che abbiamo utilizzato in questo progetto, Photoshop. Realizzando un asset strutturato in differenti livelli è possibile importarlo in After Effects mantenendone l'organizzazione e andando ad animare separatamente le diverse parti che lo compongono. I gruppi di livelli vengono gestiti creando delle composizioni, che possono essere manipolate e animate nella loro interezza o agendo sulle singole parti.

After Effects permette la gestione delle animazioni, definite in termini generali come l'evoluzione o la modifica di un parametro nel tempo, tramite l'uso di keyframe. Ogni keyframe rappresenta il valore di un parametro in un determinato istante della timeline, come la rotazione di un oggetto,la posizione, la scala etc, che può essere modificato, spostato o

rimosso. I valori compresi tra due keyframe, che rappresentano lo stadio iniziale e finale di un parametro, vengono calcolati dal software tramite metodi di interpolazione, per permettere un passaggio fluido tra i due stadi.

#### **Interpolazione**

L'interpolazione è un processo di calcolo che viene utilizzato per determinare valori intermedi tra due punti. In particolare, l'interpolazione viene utilizzata per creare movimenti fluidi tra due frame chiave in una sequenza di animazione, dove il software calcola automaticamente i fotogrammi intermedi. Ad esempio, se si vuole far muovere un oggetto da un punto A a un punto B in un certo periodo di tempo, l'interpolazione può essere utilizzata per determinare la posizione esatta dell'oggetto in ogni momento intermedio.

Dopo aver creato i keyframe e i tracciati di movimento per modificare i valori nel tempo, è possibile che si desideri apportare regolazioni più precise al modo in cui avviene la modifica. After Effects offre diversi metodi di interpolazione che influiscono sul modo in cui vengono calcolati i valori intermedi.

Si possono in prima battuta evidenziare due tipo differenti di interpolazione:

- 1. quella temporale che riguarda l'interpolazione dei valori nel tempo. Alcune proprietà, come l'opacità, possiedono solo un'interpolazione temporale, che può essere regolata tramite l'Editor grafico, il quale fornisce informazioni complete sul valore dei fotogrammi chiave in qualsiasi momento della composizione e consente di controllarli.
- 2. l'interpolazione spaziale è l'interpolazione dei valori nello spazio. Ad esempio per le proprietà come la posizione, i diversi fotogrammi chiave del percorso di movimento forniscono informazioni sul tipo di interpolazione in qualsiasi momento.

### **Metodi di interpolazione**

Tra le diverse tipologie di interpolazione messe a disposizione da After Effects è fondamentale ricordare:

1. Interpolazione lineare: crea una velocità di cambiamento uniforme tra i fotogrammi chiave, che può però aggiungere un aspetto meccanico alle animazioni. I due keyframe adiacenti vengono interpolati nel modo più diretto possibile, senza tenere conto di ulteriori fotogrammi chiave.

Nel grafico dei valori, il segmento che collega due keyframe con l'interpolazione lineare appare come una linea retta.

2. Interpolazione di Bezier: offre un controllo più preciso perchè permette di regolare manualmente la forma del grafico o dei segmenti del percorso di movimento su entrambi i lati di movimento. Permette una transizione uniforme tra i vari fotogrammi chiave ed è ideale per la creazione di tracciati curvilinei o per la gestione delle accelerazioni. Infatti è possibile realizzare ease-in ed ease-out, tramite le maniglie presenti, le quali operano indipendentemente sia nel grafico del valore che nel percorso di movimento. Essa consente la creazione di combinazioni di curve e linee rette lungo il percorso ed è dunque ideale per una traiettoria che segue una forma complessa, come es il percorso di una mappa;

3. Interpolazione Hold: è un tipo di interpolazione temporale e si usa per modificare il valore di una proprietà nel tempo, ma senza una transizione graduale. Viene utilizzata per bloccare il valore di un fotogramma chiave fino al raggiungimento di quello successivo, arrivato al quale si avrà un istantaneo e brusco cambiamento dei valori dei parametri animati. Nel grafico dei valori, il segmento del grafico che segue un keyframe di mantenimento appare come una linea retta orizzontale.

Un keyframe sfrutta un metodo di interpolazione, ma è possibile impostarne due diversi in entrata e in uscita[18].

After Effects fornisce una vasta varietà di strumenti e possibilità, la cui menzione sarebbe complessa e ridondante. Strumenti degni di nota che vale la pena affrontare per il loro molteplice uso nel progetto sono le maschere di livello, il plug in Duik e lo strumento Puppet Pin Tool, il cui impiego verrà approfondito più avanti.

## **Maschere di livello**

Una maschera di livello è uno strumento impiegato per definire aree di trasparenza all'interno di un layer, che può nascondere, ritagliare o modulare l'opacità dello stesso[19].

Essa è sostanzialmente un tracciato, la cui forma definisce l'area dove il contenuto del livello sarà visibile, di cui si può alterare la forma, l'estensione, l'opacità e la sfumatura. La proprietà opacità della maschera determina l'influenza che essa ha sul canale alfa del livello al di sotto, un valore del 100% equivale a un'area interna opaca: tutto ciò che è esterno al perimetro della maschera viene considerato trasparente mentre tutto quello che si trova al suo interno eredità il suo livello di opacità.Avviene il contrario se viene spuntata la casella Inverti e sarà opaco tutto ciò che si trova al di fuori della maschera.

Più maschere possono essere combinate su uno stesso livello e si possono creare effetti diversi in base al metodo di fusione settato. Per impostazione predefinita, tutte le maschere sono impostate su Aggiungi, che combina i valori di trasparenza che si sovrappongono sullo stesso livello. Questa caratteristica non è animabile nel tempo ed è dunque invariabile.

La prima maschera creata interagisce con il canale alfa del livello, ogni ulteriore maschera creata interagisce con quelle che la precedono nell'ordine di impilamento nel pannello Timeline.

Se il layer sottostante è animato, la maschera ne segue il movimento.

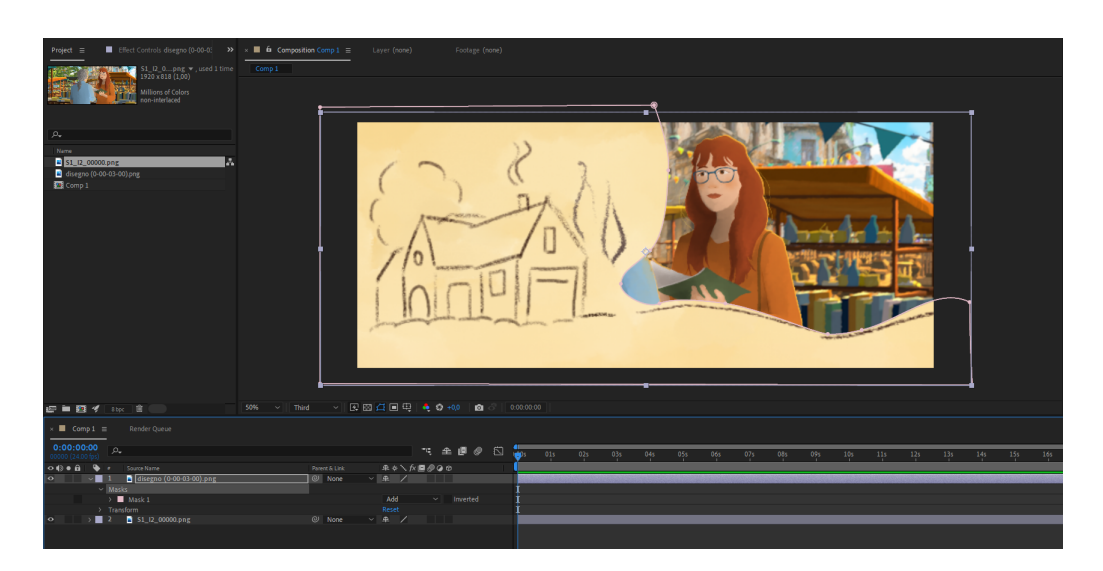

Figura 4.1. *Maschera applicata al livello "disegno"*

### **Track Matte**

Il track matte permette di creare effetti di mascheramento sui livelli di composizione. Viene impiegato per controllare l'opacità o la visibilità di un livello di composizione in base alla forma o al contenuto di un altro livello. Viene appunto utilizzato in combinazione con due layer, quello di base, che contiene il contenuto visibile e il livello maschera, che contiene la forma o il contenuto utilizzato per crearla. Esistono diversi tipi di track matte in After Effects, tra cui l'Alpha Matte, la Luma Matte e la Alpha Inverted Matte. Ognuno di questi tipi di matte utilizza diverse informazioni di canale per creare la maschera e controllare l'opacità del livello di base.

Quando un livello viene selezionato come Track Matte vengono aggiunti due interruttori che servono per definire la tipologia e la trasparenza del matte: Due interruttori a levetta vengono attivati quando un livello viene selezionato come Track Matte.

- Alpha Matte: Opaco quando il valore del pixel del canale alfa è 100%. Utilizza il canale alpha di un livello di composizione come maschera per controllare la trasparenza del livello sottostante. Se invertito il livello è opaco quando il valore del pixel del canale alfa è pari allo 0%;
- Luma Matte: Opaco quando il valore di luminanza di un pixel è del 100%. Il Luma Matte in After Effects è un tipo di track matte che utilizza le informazioni di luminanza (o "luma") di un livello di composizione come maschera per controllare la trasparenza del livello sottostante. Se invertito il livello è opaco quando il valore di luminanza di un pixel è pari allo 0

Un Track Matte può essere un'immagine fissa, un video, un grafico, un testo o una forma. Ad esempio, è possibile utilizzare un livello di testo come Track Matte per un livello video, in modo che il video venga visualizzato solo attraverso le forme definite dai caratteri di testo. Il livello sottostante (il livello di riempimento) ottiene i suoi valori di trasparenza dai valori di alcuni canali del livello Track Matte: il suo canale alfa o la luminanza dei suoi pixel [20].

## **4.1.1 DUIK**

Uno strumento che ha senso menzionare in questa sezione per trattarlo con più accuratezza è Duik, un kit di strumenti gratuiti e open source per After Effects, che offre molte funzioni automatiche per assistere l'utente nel rigging per l'animazione di personaggi. È stato creato da Nicolas Dufresne, animatore e regista francese, il quale continua a lavorare su nuove versioni di questo software.

Il plug-in si basa su uno script sviluppato dal programmatore Dan Ebberts, partendo da un modello di personaggio costruito con gli arti suddivisi tra la parte superiore e inferiore.

Il codice sostanzialmente permette di calcolare il valore della catena IK delle gambe e delle braccia in base a valori di flag e posizione dell'arto su cui si è deciso di lavorare.

Il codice è composto da indicatori che definiscono se piegare i pezzi in senso orario o antiorario e un altro che identifica se si sta trattando di un arto inferiore o superiore. Quest'ultimo viene usato per scegliere se eseguire il codice legato alle gambe o alle braccia.

Nelle espressioni IK il livello dell'estremità (di solito una mano o un piede) viene mosso per posizionare la catena. Esso viene sostituito con un livello null che funge da end effector per i calcoli degli angoli.

Un effetto collaterale di ciò è che si può facilmente staccare un'estremità dall'arto inferiore spostandola troppo lontano. Per rimediare a questo inconveniente, si dovrà associare l'estremità al pezzo dell'arto inferiore e utilizzare un livello "effettore" per il posizionamento. Inoltre, se rendiamo l'effettore un livello guida, possiamo impostarlo in modo che gli effettori siano visibili nella comp, ma non vengano renderizzati.

La chiave per far funzionare tutto questo senza problemi è la configurazione iniziale dei pezzi. Dopo aver caricato tutte le parti del corpo nella composizione, è necessario spostare il punto di ancoraggio di ogni pezzo nella posizione dell'articolazione di quel pezzo. Ad esempio, per un braccio superiore, si deve spostare il punto di ancoraggio nella posizione dell'articolazione della spalla.

Una volta impostati i punti di ancoraggio, vanno posizionati i pezzi e create le relazioni di parentela tra le parti.

Sostanzialmente dal punto di vista concettuale, il codice non fa altro che applicare leggi trigonometriche per il calcolo degli angoli compresi tra i giunti della catena cinematica [21].

Duik presenta al suo interno numerose possibilità, raggruppate in categorie principali:

Rigging, Animation, Camera, Import and Export Tool, Settings e Help.

I tool presenti vengono organizzati in sottocategorie e filtrati in base all'esperienza dell'utente, che può scegliere tre modalità di interfaccia utente: Rookie (solo i tool più semplici sono mostrati), Standard (contiene quasi tutti i tool e ha una "easy-to-use user interface") e Expert (veloce da usare, ma consigliata ai più esperti perchè non possiede molte spiegazioni dei comandi).

Le features di After usate maggiormente da Duik sono le espressioni, generate dalle relazioni di parentela che influenzano le proprietà di un oggetto (posizione e rotazione) e la creazione di livelli, in quanto per la costruzione della struttura Duik genera nuovi livelli, uno per ogni osso o controller [22].

L'interfaccia si integra perfettamente all'interno del software, è intuitiva e facile da usare, soprattutto se impostata nella modalità Rookie (la quale è stata settata per il rig dei personaggi di questo progetto).

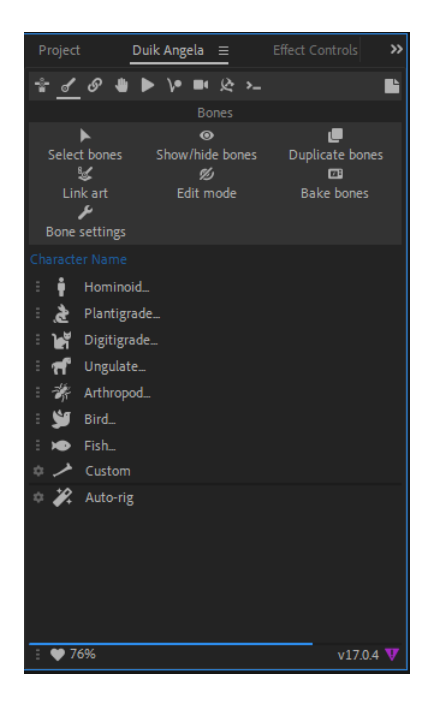

Figura 4.2. *Interfaccia di Duik Angela all'interno di After Effects*

## **4.1.2 Rigging con After Effects e DUIK**

Duik permette di importare un personaggio 2D, definito puppet, il quale deve avere una composizione a livelli, in cui ogni arto è separato dagli altri. L'unica eccezione può essere rappresentata dalla testa e dai componenti del volto se non si vogliono effettuare rig facciali.

Nella preparazione del modello si possono definire delle guide da seguire per la creazione dei giunti, i quali serviranno per posizionare correttamente gli anchor points di ogni livello.

Una volta settata correttamente la struttura, con la nuova versione di Duik Angela, è possibile passare direttamente al rig. Prime della versione 15, le ossa potevano essere create solo attraverso dei pin definiti mediante il puppet tool, ora invece nell'interfaccia è presente una sezione nella quale è possibile generare automaticamente strutture di ossa, che possono poi essere imparentate alle parti del personaggio.

Per procedere al rigging è dunque necessario generare una struttura ossea, che può essere completa (scheletro intero) o anche parziale (solo parti dello scheletro, come le braccia o le gambe). Duik creerà un modello gerarchico, in cui le varie ossa sono già organizzate tramite livelli di parentela interni a creare nodi padre e figlio.

Per poterla collegare alla mesh bisogna posizionare correttamente ogni giunto delle ossa in corrispondenza della giuntura di riferimento del personaggio, in modo che gli anchor point coincidano. Successivamente basta imparentare correttamente ogni parte a quella di riferimento nella struttura scheletrica e le ossa andranno a controllare il movimento degli arti.

Per ottenere un modello completo di cinematica inversa, in cui sia presente l'end effector come controller della struttura, Duik dispone della funzione di auto rig, che genera automaticamente il controllo.

Muovendo gli end effector si può agire sulla struttura tramite l'IK e animare dunque il personaggio tramite keyframes.

Duik dispone anche di animazioni prefabbricate, come il walk cycle, che può essere modificato dall'utente secondo dei parametri come l'altezza del personaggio, il peso, la velocità delle camminata, per renderlo più adatto alle proprie esigenze.

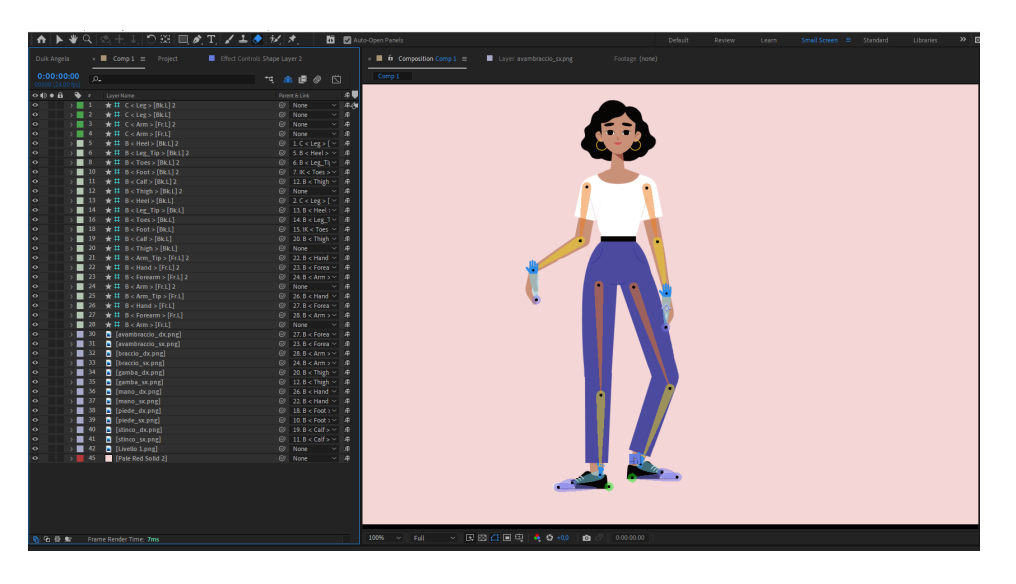

Figura 4.3. *Rig di gambe e braccia con Duik Angela [23]*

## **4.1.3 Puppet Pin Tool**

Il Puppet Pin tool agisce deformando parte di un'immagine in base alle posizioni di perni che vengono posizionati sull'oggetto, i quali definiscono quali parti della mesh dovranno essere mosse, quali rimarranno fisse e quali si troveranno in primo piano in caso di sovrapposizione [24].

Tramite lo strumento è dunque possibile definire un sistema di punti lungo la mesh, che andrà a creare un reticolo di deformazione. Esso può essere impostato per definire la densità e l'espansione, quanto quindi ogni punto influirà sulla mesh e in che porzione.

I pixel dell'immagine saranno uniti alla mesh, pertanto, quando uno o più perni di deformazione vengono spostati, parte della texture cambia forma seguendo il movimento, ma complessivamente viene mantenuta il più possibile fissa. Il risultato è che il movimento in una parte dell'immagine provoca un movimento naturale e realistico in altre parti dell'immagine.

Ad esempio, se si posizionano dei perni di deformazione sulle mani di una persona e la si muove facendola oscillare, al braccio corrisponderà un movimento grande, mentre quello della vita sarà piccolo, proprio come avviene realisticamente.

I fotogrammi chiave di un pin di deformazione sono visibili nel pannello Composizione e possono essere mossi all'interno della timeline.

Su un livello possono essere applicati più Puppet tool, ognuno dei quali produrrà una distorsione diversa.

Si tratta di uno strumento molto utile per creare deformazioni o micromovimenti, come un'alzata di spalle o il movimento delle dita nella mano.

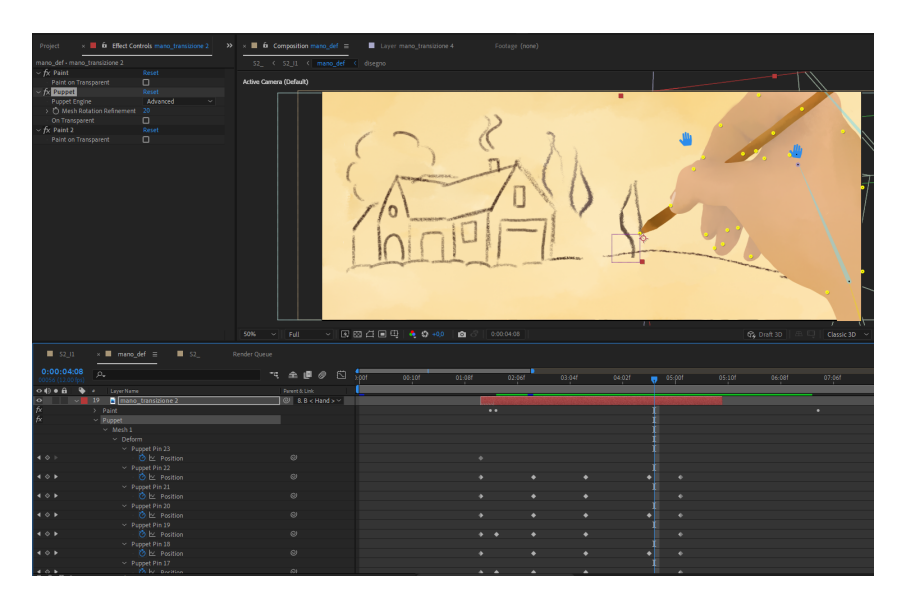

Figura 4.4. *Puppet Pin Tool impiegato nella Scena 2*

# **4.2 Photoshop**

Photoshop è un software per la creazione di immagini, la progettazione grafica e il fotoritocco sviluppato da Adobe, che offre numerose funzioni di editing di immagini basate su pixel, grafica raster e vettoriale.

Esso è un valido strumento anche per il disegno e l'illustrazione, grazie alla possibilità di lavorare su livelli separati e l'ausilio di un'ampia varietà di pennelli. La sua struttura a livelli rappresenta la motivazione principale per il suo impiego all'interno del progetto, in quanto, dovendo creare principalmente personaggi e dovendone poi animare separatamente delle parti, essa permette di avere una gerarchia e un'organizzazione sensata degli elementi.

Il file psd può essere poi facilmente importato in After Effects mantenendone l'organizzazione.

Altre funzionalità preziose di questo software sono le maschere di ritaglio, i metodi di fusione e i livelli di regolazione che si sono rivelati particolarmente utili per la creazione delle ombre e delle luci sui personaggi e delle texture.

Una maschera di ritaglio, applicata a un layer, influenza quello successivamente sotto, definendo i bordi visibili. Funziona sostanzialmente come un filtro, che mostra solo la parte dell'immagine che si trova all'interno della forma della maschera, nascondendo il resto.

Essa è particolarmente utile per creare la sovrapposizione delle ombre e delle luci solo in determinate parti dell'immagine, senza doversi preoccupare di non uscire dai bordi della stessa o nel caso delle texture per generare un'immagine della stessa dimensione del livello che si vuole texturizzare.

I livelli di fusione permettono di combinare i contenuti di due o più layer. Ogni opzione di fusione utilizza un algoritmo matematico diverso per miscelare i colori dei layer sottostanti, creando effetti di trasparenza, opacità, luce, ombre e colori.

I metodi più comuni, che sono stati impiegati anche all'interno del nostro progetto sono:

- Modalità di fusione di luminosità (Luminosity): conserva la luminosità dell'immagine sottostante, ma adatta il colore dell'immagine superiore alla luminosità del livello sottostante.
- Modalità di fusione di sovrapposizione (Overlay): mescola i colori degli strati superiore e inferiore in base al loro contrasto, creando un effetto di profondità e di chiaroscuro.
- Modalità di fusione di schermo (Screen): crea un effetto di luce che sembra illuminare l'immagine sottostante.
- Modalità di fusione di moltiplicazione (Multiply): simula l'effetto di una sovrapposizione di inchiostro, scurendo l'immagine sottostante in base ai colori dell'immagine superiore.

Particolarmente utili sono risultate le modalità Screen e e Multiply, di cui ci siamo serviti per fondere rispettivamente le luci e le ombre nei personaggi.

Efficaci per uniformare le texture, ad esempio per le pagine di una rivista, sono stati i livelli di regolazione. Essi sono strumenti che permettono di apportare modifiche alle tonalità, ai colori e alla luminosità di un'immagine in modo non distruttivo.

In pratica, invece di modificare direttamente il layer dell'immagine, si crea un nuovo livello che si sovrappone a essa e ne altera le caratteristiche senza intaccare il layer originale

I livelli di regolazione sono composti da diversi strumenti, alcuni tra i più comuni sono:

- Livello di regolazione Curva di tonalità (Curves): questo strumento ti permette di regolare la luminosità e il contrasto dell'immagine, utilizzando una curva che rappresenta la distribuzione delle tonalità nella gamma di grigi. Puoi spostare i punti sulla curva per regolare le luci, le ombre e i mid-toni dell'immagine.
- Livello di regolazione Bilanciamento colore (Color Balance): questo strumento permette di regolare la tonalità e la saturazione dei colori primari dell'immagine: rosso, verde e blu. Si può aumentare o diminuire la quantità di ogni colore primario per correggere la dominanza di un colore o per creare effetti cromatici specifici.
- Livello di regolazione Tonalità/Saturazione (Hue/Saturation): permette di regolare la tonalità, la saturazione e la luminosità di tutti i colori dell'immagine. Si può selezionare un colore specifico e modificarne la tonalità, oppure aumentare o diminuire la saturazione dell'immagine.

## **4.3 Krita e Animate**

Krita è un'applicazione per la creazione e la manipolazione di immagini, che si concentra su pittura, illustrazione, concept art e altri lavori creativi.

Offre una vasta gamma di strumenti per la pittura digitale, tra cui spiccano i pennelli, che sono altamente personalizzabili. Inoltre, il software supporta il disegno a mano libera, la creazione di forme vettoriali, la gestione di maschere e selezioni, e l'editing di immagini a livello di pixel.

Krita ha anche funzionalità di animazione e supporta il disegno di storyboard e di personaggi.

Le caratteristiche principali per cui è stato impiegato il software sono il supporto per la creazione di storyboard e di animazioni frame by frame, con l'integrazione di una timeline, un player e onion skinning [25].

Grazie all'ausilio di questo software si sono realizzate le fasi preliminari del progetto, come appunto la creazione dello storyboard, resa più agevole di una corrispettiva realizzazione con Photoshop dalla disponibilità interna di un template già pre fatto e di numerosi pennelli per lo sketch a mano libera.

È servito anche per l produzione dell'animatic, in quanto implementando al suo interno

una sezione volta all'animazione frame by frame, si sono potuti disegnare comodamente (grazie all'ausilio dell'onion skinning) tutti i fotogrammi di ogni scena e avere una previsualizzazione delle stesse.

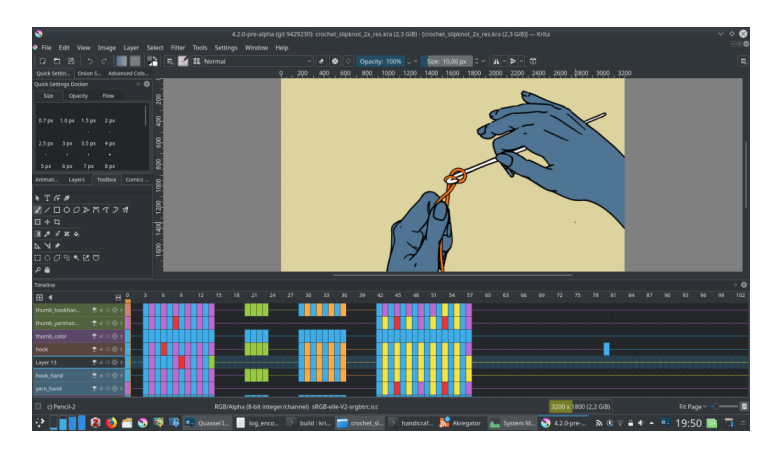

Figura 4.5. *Interfaccia di Krita per l'animazione*

Il software permette poi di esportare le animazioni in diversi formati video, come l' H.264 o come sequenza di png.

Ciò che non ha consentito di impiegare Krita come software di animazione frame by frame durante tutta la realizzazione del progetto è l'impossibilità di importare reference video al suo interno. Per poter creare la corsa del soldato, si è partiti da una reference animata, dalla quale si sono estratti i frame chiave tramite il rotoscoping, da usare come riferimento.

Ciò è stato possibile grazie ad Animate, un software di animazione e design vettoriale sviluppato da Adobe Systems, il quale offre inoltre una vasta gamma di strumenti per disegnare, animare e pubblicare grafica vettoriale.

Include appunto anche strumenti per l'animazione come timeline, tweening, motion paths e animazione dei personaggi.

# **Capitolo 5 Reference Visive**

Per la costruzione degli scenari e il design dei personaggi sono state raccolte molteplici reference visive, organizzate in una moodboard generale. Fondamentale è stato l'impiego di Pinterest per trovare ispirazione per l'atmosfera e il mood della scena della cascina, ambientata in Italia in una generica campagna toscana. Sono state raccolte quante più illustrazioni aderenti al tema, da cui si è preso spunto sia per gli elementi che compongono il paesaggio, sia per i colori, la tonalità, il setting e le sensazioni trasmesse.

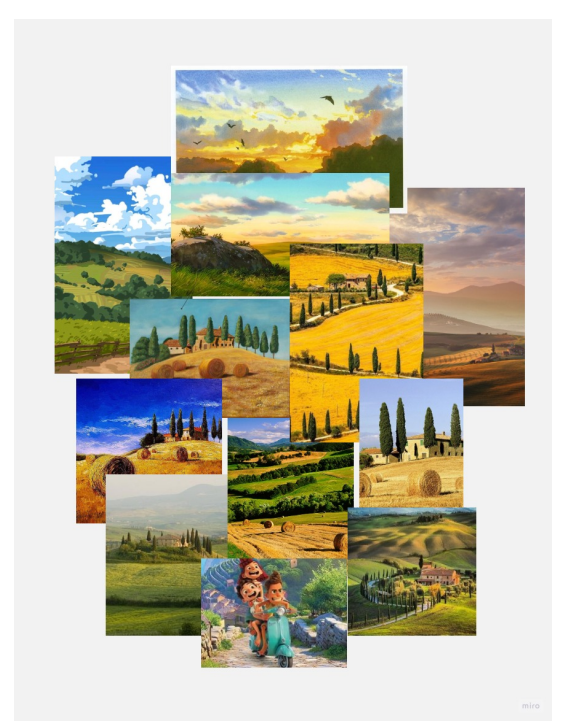

Figura 5.1. *Reference per la creazione della cascina*

Similmente per il nonno, si sono cercati disegni per definire correttamente la prospettiva, la postura, le fattezze e l'abbigliamento.

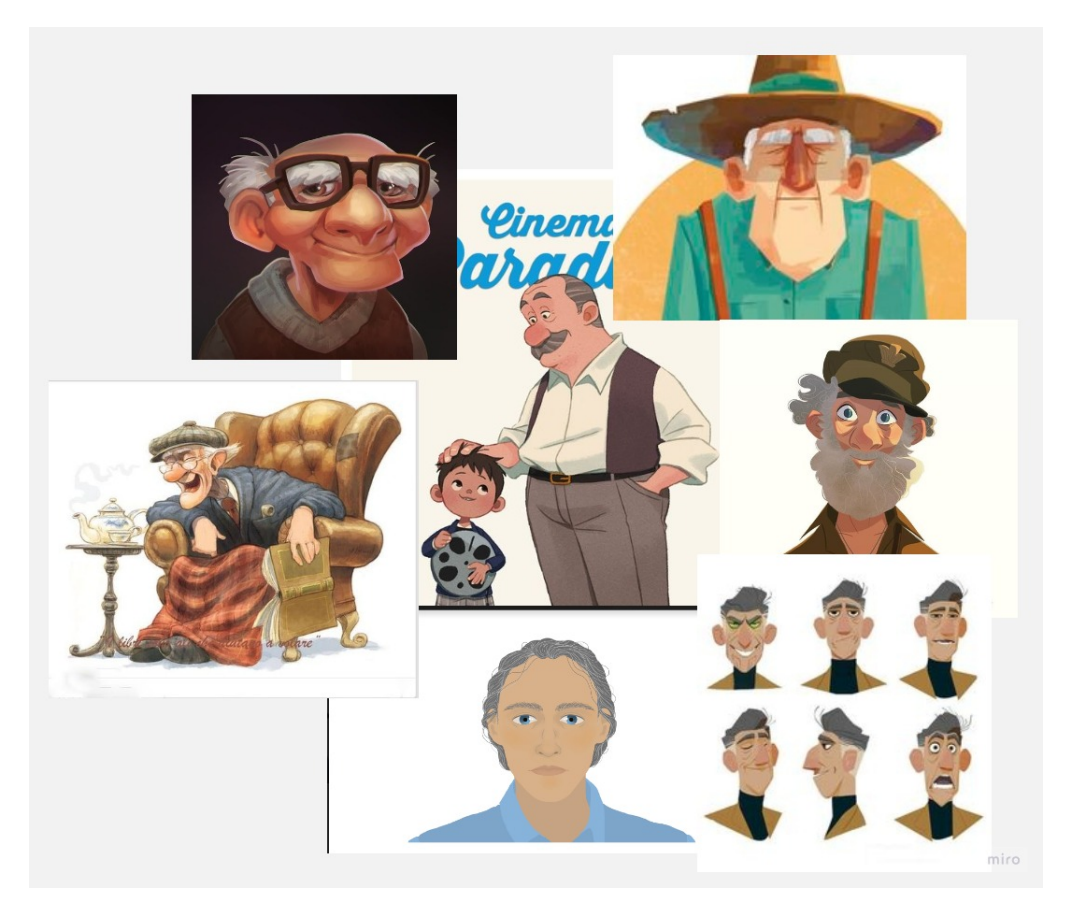

Figura 5.2. *Alcune ispirazioni per il nonno*

Anche per creare la nuova palette si è partiti dalle immagini di riferimento del paesaggio, dalle quali sono stati estrapolati pattern e colori, da cui si è poi partiti per scegliere quelli più adatti al nostro scopo e combinarli insieme.

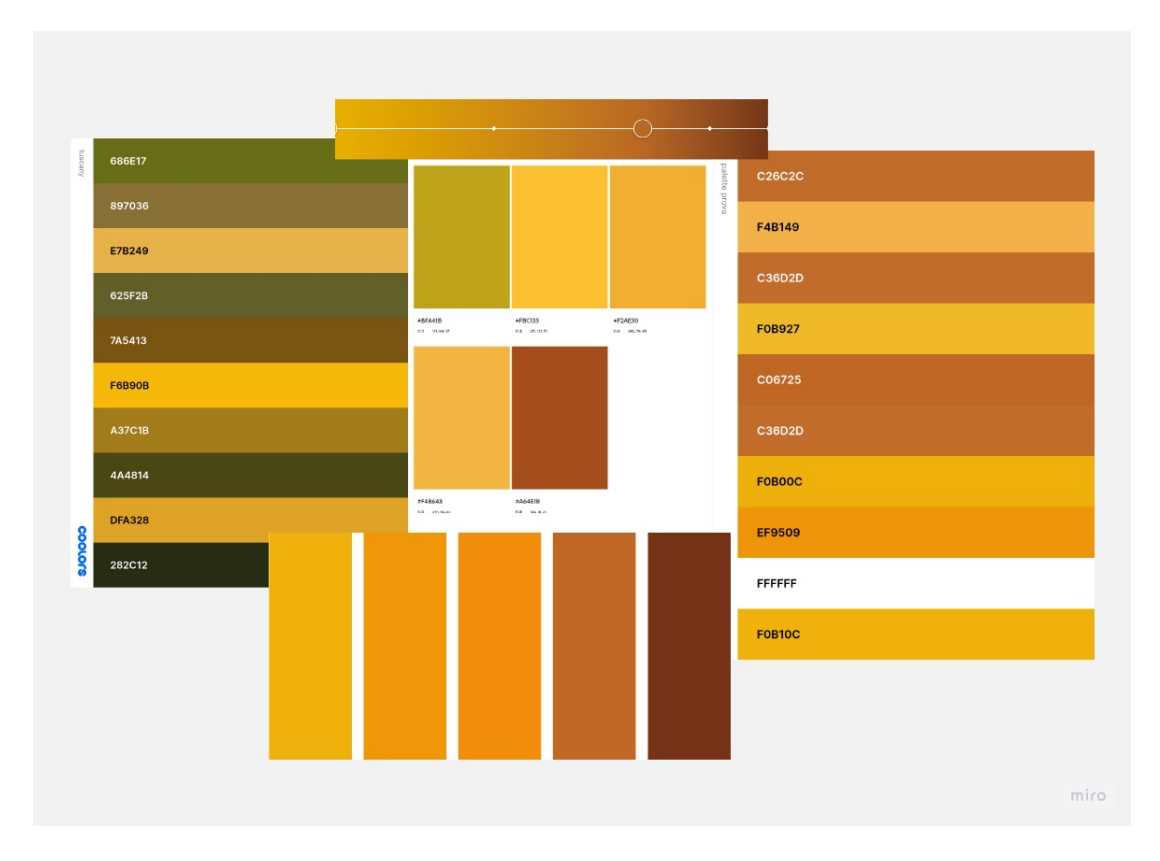

Figura 5.3. *Reference di colori per creare la palette*

Anche per la realizzazione dei soldati e della corsa si sono cercate sia immagini storiche, che illustrazioni e immagini stock di riferimento.

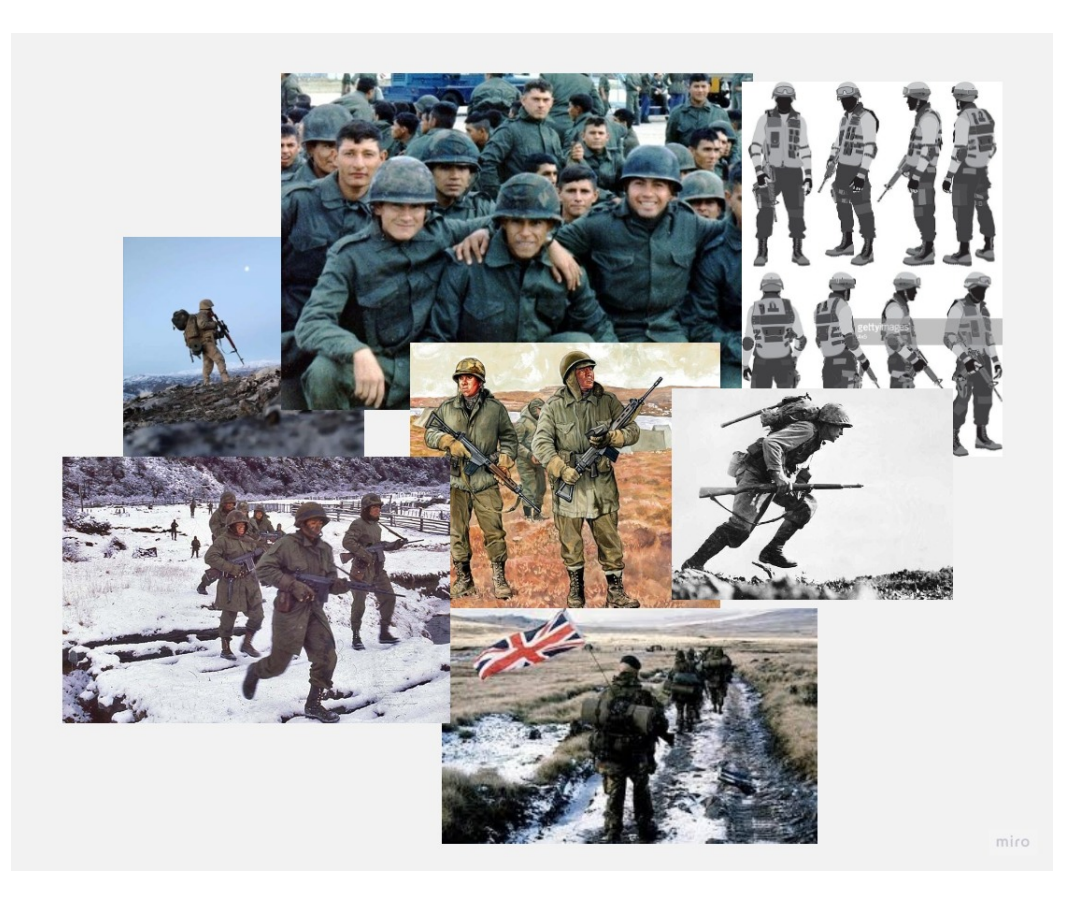

Figura 5.4. *Reference storiche e non per la creazione dell asset del soldato*

# **Parte II Fasi Preliminari**

# **Introduzione**

Oggetto di questa sezione sarà spiegare lo sviluppo delle fasi preliminari del progetto su cui si basa questa tesi, senza riportarle però nella loro interezza, ma soffermandosi principalmente su quelle relative al lavoro svolto per la stesura di questo elaborato. Esso si inserisce, come già menzionato, in una produzione preesistente, la quale aveva a quel tempo raggiunto un buon livello di consistenza e comprensione, ma non di completezza, in quanto, dell'intero cortometraggio era stato realizzato effettivamente un trailer di circa un minuto e mezzo. Nonostante fosse stata prodotta solo una percentuale dell'idea iniziale, la fase di pre produzione era già stata ultimata per quasi tutte le scene: erano stati definiti accuratamente la pipeline produttiva, lo stile visivo, l'adattamento del testo e la sceneggiatura nella sua interezza, alla quale andavano apportate delle modifiche. Erano presenti inoltre uno storyboard e un animatic parziali, che dovevano essere integrati con le scene da effettuare.

Dunque, la pre produzione ha riguardato la revisione della sceneggiatura, con il riadattamento di alcune scene e il cambiamento di alcune scelte registiche, per adattarle ai tempi e alle capacità delle figure incaricate della loro esecuzione.

Sono stati di conseguenza ultimati e modificati lo storyboard e l'animatic, tenendo conto delle considerazioni fatte durante la revisione della sceneggiatura.

È seguita quindi una fase di riorganizzazione e differenziazione del lavoro, per suddividere la produzione degli elementi 2D da quelli 3D, portati avanti da due figure diverse e, un periodo di ricerca per adattare il lavoro e visionare il materiale.

Si deve tenere conto che la presenza di linee guida preesistenti ha di certo influenzato la produzione e la finalizzazione del lavoro, ma non ha tolto comunque creatività e possibilità decisionale individuale.

Nei capitoli che seguiranno verranno poi analizzati più nello specifico i metodi e le tecniche impiegati per la creazione delle parti aggiuntive del progetto.

# **Capitolo 6 Pipeline**

Strutturare una pipeline produttiva efficiente è stata gran parte del lavoro che ha interessato la prima parte di produzione di questo cortometraggio. L'obiettivo non era dunque terminare completamente il progetto, ma impostare correttamente gli step di produzione per rendere agevole e scorrevole l'operato di ogni membro del team.

*Che cos'è una pipeline?* È un insieme di processi sequenziali che vengono eseguiti in maniera automatica per portare a termine un'attività specifica. L'obiettivo di una pipeline è quello di ridurre il tempo di produzione, minimizzare gli errori e aumentare l'efficienza del processo produttivo nel suo insieme.

Nel caso specifico della realizzazione di un prodotto animato essa è un sistema rappresentato da persone, strumenti (hardware e software) e procedure, che lavorano in un ordine sequenziale specifico per portare a termine dei task pianificati in un determinato lasso di tempo, al fine di realizzare appunto il progetto animato.

La pipeline solitamente si compone di tre fasi: pre produzione, produzione e postproduzione.

La pre produzione è di fondamentale importanza, in quanto comprende la ricerca, la pianificazione e la progettazione del progetto. Lavorando correttamente in questa fase, getta una solida base per le successive.

Essa ha riguardato lo sviluppo dell'idea e l'adattamento del racconto per la stesura della sceneggiatura, la realizzazione di storyboard e animatic, il sound design (la registrazione delle voci), il character design e lo studio degli ambienti.

La produzione ha riguardato lo sviluppo effettivo del progetto e ciò che caratterizza la pipeline nello specifico è il procedere parallelo della realizzazione della parte 2D, con le fasi di layout e posing, animazione e shading; con quella degli ambienti e delle animazioni 3D, composta dalle fasi di layout 3D, modellazione, Texturing, Shading, VFX, Lighting e Rendering.

Infine, la post-produzione comprende la parte di lavorazione finalizzata ad unire i vari risultati derivanti dalle fasi precedenti. In questa fase vengono svolti la serie di passaggi che determineranno la resa finale del prodotto, quali il compositing, il montaggio (con l'aggiunta della musica e delle voci registrate) con la revisione del Sound Design, la color-correction e infine l'export definitivo.

# **Capitolo 7 Pre-Produzione**

# **7.1 Sceneggiatura**

Come già esplicitato in precedenza, il soggetto di questo cortometraggio si basa su un racconto di Laura Pariani (Piero alla guerra) e non è volto all'accuratezza storica, bensì a una narrazione empatica dei fatti avvenuti in quel periodo.

Come punto di partenza è stato prodotto un adattamento di questo testo e sono stati selezionati gli elementi rilevanti per la narrazione e la rappresentazione, per permettere una stesura agevole della sceneggiatura.

Quest'ultima contiene la suddivisione in scene, con la relativa descrizione; i personaggi e i loro dialoghi; le informazioni tecniche per ogni inquadratura, come la tipologia, il numero e i movimenti di camera, per dare indicazioni precise a tutti i membri del team. La sceneggiatura al momento della ripresa della produzione si trovava in uno stadio avanzato e necessitava solo di essere revisionata, per avere un riscontro su eventuali pareri o accorgimenti da parte delle figure che si sarebbero inserite nel progetto. L'ambientazione, la trama e i personaggi erano già definiti in maniera precisa e le variazioni hanno riguardato solo la descrizione delle scene e la scelta delle inquadrature.

I dialoghi sono rimasti immutati in quanto erano già state realizzate tutte le registrazioni degli stessi da parte dei doppiatori.

# **7.2 Stortyboard**

Ultimata la fase di revisione della sceneggiatura, si è potuti passare alla rielaborazione dello storyboard, con l'aggiunta delle scene mancanti e l'adattamento di quelle esistenti per ottenere uno stile coerente.

Lo storyboard è una delle prime fasi che consentono la previsualizzazione del prodotto finale.

Esso è la rappresentazione grafica delle scene descritte nella sceneggiatura, contiene dunque la successione cronologica delle inquadrature e del loro contenuto. A margine presenta informazioni quali il numero dell'inquadratura, una breve descrizione, indicazioni per il movimento di macchina e i dialoghi dei personaggi.

È utile appunto per avere una prima visione generale del progetto e per andare eventualmente a modificare la sceneggiatura se un qualche aspetto non risultasse efficace o soddisfacente.

Nel nostro caso lo storyboard è stato modificato svariate volte per rendere le scene il più comprensibili e coerenti possibili e adattarle alle tempistiche prefissate.

Esso è stato realizzato tramite sketch a mano libera che sono serviti come base per la produzione dell'animatic.

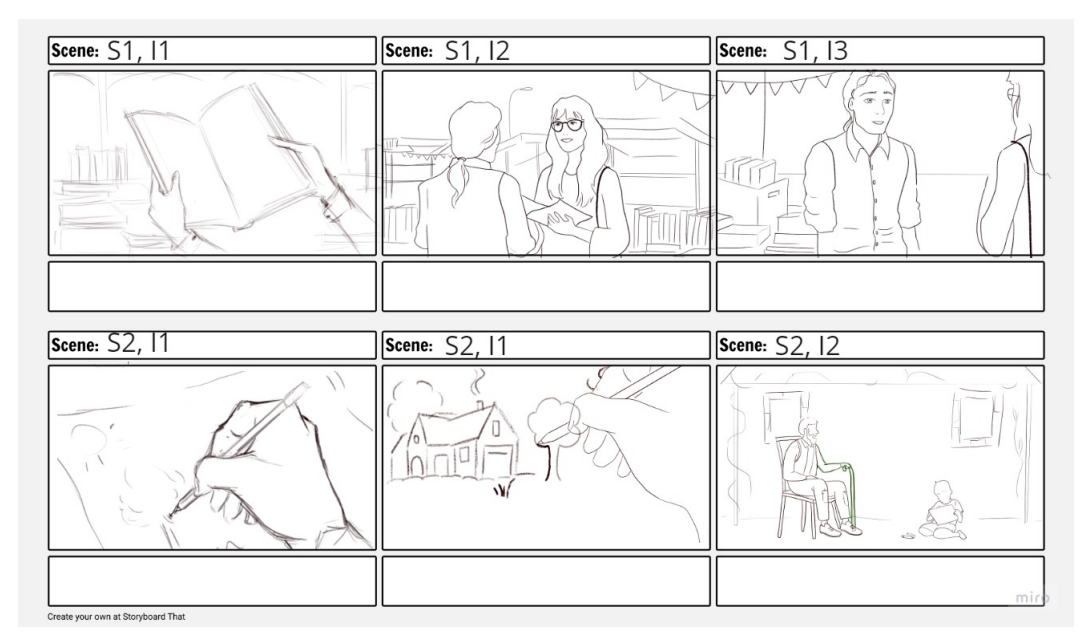

Figura 7.1. *Alcune scene e inquadrature dello storyboard*

# **7.3 Animatic**

L'animatic è la fase successiva del processo di pre-visualizzazione ed è la trasposizione a video dello storyboard; è fondamentale per testare se effettivamente la successione delle inquadrature funziona introducendo anche la dimensione del tempo. Può essere un susseguirsi di immagini statiche o di grezze animazioni, i cui scopo appunto testare la fluidità, le tempistiche, il flusso e la coerenza del lavoro svolto fino a quel punto. L'animatic è quindi usato per pianificare un'animazione e utilizza immagini a bassa risoluzione per trasmettere i tempi, piuttosto che l'aspetto e la sensazione del pezzo finale.

Rappresenta anche un punto di partenza, ma anche di riferimento durante tutta la produzione, per avere delle linee guida di tempistiche e visualizzazione a cui attenersi. Al momento del rimaneggiamento, l'animatic possedeva inoltre una traccia audio contenente i dialoghi e le musiche, al fine di dare il senso delle tempistiche e del ritmo del cortometraggio.
La realizzazione delle parti aggiuntive è stata portata avanti tramite delle brevi animazioni frame by frame per ogni scena, in quanto considerate più esaustive della semplice successione delle immagini statiche presenti nello storyboard.

Per alcune scene invece di allinearsi a quest'ultimo, si è partiti da video reference, come nel caso del turbine di giornali, per poter rappresentare al meglio un concetto non reso troppo chiaro in fase di storyboard.

Alcune delle inquadrature sono state modificate in corso d'opera e si discostano dalla visualizzazione generale, come nel caso della Scena2, dove è stato variato il movimento di camera.

L'animatic si è rivelato essere una risorsa preziosa nel corso della produzione per riuscire ad allineare 2D e 3D in maniera coerente e lavorare parallelamente.

# **7.4 Character Design**

Nelle arti visive, il character design è la creazione completa dell'estetica, della personalità, del comportamento, dell'aspetto visivo e della psicologia dei personaggi. Ciò significa che ogni aspetto, come forme, palette di colori e dettagli, viene scelto per un motivo specifico e riflette la personalità del character. Principi come la teoria del colore, il linguaggio delle forme e persino la psicologia generale aiutano l'artista a creare un character design efficace [26].

Analizzare la storia, il modo in cui i personaggi vivono e definire il loro contesto culturale è un primo passo per gettare le basi della caratterizzazione. Ricerca e ispirazione di riferimenti visivi e culturali sono poi fondamentali e possono provenire da qualsiasi mezzo come l'animazione, la fotografia, il cinema, i fumetti o i dipinti.

Si può successivamente creare uno scketch, realizzando varie opzioni e versioni di uno stesso personaggio, cercando di incorporare elementi visivi e dettagli che rispecchino la personalità e il ruolo nella storia.

Una volta scelta l'opzione più calzante e soddisfacente, si può cominciare a sviluppare il design. Questo include dettagli come il colore, il tipo di abbigliamento, i dettagli del volto e molto altro ancora. Concluso il design si effettua una revisione per controllare se vi siano parti migliorabili e nel caso in cui debba essere animato, si dovrebbe guardare alla funzionalità del personaggio, in modo che possa muoversi agevolmente.

All'intero del nostro progetto il personaggio principale è rappresentato da Alejandro, protagonista e narratore della storia il quale è presente in versione adulto, ragazzo e bambino, il quale si interfaccia con Laura e il sergente Minguzzi.

Sono presenti personaggi secondari come il nonno e altri soldati generici.

Il character design dei personaggi principali era già stato realizzato nelle prime fasi di lavoro, ma per completezza verranno riportate in questo capitolo anche le caratteristiche a loro relative.

• Alejandro, che è dunque protagonista e narratore della storia, è un sopravvissuto alla guerra delle Malvinas, nella quale ha combattuto da giovanissimo, riportando gravi danni, come la perdita del braccio destro e parte delle dita della mano sinistra. Egli sarebbe dovuto diventare pittore, ma le mutilazioni subite lo hanno costretto ad abbandonare il suo sogno, per questo ha un atteggiamento disilluso nel corso della narrazione. Viene presentato nella scena di apertura del cortometraggio come venditore ambulante di libri e interagendo con una cliente, Laura, inizia a narrare la sua storia.

I suoi tratti somatici sono riconoscibili (naso grande e mascella squadrata) in modo da poter essere facilmente riprodotto anche in età diverse, sono assimilabili a quelli europei, dato che sappiamo avere origini italiane e presenta la carnagione tipica argentina.

La colorazione degli occhi e degli abiti è coerente con la palette, quindi con toni freddi e nelle tonalità del blu. In questo modo nella transizione tra presente e passato il personaggio mantiene una coerenza stilistica.

Nelle scene di guerra egli indossa l'uniforme, ispirata a fotografie dell'epoca e presenta una carnagione grigiastra, sia per non discostarsi dalla palette sia per trasmettere il malessere dei personaggi.

- Laura appare soltanto nelle scene ambientate nel mercato ed è la tipica donna intellettuale argentina. La sua funzione è quella di rappresentare gli spettatori mentre ascoltano il protagonista raccontare la storia e di ispirare fiducia negli stessi. Per questo motivo, non è stata definita con caratteristiche troppo specifiche e le è stata assegnata una colorazione coerente con i colori caldi della palette del mercato, ambiente in cui è inserita.
- Il tenente Minguzzi, che compare solo nei ricordi del protagonista, è un sognatore che cerca di infondere speranza ai soldati con un discorso motivazionale riguardante il loro futuro dopo la guerra. È stato scelto per questo motivo di rappresentarlo come un giovane dai tratti dolci, nonostante l'autorevolezza che imporrebbe la sua carica militare.
- IIl nonno, un personaggio di cui non conosciamo il nome, che sappiamo solo essere italiano e che compare un'unica volta durante tutto il cortometraggio, ma il quale svolge un ruolo cardine nella narrazione. È infatti lui a spingere Alejandro a voler divenire pittore, in quanto suo nipote preferito.

Nella caratterizzazione si è partiti dalle fattezze del protagonista, per cercare di dare una somiglianza ai due, essendo parenti. Si sono dunque mantenuti gli occhi blu e la mascella squadrata, aggiunte rughe e capelli bianchi per contestualizzare l'età, una fisionomia ricurva ed esile ed elementi di vestiario che rimandano al secolo scorso e al gusto italiano.

In una prima versione il personaggio presentava caratteristiche stilistiche troppo dissimili da quelle adottate nel corso del cortometraggio: aveva delle fattezze che rimandavano troppo a quelle di un "nonno dei cartoni animati Disney", come i capelli rigidi, il collo sottile, gli occhi espressivi, caratteristiche dunque poco realistiche e in linea con lo stile.

Si è cercato di limare queste discrepanze prendendo appunto in esame la conformazione del viso di Alejandro e il character design degli altri personaggi.

Per le colorazioni si è impiegata una palette creata appositamente per questa scena (che verrà analizzata più avanti) contenente sfumature del giallo e marrone. Nonostante gli accorgimenti, il risultato finale si discosta ancora visibilmente da quello degli altri personaggi, ma conferisce sicuramente calore alla scena, la quale vuole essere un ricordo d'infanzia felice.

• Aleandro da bambino: egli compare con il nonno nella cosiddetta scena della cascina e dovrebbe rappresentare il protagonista durante la sua infanzia.

Si trova seduto in terra e sta disegnando un qualcosa che non vediamo direttamente, ma sappiamo essere una riproduzione della casa natia, come viene esplicitato dalla transizione precedente. Questi elementi vanno a enfatizzare quanto dichiarato da Alejandro stesso, ossia che egli voleva diventare pittore.

Per i lineamenti, come per il nonno, si è partiti dal character base del protagonista, per cercare di definire caratteristiche che potessero renderlo identificabile, quali gli occhi azzurri, i capelli scuri e la forma della bocca. Esse non sono però probabilmente sufficienti da sole a comprendere l'identità del bambino, che viene però esplicitata dalla voce narrante.

• SSoldato generico: in molte scene sono presenti soldati disanti sullo sfondo che camminano o corrono. Non è stato dunque necessario effettuare una caratterizzazione molto precisa, soprattutto del volto o della fisionomia, ma solamente del vestiario per renderli riconoscibili, basandosi su quello del sergente e di Alejandro. Si è creato quindi un modello base dal quale si è partiti per realizzare altri soldati,

differenziandoli solo per l'altezza o il colore dei capelli, unici dettagli visibili.

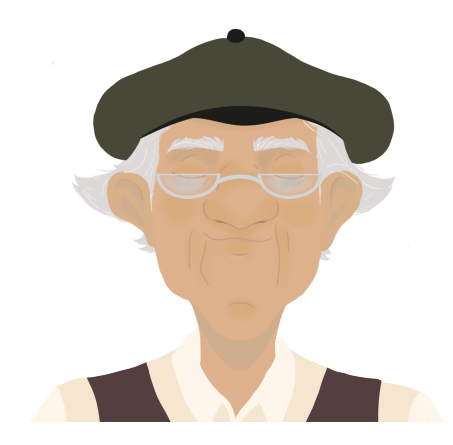

Figura 7.2. *Nonno nella versione precedente*

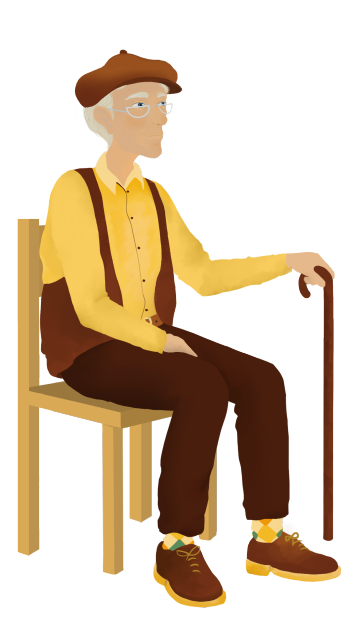

Figura 7.3. *Nonno nella versione definitiva*

### **7.4.1 Realizzazione di un personaggio per animarlo in after effects**

Per poter lavorare agevolmente in software di animazione come After Effects, nella realizzazione del personaggio 2D si deve tenere conto di alcuni accorgimenti.

Come già detto in precedenza, produrre disegni con un software come Photoshop permette poi di importare agevolmente il progetto in After con la sua struttura gerarchica. Tenendo a mente quale dovrà essere l'animazione del personaggio, esso andrà disegnato con le varie parti del corpo posizionate su layer differenti, in modo da avere elementi animabili singolarmente.

Ciò è fondamentale sia in via generica, che ancora più importante se si dovrà effettuare il rig dello stesso, in quanto come spiegato precedentemente, il tool di rig Duik prevede l'identificazione delle varie parti da connettere alle ossa su livelli differenti.

In linea generale la suddivisione va effettuata come seguente:

- Testa, può essere suddivisa nelle sue sottocomponenti se si vuole animare l'espressione di un personaggio, come la bocca (che necessita di due livelli se va animata o di più versioni della stessa), le sopracciglia, gli occhi (che possono essere a loro volta formati da più livelli per la cornea, la pupilla e l'iride);
- Torso: solitamente costituito da un unico layer e composto da collo, spalle e busto; quest'ultimo comprende anche un pezzo che verrà poi coperto dal bacino, in modo da rendere possibili piegamenti in avanti da parte del personaggio;
- Braccia: costituite da un layer ciascuno per braccio, avambraccio e mano. Nel caso si vogliano animare le dita, il metodo migliore è avere varie pose della mano da intercambiare. Duik ad esempio non prevede la possibilità di riggare le dita;
- Gambe: costituite da un layer per coscia, stinco e piede. Duik presenta nella nuova versione la possibilità di riggare le dita dei piedi come blocco unico oppure il piede può essere deformato per adattarsi all'animazione, esempio al piegamento durante una camminata, tramite il puppet pin tool;
- Bacino: costituisce un livello di collegamento tra il torso e le gambe, rende possibile i piegamenti del personaggio in avanti/dietro o su/giù.

### **7.5 Resa visiva**

Lo stile grafico portato avanti è stato definito nelle fasi iniziali della produzione e mantenuto coerentemente anche nella seconda sessione di lavoro.

Come detto in precedenza i canoni seguiti si basano sull'idea di voler creare una sorta di dipinto animato, in cui forme e proporzioni avessero però un aspetto realistico e di enfatizzare la natura ibrida del prodotto.

Ciò avviene lavorando separatamente sull'estetica degli elementi 3D, che vengono fatti passare all'interno di uno shader su Blender che simula le pennellate di colore, e di quelli 2D, che sono stati disegnati con un aspetto simile al dipinto ad acquerello, grazie all'uso di pennelli bagnati su Photoshop e l'enfatizzazione delle ombre e delle luci tramite specifici metodi di fusione.

La scelta delle pennellate è legata alla volontà di mantenere uno stile aderente alla realtà, ma con una colorazione più astratta.

Rilevante è anche la ricerca effettuata sul colore per estrapolare le due palette legate al presente narrativo e al passato di guerra.

Il metodo usato per estrapolare la palette del presente dalla colour wheel è il "complementary triangle tetradic", il quale genera due coppie di colori complementari in armonia tra loro, in questo caso il blu e l'arancione e il rosso e il verde, i quali sono stati inseriti in percentuali diverse nella palette, prediligendo i colori caldi verso l'arancione. Questa scelta si rifà alla volontà di trasmettere il calore dei mercati argentini.

Per la palette del passato di guerra, in cui vi è meno la necessità di attenersi al realismo, si è scelto di usare colori monocromatici sulla nuance del blu, per trasmettere le sensazioni di gelo provate dai soldati, i quali venivano mandati a combattere in luoghi innevati senza il giusto equipaggiamento e il disagio e i malessere legato alla guerra.

Una differenziazione è stata fatta nella fase secondaria del progetto, nella quale è stato introdotto un altro passato narrativo legato ai ricordi d'infanzia, presente in un'unica scena.

Si voleva distinguere i ricordi felici da quelli traumatici della guerra e per mantenere coerenza si è deciso di optare per una palette monocromatica, che riprendesse in parte i toni caldi aranciati di quella del mercato, ma che avesse in sé meno sfumature. Questa scelta si basa anch'essa su un'ispirazione tratta da Valzer con Bashir, in cui le scene dei ricordi sono sempre connotate da una palette monocromatica, sui toni dell'arancione, del verde o del blu.

Per la scelta dei colori si è dunque partiti dall'atmosfera che si voleve trasmettere, quella di tranquillità e calore associata all'infanzia e richiamare i colori tipici delle campagne italiane, in quanto come sappiamo il nonno del protagonista era italiano. Si è dunque immaginato che vivesse in un ambiente caldo e arso dal sole, banalmente una campagna toscana, caratterizzata da toni arancioni e marroni bruciati. Ci siamo basati dunque su reference visive da cui abbiamo estrapolato i colori centrali, con un software di generazione di palette (Adobe Color) abbiamo fatto diversi test inserendo codici di alcuni colori similari e scegliendo come metodo di campionamento colore quello "monocromatico", a cui abbiamo aggiunto poi colori similari.

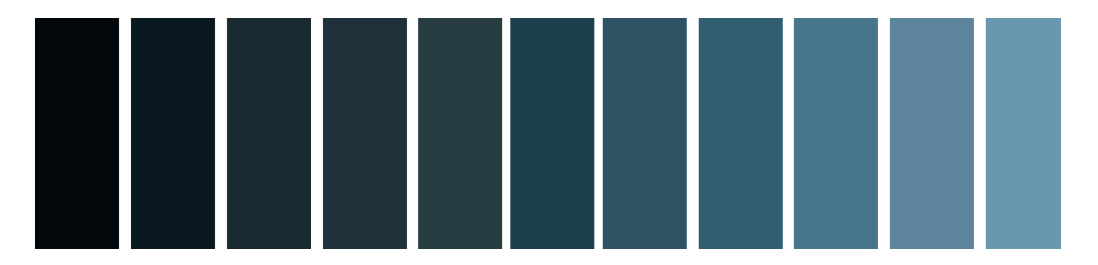

Figura 7.4. *Palette per le scene del passato nelle Malvinas*

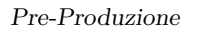

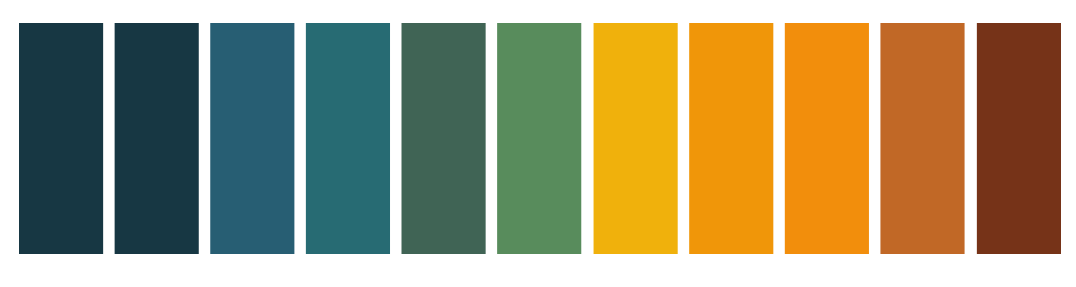

Figura 7.5. *Palette per il mercato, il presente narrativo*

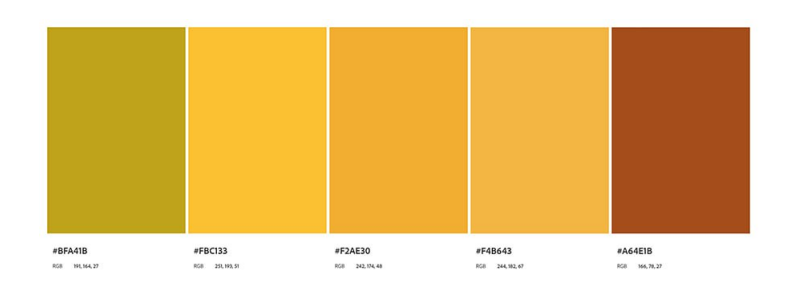

Figura 7.6. *Palette contratta ottenuta per la S2*

# **Parte III Produzione**

# **Introduzione**

In questa fase si entra nel vivo del progetto, in quanto inizia effettivamente la realizzazione di quello che sarà poi il prodotto finale.

La produzione si articola in due strade parallele, la creazione degli ambienti e delle animazioni 3D e l'animazione 2D dei personaggi.

Verranno presi in esami i processi produttivi e le accortezze tenute nel corso della creazione delle animazioni 2D, al fine di rendere comprensibile come si è arrivati a ottenere il prodotto finale.

In questo elaborato verrà dunque trattata solo quest'ultima parte, mentre il resto non verrà preso in esame dettagliatamente, ma si evidenzieranno e contestualizzeranno passaggi e accorgimenti volti all'integrazione tra le due parti.

# **Capitolo 8**

# **Processi di creazione delle animazioni 2D**

In questa sezione si andranno a esaminare più nello specifico le scene e i processi di animazione che sono stati coinvolti, i quali sono stati per lo più realizzati su After Effects con l'ausilio di fotogrammi chiave. Si andranno a evidenziare le problematiche riscontrate e le soluzioni impiegate per ovviarvi.

### **8.1 Cicli di lavoro**

Per ogni scena realizzata, i processi compiuti sono stati sostanzialmente identici è possono essere racchiusi nella scaletta che segue:

- Ricerca: per prima cosa si è partiti dalla ricerca di reference per la creazione della scena, come raccolta di immagini evocative, illustrazioni o video per la creazione stessa delle animazioni. Se necessario si è effettuato un rotoscoping per estrapolare i frame salienti o utili al fine del nostro scopo;
- Creazione degli asset: seguendo il character design già stabilito si è andati a realizzare i personaggi o gli elementi necessari su Photoshop;
- Prova delle animazioni: nel caso della corsa e della camminata stata realizzata una versione preliminare frame by frame dell'animazione su Krita, per scegliere il numero di fotogrammi necessari e dunque la velocità degli stessi;
- Layout e Posing;
- Import degli asset e animazione su After Effects: le modalità verranno approfondite specificatamente per ogni scena;
- Import della camera tridimensionale e degli empty da Blender;
- Revisioni e modifiche in base ai problemi emersi;
- Render dell'animazione per il compositing.

## **8.2 Layout e posing**

Prima di focalizzarci sulla fase di animazione vera e propria, è necessario definire i due passaggi precedenti: Il layout e il posing, due momenti importanti nella produzione di un prodotto animato.

Il *layout* si riferisce alla fase in cui vengono stabilite le posizioni e le prospettive dei personaggi e degli oggetti all'interno della scena. In pratica, definisce il modo in cui l'animazione verrà organizzata in modo visivo e prevede anche la definizione della posizione delle camere che verranno utilizzate per riprendere la scena.

Un primo posizionamento dei personaggi è stato realizzato prendendo come riferimento i bozzetti dello storyboard e dell'animatic, in modo da poterne determinare proporzioni e posizioni relative. Successivamente a un primo render base dell'ambiente 3D, si è potuto collocarli in maniera più coerente nello spazio. Gli asset 2D di riferimento e la composizione della scena sono stati inoltrati al reparto 3D, per essere usati come reference al fine di disporre gli empty e le camere (elementi fondamentali, come vedremo in seguito, per poter far combaciare le animazioni bidimensionali con il movimento della camera tridimensionale).

Il *posing*, invece, si riferisce alla fase in cui si definiscono le pose dei personaggi all'interno della scena. Stabilisce il modo in cui i personaggi si muovono e interagiscono con l'ambiente circostante. Questa fase è molto importante perché definisce l'espressione e il movimento dei personaggi in ogni fotogramma dell'animazione.

Nel nostro caso il *posing* è avvenuto principalmente nella fase iniziale simultaneamente al layout, in cui i personaggi sono stati posizionati nella posa che avrebbero dovuto assumere.

### **8.3 Animazione delle scene**

#### **8.3.1 S2, Scena della cascina**

Questa scena si apre con una transizione che ci trasporta dal mercato ai ricordi di infanzia del protagonista. La prima inquadratura è un dettaglio su una mano che sta disegnando un paesaggio agreste. Lo stacco ci fa immergere in quel disegno e, con un piano medio, ci mostra un bambino seduto in terra che disegna qualcosa. Tramite uno zoom out, l'inquadratura si allarga fino a includere prima il nonno, anch'egli seduto su una sedia nel portico di una cascina, fino a comprendere l'intero paesaggio circostante.

#### **Composizione della scena**

Per la composizione del background si è dovuti partire completamente da zero, in quanto a differenza delle altre scene con un'ambientazione predefinita, come la guerra o il mercato, per questa non esistevano ancora modelli.

Ci si è dunque concentrati sulle sensazioni che essa voleva trasmettere e sull'ambientazione immaginata per costruire un bozzetto di riferimento della casa, che ha avuto un ruolo chiave per la modellazione.

Come già detto in precedenza, è stata inoltre realizzata una palette specifica che andasse a evocare tranquillità e a contraddistinguere la scena come ricordo, la quale è servita come base per l'ideazione e la colorazione delle texture.

Quest'ultime sono state create con software per il texturing, come Substance painter, o scaricate da librerie esistenti, fatta eccezione per il cielo. Realizzando quest'ultimo in Blender con un add-on apposito si otteneva un risultato piatto e distante dallo stile a pennellate del resto del cortometraggio. È stato dunque impiegato Photoshop per produrre una texture apposita, che si integrasse bene con il resto della scena e conservasse quell'aspetto astratto dipinto ad acquerello, che evoca molto bene il ricordo. I colori scelti sono sempre nelle tonalità del giallo e dell'arancio, sia per restare coerenti con la palette, che per identificare un momento specifico della giornata: il tramonto.

Il bozzetto sottostante ha rappresentato anche il modello sul quale strutturare il disegno realizzato dal bambino, il quale presenta linee molto meno precise e forme più grossolane. Per far comprendere meglio che la mano della transizione fosse quella del protagonista, si è pensato di includere all'interno del disegno un elemento che lo spettatore avrebbe potuto facilmente riconoscere. Si è optato per la casa, in quanto elemento realizzabile facilmente da un bambino e che viene mostrato alla fine della scena.

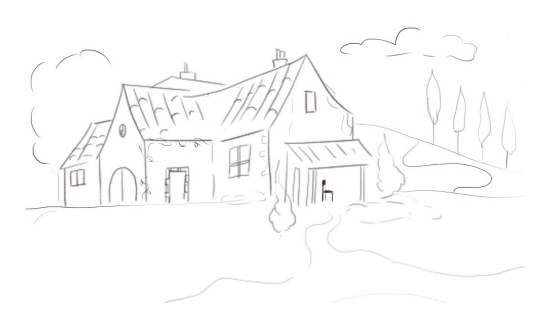

Figura 8.1. *Reference casa senza co-*

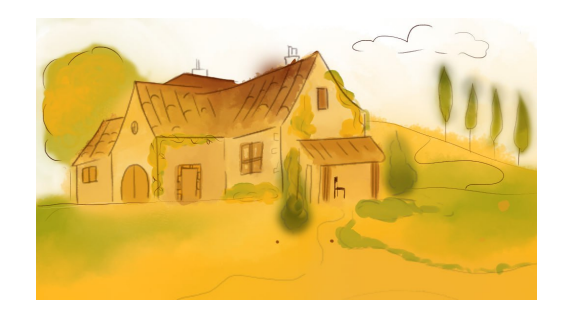

*lorazione* Figura 8.2. *Reference casa colorata*

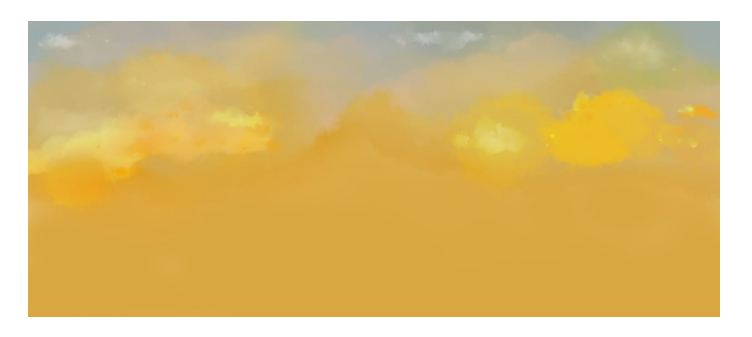

Figura 8.3. *Texture per il cielo*

#### **Realizzazione dei personaggi**

La realizzazione è partita dalla creazione della figure su Photoshop, il nonno è stato disegnato seduto e con una prospettiva di ¾, scelta rivelatasi problematica, come andremo a chiarificare in seguito e il bambino, seduto in terra, in una posa che fosse coerente con l'azione che avrebbe dovuto compiere, con la testa china e un quaderno sulle gambe.

Per entrambi ogni elemento del corpo è stato posizionato su layer separati, alcuni dei quali sono stati uniti in gruppi di livelli, come nel caso del torso, il quale non necessita di disporre di ogni parte come a sé stante. Le sezioni del braccio e delle gambe sono state trattate come individuali, la testa è stata raggruppata e scomposta in sotto gruppi di livelli, come quello degli occhi e della bocca.

Per caratterizzare il nonno sono stati aggiunti un bastone e una sedia.

Tutto il progetto è stato importato in After Effects, il quale converte gruppi di livelli in composizioni e da qui si è dunque partiti ad animare, impiegando l'animazione per fotogrammi chiave.

#### **Animazione del Nonno**

Il primo personaggio a essere animato è stato il nonno, per il quale si è usata totalmente l'animazione basata su fotogrammi chiave.

Ci si è domandati come prima cosa quali movimenti potesse effettuare che fossero naturali e visibili, ma che non distogliessero l'attenzione dal bambino. Si è dovuto considerare in aggiunta che la durata della scena è considerevole, circa 10 secondi, ma che la camera effettua uno zoom out e dunque i personaggi si allontanano velocemente dal centro dello schermo.

Effettuare movimenti troppo complessi durante tutto il corso della scena sarebbe risultato inutile, non essendo distinguibili chiaramente dallo spettatore per via della scala della figura.

Si è pensato dunque di fargli compiere dei micromovimenti, senza mai fargli cambiare posizione: tutte le animazioni si sono basate su rotazioni degli arti rispetto alle giunture (posizionando correttamente gli anchor point in corrispondenza delle stesse), imparentando correttamente i livelli a costituire una catena cinematica, come nel caso delle gambe e delle braccia.

Il nonno dunque si dondola sulla sedia, agitando il torso a cui sono collegate le braccia. Una inizia a muoversi per agitare il bastone, il quale segue coerentemente il movimento essendo imparentato alla mano. La testa oscilla con il resto della struttura e si muove anche in maniera indipendente avanti e indietro in maniera lieve.

Per l'interpolazione dei keyframes è stata utilizzata principalmente quella di tipo Bezier, tranne nel caso del movimento del bastone, che si voleva mantenere fermo per alcuni frame ed è stata impiegata un'interpolazione Hold.

#### **Animazione del Bambino**

Il bambino si trova seduto in terra e l'inquadratura è stretta su di lui.

Lo scopo della scena è quello di far comprendere allo spettatore che sia intento a disegnare

e dunque di dare movimento al braccio: per rendere quest'ultimo il più naturale possibile è stato impiegato il tool Duik, per riggare il braccio e animarlo tramite la cinematica inversa.

Sono state usate tre ossa, per il braccio, l'avambraccio e la mano, della quale non era necessario animare le dita,in quanto strette intorno alla matita.

Grazie al controller generato dall'auto rig si è gestito il movimento alterandone i parametri di rotazione e posizione, il quale ha portato conseguentemente allo spostamento dell'intera struttura.

Per diminuire la staticità della figura è stato aggiunto un leggero tintinnio del piede, posizionando l'anchor point sulla caviglia e animando sempre la rotazione.

Anche in questo caso la maggior parte delle interpolazioni impiegate è di tipo Bezier.

#### **Animazione del viso**

Sia nel caso del nonno che del bambino sono state animate lievemente anche le espressioni facciali: la composizione testa contiene al suo interno svariati elementi, tra cui gli occhi, la bocca e le sopracciglia, ognuno dei quali costituisce una sotto composizione. All'interno sono presenti diverse versioni degli stessi elementi.

Per animare lo sbattere delle palpebre si sono create tre versioni, una con gli occhi aperti, una con gli occhi semichiusi e una con gli occhi chiusi, che vengono alternate in sequenza per dare l'idea della chiusura. L'animazione contenuta all'interno della composizione può poi essere ripetuta nel corso della scena.

Similmente avviene per la bocca e per le sopracciglia. Del caso del nonno, ad esempio, si passa da una versione neutra della bocca, a una sorridente a un accenno di sorriso, mettendo in successione queste tre versioni. Così come per l'alzata delle sopracciglia.

#### **S2, I1 Transizione**

Questa transizione viene impiegata per trasportare lo spettatore dal presente narrativo ai ricordi di infanzia.

La mano trascina con sé il disegno e copre la scena del mercato sottostante; si sofferma in un punto e inizia a disegnare.

Il primo elemento impiegato per creare l'effetto di sovrapposizione tra le due scene è una maschera di livello, la cui funzione è già stata spiegata in un capitolo precedente. Essa è posizionata sul disegno e animandone il path e l'expansion si ottiene l 'effetto di scorrimento, in quanto simultaneamente la posizione della mano si sposta coerentemente lungo la dimensione x.

Per realizzare al meglio il movimento della mano affinché sembrasse realistico e tridimensionale, nonostante lo spazio 2D, si sono usate in combinazione più tecniche. Per prima cosa si è posizionato l'anchor point in corrispondenza del polso, per rendere più coerenti le rotazioni.

Per suggerire l'intenzione di iniziare il disegno, si è impiegato uno dei principi dell'animazione, ossia l'anticipazione: la mano è stata ruotata nella direzione opposta a quella di destinazione, per preparare lo spettatore all'azione successiva.

In seconda battuta per poter simulare l'avvicinarsi della mano al foglio e, successivamente lo stacco, si è deciso di rendere il livello "tridimensionale". Questa funzione di After Effects (foto) permette di simulare la profondità e quindi di poter controllare la posizione lungo l'asse delle z. Il livello rimane flat, ma acquisisce delle proprietà aggiuntive, come l'orientamento lungo i tre assi e la scala in z Per impostazione predefinita, i livelli hanno una profondità pari a 0 e animando la posizione lungo l'asse z si dà l'impressione appunto che la mani si avvicini al foglio. Per creare l'avanzamento del disegno si sono usati in combinazione livelli di forma e maschere:

in un livello a sé stante è presente l'illustrazione della shape da creare, in questo caso un albero, che è stato suddiviso in parte dx e sx. Per ognuna di esse si è creato un livello di forma che ne riproducesse la line e andasse a coprire completamente il tracciato sottostante. Vi è stato aggiunto un "trim path", un effetto che consente di modificare la visibilità di un percorso forma nel tempo, animando la lunghezza del tracciato.

Sono stati posizionati due keyframe, uno in cui il valore di end del trim è a 0, quindi la forma non è visibile, uno poi con valore a 100 per ottenere la lunghezza completa. Al layer contenente il disegno da animare è stato aggiunto un Track Matte, che prende come obiettivo il livello forma. In questo modo il disegno apparirà gradualmente con una velocità definita dal posizionamento dei keyframes del trim path.

Per far seguire alla mano il tracciato del disegno si è sfruttato il path del livello forma, dal quale, tramite la funzione "Create Null from Path", è stato estrapolato un Null posizionato sul percorso, che è servito da punto di ancoraggio.

Posizionando l'anchor point della mano sulla punta della matita e imparentando la posizione a quella del Null si può fare percorrere alla mano la traiettoria del disegno. Per simulare il movimento del braccio e del polso in modo che si muovano fluidamente e in maniera coerente con ciò che si sta disegnando, si è usato il tool Duik per realizzare un rig, composto da sole due ossa.

Animando i parametri di rotazione e posizione del controllo si è potuto avere maggiore controllo sul movimento e renderlo più preciso e realistico. Per aumentare ancora il realismo ci si è serviti del Puppet Pin Tool per simulare micromovimenti delle dita e del polso.

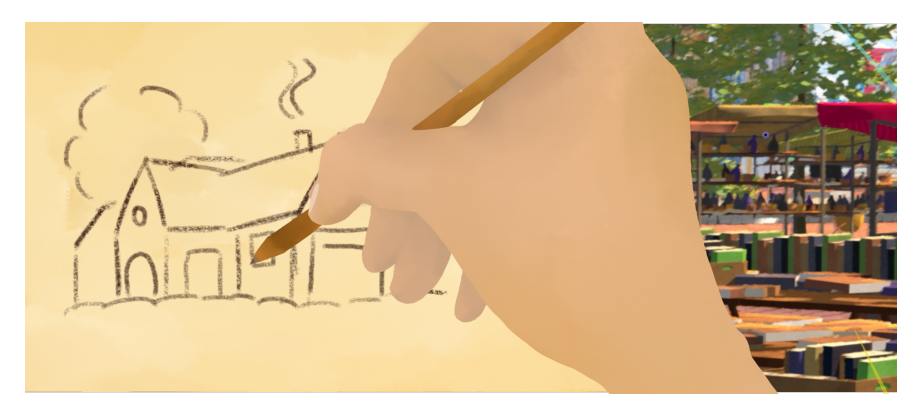

Figura 8.4. *Render di un frame di S2, I1*

#### **8.3.2 S6, Scena della corsa**

Questa scena si contestualizza all'interno dei ricordi di guerra e ci mostra il protagonista che sta scappando. Essa si apre con tre inquadrature differenti su dei piedi che stanno correndo in terreni dissimili, per dare l'impressione dell'avanzamento. Successivamente, tramite un totale, vediamo un soldato correre a nascondersi dietro la roccia. Lo stacco ci porta dietro di essa e scopriamo trattarsi di Alejandro, ripreso, con un piano medio, ansimante appoggiato alla roccia.

#### **Composizione della scena**

Per realizzare gli asset 2d si è partiti dal modello già esistente di Alejandro da giovane, il quale è stato ridisegnato in una prospettiva di 3⁄4, affinché fosse poggiato sensatamente alla roccia, di cui disponevano già di un render preliminare.

Si è cercato di trasmettere le sensazioni di paura e pericolo provata in quel momento, tramite gli occhi sgranati e allargati e la bocca aperta per il respiro affannoso. Essa è stata separata in due livelli al fine di animarla a simulare il respiro.

Basandosi su di lui è stata realizzata anche la figura del soldato, di cui sono state ideate le parti mancanti, come le gambe e gli scarponi (prendendo ispirazione da foto dell'epoca).

Per il dettaglio dei piedi si è utilizzata la base del modello e sono state create pose differenti dello stesso.

Essendo il terreno innevato sono state create le orme, da dover compositore sullo stesso e, aggiunta neve sugli scarponi. Per enfatizzare il piegamento di questi ultimi si sono aggiunti dei pin sulla punta, a cui sono stati aggiunti keyframe, per deformarla agevolmente in base al momento della corsa.

#### **Corsa (I4)**

Nonostante non sia la prima in ordine narrativo, sembra doveroso partire da qui per la spiegazione delle tecniche impiegate essendo la prima realizzata concretamente e base per le successive.

Un soldato in lontananza, che scopriamo essere poi Alejandro, sta correndo per andarsi a nascondere.

Come primo approccio per questa animazione si è partiti dal libro Animator's Survival kit e si è cercato un modello di reference da studiare. Si è disegnata inizialmente una corsa molto veloce, contente solo 3 pose per ogni gamba. Non essendo funzionale al nostro scopo si è provato ad aggiungere un ulteriore posa intermedia, arrivando a un ciclo completo di 8 frame.

Tramite Krita abbiamo potuto ottenere un'animazione di prova, realizzando ogni posa rame by frame. Visualizzando il risultato ci siamo potuti dichiarare soddisfatti. Da qui si sono cercate dei video reference per capire come potesse effettivamente correre un soldato, avendo addosso le attrezzature e le armi. Da un video considerato calzante per la nostra scena, abbiamo estrapolato gli 8 frame necessari alla nostra animazione tramite il rotoscoping.

L'esito metteva in evidenza come il militare fosse piegato in avanti per il peso dello zaino

e flettesse molto le ginocchia, quasi marciando.

Il modello del soldato, costituito da livelli differenti per ogni parte delle gambe, delle braccia e un blocco intero per il torso e uno per la testa, è stato importato su After Effects, per animarlo con fotogrammi chiave.

Si è costruita una catena cinematica nella gambe e nelle braccia, imparentando ogni livello in ordine sequenziale, in modo da ottenere rotazioni coerenti e posizionando gli anchor point in corrispondenza delle giunture.

Le estremità sono state collegate al torace, il quale a sua volta è stato imparentato a un Null che funge da riferimento generale per l'intera figura.

Tramite l'uso di keyframe per la posizione degli altri e di posizione si sono ottenute le 4 pose chiave necessarie per ogni gamba. Grazie all'animazione del Null lungo l'asse x si è creato l'avanzamento in avanti e tramite keyframe sull'asse y si è sistemato il movimento di up e down, dovuto alle pose. Le due dimensioni sono state separate per poterle modificare separatamente.

Era inoltre necessario prestare attenzione a far coincidere le posizioni del piede in ogni posa successiva, per evitare l'impressione che la figura slittasse.

Al torso è stata aggiunta una rotazione in avanti, per far piegare il soldato sotto il peso dello zaino. Per far oscillare quest'ultimo si sono separate le dimensioni di posizione e imparentata la posizione dello stesso a quella del Null.

Per ottenere il piegamento dei piedi, anche qui si è impiegato il Puppet pin tool, ottenendo tre stadi diversi: piede disteso, piede con punta in appoggio e piede completamente piegato per lo slancio.

Dopo aver ottenuto un risultato soddisfacente per le gambe si è passato ad animare le braccia, il cui movimento nella corso è sempre opposto alla gamba di riferimento. Per enfatizzare la fuga, si è usato il principio dell'animazione dell'exaggeration, esagerando appunto l'arco compiuto dalle braccia e i loro piegamenti e distensioni.

Questo rende l'animazione meno realistica, ma dà maggiormente l'impressione di una corsa concitata volta a scappare da qualcosa.

#### **Compositing Base**

A livello di compositing base, anche in questo caso, si sono aggiunte le orme tramite il metodo di fusione overlay e si sono realizzate le ombre e le luci in livelli a parte. Affinché risultassero coerenti con il movimento, si sono creati png differenti per ogni parte del corpo in moto, alle quali sono stati collegati tramite il track matte e il parenting.

I png sono stati integrati con i layer di riferimento impostando come metodo di fusione per le ombre multiply e screen per le luci.

Per evitare che nelle giunture le ombre si sovrapponessero, creando un effetto troppo scuro per via del metodo di fusione, sono state aggiunte delle maschere per circoscrivere l'area di visibilità degli stessi.

Similmente si è andato a creare l'effetto di ombreggiatura di una gamba sull'altra: per avere l'ombra generata dalla gamba destra su quella sinistra, si è impostato il livello di ombra su multiply, messo come target del track matte la gamba sx, sulla quale deve essere visibile l'effetto e come target del parenting la gamba destra, che conduce il movimento.

Il layer si sposterà dunque coerentemente con la gamba destra e sarà visibile solo quando questa sarà sovrapposta alla sinistra.

#### **Dettaglio degli scarponi (I1, I2, I3)**

Per queste tre inquadrature era necessario realizzare un ciclo di corsa, in cui fossero visibili principalmente i piedi e parte degli stinchi. Avendo il movimento molto vicino, la soluzione adottata per poterlo controllare più accuratamente e gestire meglio le ombre e le luci sul personaggio è stata l'animazione frame by frame.

Si è partiti dalla scelta fatta per l'inquadratura I4, realizzata precedentemente, di ottenere un ciclo di corsa completo in 8 frame, disegnando quindi 4 pose per gamba. Per ogni posa si sono create le ombre e le luci, in base alla disposizione del corpo e del piede in ogni momento, per avere un'illuminazione coerente.

Le pose sono state importate sequenzialmente in After Effects posizionandole precisamente una di seguito all'altra, affinché le posizioni dei piedi coincidessero e creando una composizione unica.

Dovendo differenziare le tre inquadrature in base al terreno percorso, la composizione è stata scalata conformemente ogni volta, per dare l'impressione appunto di visionare il soldato in momenti diversi.

Sono state aggiunte inoltre impronte tramite il metodo di fusione Overlay, per integrare meglio il movimento del piede con l'ambiente 3D, in modo da dare anche l'impressione del peso della corsa.

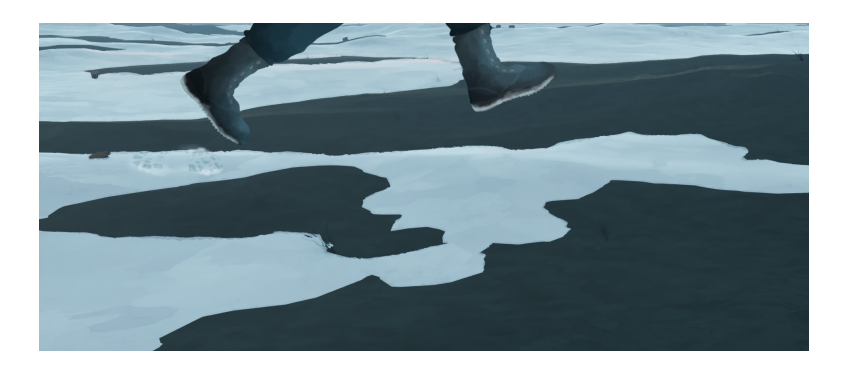

Figura 8.5. *Dettaglio degli scarponi (I3)*

#### **Alejandro appoggiato alla roccia (I5)**

Successivamente alla corsa c'è uno stacco e la camera riprende il soldato nascosto dietro la roccia. Egli è affannato e spaventato, perchè intorno a lui imperversano le esplosioni delle mine antiuomo.

Ciò che con l'animazione andava trasmesso era appunto il senso di fatica e terrore provato da Alejandro in quel momento.

Per simulare il respiro affannoso si è ricorso ancora una volta al Puppet Pin Tool: posizionando i pin sparsi per il torso e spostandoli verso l'alto nello spazio, si è riprodotto il gonfiarsi e l'abbassarsi del torace e, disponendoli nel labbro inferiore della bocca se ne è animata l'apertura e la chiusura. Anche alla composizione della testa sono stati aggiunti keyframe di posizione lungo l'asse y, affinché si muovesse anch'essa su e giù, conseguentemente al respiro.

Per dare maggior senso di inquietudine, si è animato il movimento degli occhi, all'interno di una composizione specifica. Per riprodurre lo sbattere delle palpebre si sono messe in sequenza tre versioni diverse degli occhi e, per simulare lo sguardo irrequieto e guardingo, si sono aggiunti keyframe di posizione all'iride e alla cornea, facendoli spostare spasmodicamente a destra e sinistra.

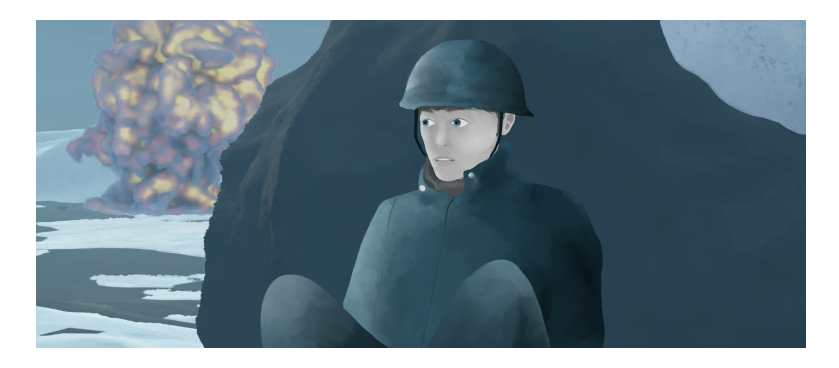

Figura 8.6. *Soldato ansimante*

#### **8.3.3 Scene e animazioni secondarie**

Oltre alle scene più cardine per la narrazione, ne sono state realizzate alcune che servono per contestualizzare meglio l'ambiente o i personaggi e che si inseriscono in altre scene più ampie.

#### **S1, Laura sfoglia la rivista**

Nella scena di apertura del cortometraggio, vediamo Laura, una generica donna argentina, intenta a sfogliare casualmente una rivista.

#### **Creazione degli asset e delle texture**

Come primo step nella produzione si è partiti con la creazione del contenuto della rivista, la quale doveva trattare genericamente di pittura, in quanto, come scopriamo da Alejandro nella scena successiva, lui aveva disegnato per la stessa in gioventù.

Non era dunque importante che contenesse delle informazioni scritte veritiere, ma che avesse uno stile visivo simile a quello delle figure nel corto, assimilabile alla pittura e con una colorazione che fosse compresa nella palette impiegata per il mercato.

é stata dunque fatta una ricerca di immagini coerente con i punti sopra elencati e che in un qualche modo richiamasse l'Argentina. Per soddisfare queste necessità si è pensato di generare delle illustrazioni tramite un AI, fornendole come linee guida un qualcosa di assimilabile a: "dipinto a olio di una città argentina con toni aranciati e vibranti".

Facendo diverse prove e modificando lievemente le richieste si sono ottenuti dei risultati accettabili, i quali sono stati importati su Photoshop per uniformarli al resto.

Per creare la rivista si è partiti da immagini di reference e si è scelto di darle un aspetto un po' retrò e vissuto, con le pagine ingiallite e consumate. Questo stile è stato ottenuto tramite la fusione di diversi filtri ed effetti: in un layer base è presente la colorazione uniforme, su quelli successivi, tramite maschere di ritaglio, sono state aggiunte pennellate più scure tramite pennelli bagnati, per dare l'impressione della grana della carta e separatamente un filtro che conferisce l'aspetto consumato alle pagine. Esso consiste in un layer trasparente in cui sono presenti delle pennellate di colore nero, impostato a un'opacità del 70% e fuso tramite Sovapposizione ai layer sottostanti.

Alle immagini è stato applicato un filtro avanzato denominato "Pennello a secco" e altri livelli di regolazione per correggerne la saturazione, la vividezza e sostituire alcuni colori per renderli più coerenti con la palette di riferimento.

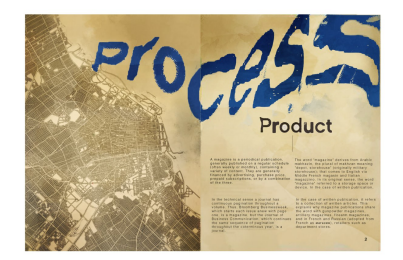

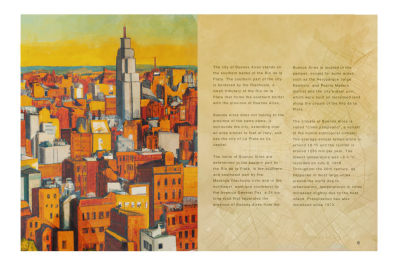

Figura 8.7. *Texture pagina 1 e 2 della rivista*

Figura 8.8. *Texture pagina 5 e 6 della rivista*

Laura è stata prodotta partendo dal file Photoshop esistente, disegnata di spalle coerentemente con la sua posizione nell'inquadratura, lievemente dall'alto e di ¾.

#### **Animazione**

In una prima ideazione della scena si pensava di creare tutta l'animazione in 2D e compositarla successivamente con l'ambiente 3D, realizzando lo sfogliamento delle pagine frame by frame.

L'idea di base sarebbe stata calzante se le pagine fossero state bianche o avessero contenuto pochi elementi, facili da ridisegnare in diverse prospettive nei frame intermedi. In questo caso trattando illustrazioni complesse, l'alternativa sarebbe stata disegnare le pagine e sfruttare lo strumento Altera di Photoshop per adattare i disegni. In alcuni frame l'effetto era ottimale, ma nel momento in cui la pagina si trova a metà risultava complesso unire al meglio i contenuti dei due lati.

Si è provato a sfruttare l'effetto tridimensionale dei livelli di After per simulare il cambiamento della pagina tramite la rotazione della stessa sull'asse y ed effettuando il cambio della stessa con la successiva nel momento in cui si trova perpendicolare alla rivista.

Questa alternativa sarebbe stata congeniale nel caso in cui la rivista avesse avuto una prospettiva frontale, ma in questo caso la rotazione delle pagine creava problemi di prospettiva .

La soluzione considerata dunque più ottimale è stata quella di realizzare il libro e la sua animazione in 3D e compositarlo poi con il personaggio 2D, facendo coincidere le due animazioni.

Per semplificare la fusione delle due parti si è modificata lievemente l'inquadratura, tagliando il busto di Laura sotto le spalle, in modo che non fossero visibili le sue braccia. Essendo ruotata, anche la mano che dovrebbe sfogliare la rivista è nascosta.

Per dare movimento alla scena e rendere l'idea che fosse effettivamente Laura a scorrere le pagine, si è ricorso nuovamente al Puppet Pin Tool: i pin sono stati posizionati sulle spalle e sulla testa e mossi nello spazio per simulare l'alzata del braccio, conseguente allo sfogliamento e, il movimento del capo per avvicinarsi a leggere il contenuto.

#### **S9, Malvinas**

Questa scena serve maggiormente a dare contesto alle Malvinas e alla guerra: nella prima inquadratura dei soldati stanno camminando e nella seconda si vede un aereo passare sopra la testa di un altro militare, appostato in terra con il fucile puntato.

Gli asset dei soldati sono stati creati a partire da quello di base impiegato per la scena della corsa, variando alcuni elementi come i capelli o la statura.

Essendo piccoli nell'inquadratura, aggiungere ulteriori dettagli sarebbe risultato inutile, in quanto non visibili dallo spettatore.

Il soldato sdraiato in terra è stato disegnato da zero, impiegando gli altri come reference. Quest'ultimo non necessita di nessuna animazione, essendo fermo in mezzo alla neve. Vi si svolgerà solamente del lavoro di compositing per integrarlo al meglio con l'ambiente circostante.

Nella prima inquadratura si è dovuta animare la camminata dei soldati, che è stata realizzata similmente alla corsa tramite fotogrammi chiave. Si è creata come a solito una catena cinematica tramite il parenting dei vari elementi costituenti le braccia e le gambe e si è collegato tutto al torso.

Tramite keyframe di rotazione e posizione si sono realizzate le 12 pose necessarie a comporre l'animazione.

## **8.4 Shading 2D**

Lo shading 2D è una tecnica di disegno utilizzata per creare l'illusione di profondità, luce e ombra su una superficie bidimensionale, si tratta dunque di aggiungere gradazioni di tonalità e colore ai disegni, in modo da rendere le figure più realistiche e tridimensionali.

Può essere fatto con diverse tecniche e solitamente si inizia con un'area scura e si sfuma gradualmente verso l'area chiara, in modo da creare l'effetto di ombreggiatura. Si possono anche utilizzare diverse tecniche di sfumatura, come il cross-hatching (tratteggio incrociato), il blending (mescolanza) o lo stippling (puntinatura).

Nel nostro caso è stato realizzato creando separatamente i livelli delle ombre e delle luci, per poi fonderli su un livello sottostante. Per mantenere lo stile a "pennellate" sono state realizzate con un pennello bagnato, impiegando il colore nero per le ombre, integrate con il metodo di fusione Multiply e bianco per le luci, fuse con il metodo Screen.

Nel caso della scena frame by frame sono state realizzate ad hoc per ogni disegno, in base alla variazione di posizione del soggetto rispetto alla fonte di illuminazione. Per le altre animazioni per fotogrammi chiave lo shading è stato creato sul modello di base per ogni parte che lo componeva su layer separati, che sono stati importati in After Effects e applicati al soggetto tramite Track Matte e parenting.

Nei punti in cui le ombre finivano per sovrapporsi, come le giunture, sono state impiegate maschere per definire l'area in cui mostrarle.

## **8.5 Integrazione con l'ambiente 3D**

Una prima fase di integrazione con l'ambiente 3D avviene ancor prima di effettuare il compositing e consiste nel posizionare gli elementi 2D nello spazio concordemente con la camera tridimensionale.

Per fare ciò è necessario, al momento del setting della scena su Blender, disporre degli empty come riferimento per dove andranno posizionati gli elementi 2D. Dopo aver disposto e animato la camera, si può effettuare un export della stessa e degli empty.

Essi verranno generati come file Adobe After Effects ExtendScript (.jsx), un tipo di linguaggio di scripting impiegato per estendere le funzionalità di After Effects. Questa tipologia di file sono dunque degli script che permettono di automatizzare delle attività all'interno del software, sono scritti in editor di testo e possono essere eseguiti tramite la finestra Script.

Mandando in esecuzione il file jsx generato da Blender, verrà creata una nuova scena contenente al suo interno la camera, con i relativi keyframe associati e gli empty.

Per posizionare gli elementi 2D bisogna per prima cosa renderli tridimensionali e copiare la posizione dell'empty di riferimento su di essi. Si possono poi modificare i loro parametri, come la scala o la rotazione, per renderli coerenti con la scena.

Se la camera effettua movimenti complessi è possibile andare a orientare gli elementi 2D in base al suo moto facendo *Transform > Auto Orient > Orient Along Camera Path*. In questo modo gli elementi 2D saranno disposti correttamente e non ci saranno problemi di integrazione con l'ambiente 3D.

### **8.6 Problematiche e soluzioni**

#### **8.6.1 Problematiche relative alle scene**

Le problematiche di maggiore entità riscontrate durante la produzione sono state relative a comprensione reciproca o integrazione tra le varie parti.

In primo luogo è stato sicuramente complesso inserirsi all'interno di una produzione già avviata, in quanto era necessario avere coscienza del lavoro già svolto e adattarsi allo stile predefinito.

Ciò ha comportato difficoltà, ad esempio, nell'illustrazione dei personaggi: essendo disegnati da persone diverse, replicare lo stile di qualcun altro senza rendere evidenti le dissomiglianze è sicuramente ostico. Purtroppo si deve convenire, che nonostante tutte le migliorie e accortezze del caso, per alcuni personaggi è evidente la differente mano dell'artista e l'ideazione degli stessi.

Si è cercato di modificare il più possibile il tratto, ricorrendo agli stessi pennelli e alle forme semplici e pulite dei disegni esistenti, senza ottenere però un risultato pienamente soddisfacente. Nonostante ciò grazie al compositing su Blender sarà possibile assottigliare queste discrepanze, applicando il nodo apposito.

Altri problemi sono insorti nelle scene in cui è stato necessario effettuare un'integrazione preliminare tra i due ambienti, seguendo la metodologia sopra descritta. In particolare nella scena due, quella denominata "scena della cascina", è stato particolarmente complesso trovare un metodo risolutivo soddisfacente.

In prima battuta il problema era rappresentato dall'orientamento dei personaggi (disegnati di ¾) dal movimento di camera, il quale effettuando uno zoom out con un movimento laterale, modificava troppo la prospettiva e, i personaggi apparivano uscire fuori dal pavimento della cascina. Applicare dei keyframe al loro orientamento lungo l'asse x e alla scala per correggere lo slittamento risultava troppo evidente e innaturale, inoltre il movimento di macchina era un po' noiso e si è dunque optato per variarlo.

Eliminando la traslazione laterale, si è ovviato alla fuoriuscita dei personaggi, ma è insorta una nuova criticità: apparivano slittare verso il basso, nonostante l'empty di riferimento non avesse keyframe di posizione associati.

Dopo diverse prove si è compreso che la camera era posizionata troppo vicina agli empty e per ottenere un risultato coerente si sarebbe dovuto aumentare troppo la scala dei personaggi. Inoltre l'ottica creava una distorsione troppo elevata.

Per minimizzare inoltre artefatti visivi, in particolare nel caso del nonno, ne sono stati modificati alcuni elementi, come l'orientamento della sedia, per dargli una prospettiva più laterale.

Questo, unito alle nuove impostazioni della camera e alla variazione del movimento è stato possibile ottenere una disposizione degli elementi 2D congruente con essa, senza deformazioni o slittamenti.

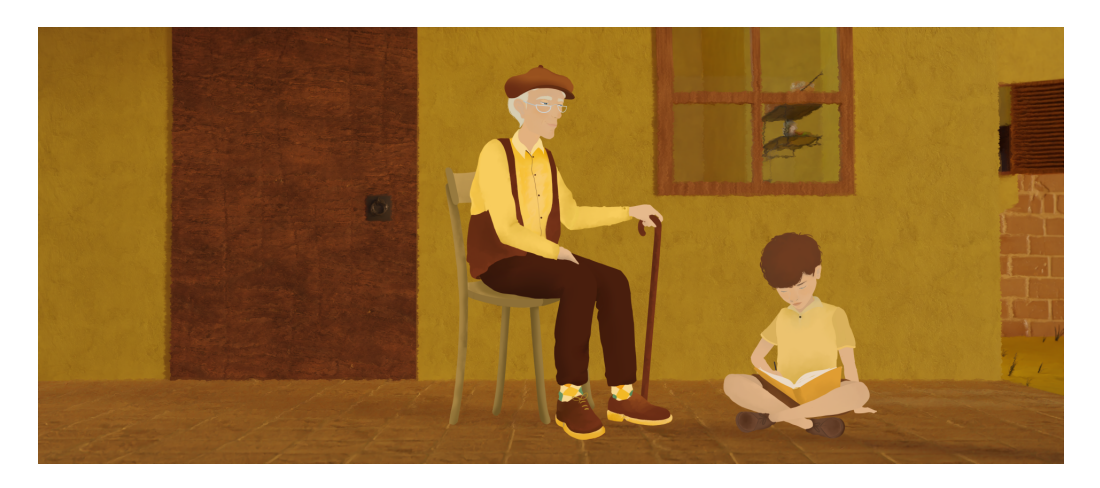

Figura 8.9. *Scena della cascina dopo una prima integrazione con l'ambiente 3D*

Un'altra scena che ha richiesto numerose modifiche e adattamenti è quella iniziale, in cui Laura sfoglia una rivista, per via dell'essenza ibrida delle animazioni.

Come detto in precedenza il movimento delle pagine del libro è stato realizzato tridimensionalmente, mentre quello del personaggio bidimensionalmente.

Si è partiti dal modello 2D e sono state fatte diverse prove di prospettiva disegnando Laura e la rivista come reference. Da qui si è cercato di posizionare il libro, basandosi sull'immagine di riferimento e sul render dell'ambiente 3D in cui è ambientata la scena, ossia la bancarella del mercato.

La difficoltà è stata rilevata nel far combaciare la reference e la prospettiva con la versione 3D, per via della lente molto stretta della camera , necessaria per visualizzare solo la porzione di ambiente 3D necessario, la quale crea però distorsione.

Si è dovuto riposizionare e ruotare il libro più volte, cercando di adattare ad esso la posizione relativa di Laura, per ottenere un risultato soddisfacente.

Nonostante queste problematiche più evidenti, ogni scena ha portato con sé difficoltà e aggiustamenti continui per via dell'inesperienza iniziale, come nel caso della corsa o dell'animazione della mano, che sono state parzialmente risolte o minimizzate.

#### **8.6.2 Problematiche relative al rigging**

Il processo di rigging, per quanto agevole e rapido in numerose applicazioni, porta con sé delle problematiche, legate spesso al modello su cui è stata realizzata l'armatura.

La cinematica inversa toglie all'animatore molto controllo sulla realizzazione dei movimenti, ed è importante effettuare un accurato lavoro di revisione. Molte volte risulta complesso spostare le parti del corpo soggette al rig in maniera fluida, per via dei controller e dei constraint nella struttura.

Ciò è stato riscontrato nel caso della transizione della scena 2, in cui si è impiegata un'armatura per animare il moto della mano. Nonostante questa scelta abbia portato con sé numerosi vantaggi, tra cui rendere più realistico il movimento del polso e del braccio ed evitare di andare ad agire sui parametri di rotazione e posizione di ogni componente, ha reso complesso adattare l'animazione al resto della scena. I vincoli relativi all'end effector hanno reso difficile posizionare la mano agevolmente per farle seguire la shape sinuosa del disegno: sono stati necessari molto keyframe e micro cambiamenti nei parametri di posizione e rotazione del controller, ma anche del braccio, per consentire alla struttura di muoversi ero l'alto.

Essendo inoltre la catena composta da layer differenti per mano e braccio, alcuni spostamenti delle ossa comportavano la separazione visibile dei due. Era necessario dunque correggere queste deformazioni, modificando l'animazione o la posizione relativa dei layer.

# **Parte IV Post Produzione**

# **Introduzione**

La fase di post produzione è la fase finale della produzione di un progetto audiovisivo, che può essere un film, un video, un'animazione, una serie televisiva o altro. In questa fase, si lavora sul materiale prodotto durante la pre-produzione e la produzione, al fine di ottenere il prodotto finale.

Può comprendere diverse attività, tra cui il montaggio, il compositing, l'editing audio, l'aggiunta di effetti visivi, la correzione colore, il mixaggio audio, l'aggiunta di colonna sonora, la masterizzazione e la distribuzione.

In questa parte verrà illustrato il metodo impiegato per comporre effettivamente le scene, mixando insieme i render 2D e 3D. Parte del compositing è stata effettuata su Blender, in cui sono state inserite le sequenze di immagini bidimensionali, per uniformare lo stile al resto.

L'output è stato inserito poi in After Effects per ottenere il prodotto finale.

# **Capitolo 9 Compositing**

Il compositing è una tecnica utilizzata per combinare più immagini o elementi visivi in una singola immagine o sequenza animata.

Permette di creare figure complesse, utilizzando diverse fonti e layer tramite un software di grafica digitale, come nel nostro caso After Effects e di unire diversi strati, come ad esempio i personaggi, gli sfondi, gli effetti speciali e le luci, in una singola scena.

Nel nostro caso il primo passo di compositing parte dall'esportazione delle animazioni 2D da After Effects tramite una sequenza di immagini png. Quest'ultime vengono poi importate in Blender all'interno del Compositor, il quale vi applica uno shader per uniformare lo stile a quello degli ambienti 3D. Successivamente si importano in After sia le immagini bidimensionali processate, che tutti i render degli ambienti 3D e degli elementi che compongono la scena. Si procede dunque all'assemblaggio delle animazioni e all'aggiunta, se necessario, di effetti speciali o livelli di regolazione.

## **9.1 Compositing su Blender**

Il compositing di Blender si basa su una sezione chiamata Compositor: esso è composto da un insieme di nodi che rappresentano vari passaggi nel compositing. Il processo inizia con l'aggiunta di un nodo Image che prende in ingresso una o più immagini, alle quali possono essere aggiunti diversi nodi, per regolarne ad esempio la gamma, la nitidezza o aggiungervi effetti speciali come la sfocatura del movimento, l'effetto di nebbia o l'effetto di luce solare.

Si possono combinare più immagini attraverso nodi che gestiscono le trasparenze. Infine, una volta che tutte le immagini e gli effetti sono stati combinati, l'immagine finale può essere esportata o salvata direttamente da Blender [27].

All'interno del compositor sono stati disposti una serie di nodi, che partendo da una sequenza di immagini iniziale generano un output di render. L'effetto viene aggiunto quindi sia all'ambiente tridimensionale, che ai render delle animazioni bidimensionali inserite nel sistema.

Entrando all'interno del nodo ET\_Compositing, il quale prende in ingresso la sequenza di immagini, troviamo quattro gruppi di nodi, suddivisi in base alle loro funzioni:

- *Paint strokes*: è la sezione che dà l'estetica al cortometraggio, in quanto realizza pennellate simulate tramite l'uso di due texture uguali, ma sfasate, che vengono date in pasto a una funzione displacer, che genera una distorsione grafica;
- *Rim light*: effetto che serve a evidenziare i bordi dell'oggetto, creando una luce intorno. Questo nodo sfrutta il passo di rendering z-depth, ossia la distanza di ogni punto dell'immagine dalla camera. Questi dati vengono poi duplicati e vi viene applicato un offset di qualche pixel. Sottraendo le due immagini si ottiene l'effetto di bordatura sulla scena;
- *Border mask*: questo gruppo di nodi serve a eliminare la distorsione ai bordi creata dal paint strokes, tramite una maschera sfumata;
- *Fog*: questo nodo viene attivato solo nelle scene dove si è ritenuto necessario aggiungere un effetto di nebbia, come nel caso delle isole Malvinas. Anche in questo caso viene sfruttato il valore dello z-depth, il quale viene moltiplicato per un fattore moltiplicativo basso, affinché l'effetto venga applicato solo a oggetti di interesse, quindi non troppo distanti dalla camera. Per creare la simulazione sono impiegate due Color Ramp, la prima per stabilire in quali punti dell'immagine ci sarà visibilità, la seconda per determinare il colore della nebbia. Viene poi impiegato un nodo Alpha Over, il quale sovrappone l'immagine renderizzata, a cui sono stati applicati già i nodi precedenti e l'immagine creata da questo gruppo di nodi.

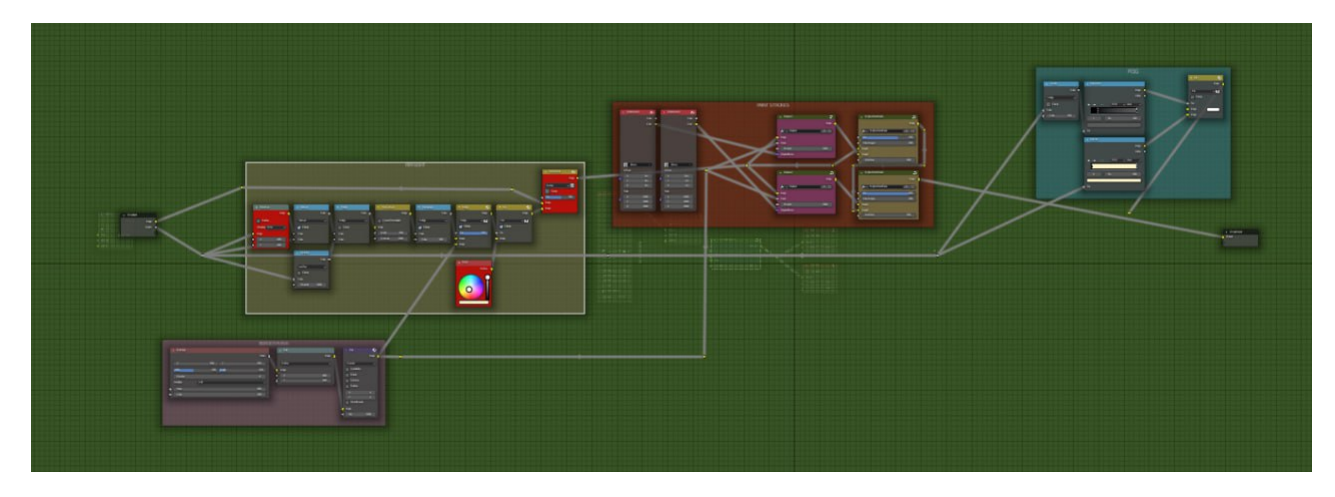

Figura 9.1. *Sistema di nodi nell'ambiente Compositor di Blender*

# **9.2 Compositing in After Effects**

After Effects consente di assemblare tutti gli elementi necessari per definire la versione finale delle scene.

Un primo elemento di compositing consiste nell'importare i layer di ombre e luci e fonderli con i personaggi, concordemente con i movimenti dello stesso.

Successivamente, come già detto, si esportano le animazioni come sequenza di png, dotate di canale alpha, che vengono importate poi in Blender per essere compositate nel sistema di nodi sopra descritto.

Le immagini renderizzate vengono poi riportate nuovamente in After Effects con tutti gli ulteriori elementi necessari a comporre l'inquadratura.

Nel caso in cui la camere effettua movimenti, come già spiegato in precedenza, è essenziale importarne l'animazione: la sequenza di azioni parte da Blender, nel quale deve essere inserito un oggetto empty (tipo null) che rappresenta la posizione che i personaggi avranno nella scena.

Successivamente tramite un file .jsx, si esportano gli empty e la camera, che vengono eseguiti in After. La posizione dell'empty viene poi copiata in quella dei personaggi, in modo che abbiano una collocazione relativa corretta rispetto alla camera e viene aggiustato l'orientamento.

Nella composizione vengono poi importate le immagini renderizzate dell'ambiente come sequenza di png, che viene interpretata per assegnarle il corretto frame rate (12fps). Nel caso in cui siano presenti oggetti che devono coprire i personaggi, andranno importati separatamente, avendo cura di renderizzarli in Blender come elementi singoli dotati di canale alpha.

In questa fase possono essere aggiunti ulteriori effetti visivi, se necessari, come il blur o una prima color correction, come nel caso della transizione della mano e della scena della cascina, in cui si è preferito mantenere una colorazione meno tonalizzata, per andare ad aggiungere una patina gialla in compositing, a creare l'effetto del ricordo.

# **Parte V Conclusioni**

# **Capitolo 10 Obiettivi e prospettive future**

Lo scopo di questo progetto e, conseguentemente di questo elaborato, è quello di inserirsi all'interno della produzione indipendente di " En las tierras de los sueños perdidos" e portare quest'ultima a completamento.

Seppur con non poche difficoltà iniziali, legate alla necessità di sviluppare una nuova pipeline produttiva che potesse allineare le diverse esigenze dei componenti del team, si può dire di aver ottenuto il risultato desiderato.

La produzione attualmente ha raggiunto la fase di compositing, che deve essere ultimata per poter dare vita al prodotto definitivo.

I risultati ottenuti in entrambe le componenti del corto, 2D e 3D, possono dirsi soddisfacenti e possono essere integrati agevolmente e coerentemente sia tra loro, che con il resto della produzione precedente. Il livello di integrazione può definirsi pari a quello già raggiunto nella prima parte di produzione.

Una volta ultimato il compositing e il montaggio dell'intero cortometraggio, si procederà all'iscrizione dello stesso a diversi festival internazionali, la cui prima data di scadenza per le candidature è fissata per il 30 aprile.

Dunque dopo la conclusione di questo elaborato si continuerà a lavorare sul progetto per poterlo ultimare in tempo.

Gli ostacoli e le incomprensioni insorte durante il percorso sono servite anche da 'input per una maturazione e crescita personale, grazie ai confronti e i successivi stimoli derivati da esse.

Grazie a questo progetto ho potuto interfacciarmi con un ambiente nuovo e apprendere meglio cosa significhi lavorare concretamente su un progetto parallelamente ad altre persone, le cui sorti dipendono dalla capacità di comunicazione e allineamento dei membri. Lavorare a questa tesi mi ha permesso sia di scoprire i miei limiti, ma anche le mie potenzialità e di potermi cimentare in qualcosa di completamente nuovo.

# **Bibliografia**

- [1] Zack Sharf, *The Making of 'Flee': A Refugee Story, Animated and Illuminated*. The Hollywood Reporter, December 8, 2021. [https://www.hollywoodreporter.com/movies/movie-features/](https://www.hollywoodreporter.com/movies/movie-features/making-of-flee-animated-doc-refugee-story-1235059602/) [making-of-flee-animated-doc-refugee-story-1235059602/](https://www.hollywoodreporter.com/movies/movie-features/making-of-flee-animated-doc-refugee-story-1235059602/)
- [2] Bill Desowitz, *'Another Day of Life': A Surrealistic Animated Diary of War*. IndieWire, September 19, 2019. [https://www.indiewire.com/2019/09/](https://www.indiewire.com/2019/09/another-day-of-life-a-surrealistic-animated-diary-of-war-1202172788/) [another-day-of-life-a-surrealistic-animated-diary-of-war-1202172788/](https://www.indiewire.com/2019/09/another-day-of-life-a-surrealistic-animated-diary-of-war-1202172788/)
- [3] Stephen Dalton, *'Another Day of Life': Film Review*. The Hollywood Reporter, May 10, 2018. [https://www.hollywoodreporter.com/movies/movie-reviews/](https://www.hollywoodreporter.com/movies/movie-reviews/day-life-review-1109702/) [day-life-review-1109702/](https://www.hollywoodreporter.com/movies/movie-reviews/day-life-review-1109702/)
- [4] *The Dam Keeper*. Wikipedia. [https://en.wikipedia.org/wiki/The\\_Dam\\_Keeper#](https://en.wikipedia.org/wiki/The_Dam_Keeper#Post-production) [Post-production](https://en.wikipedia.org/wiki/The_Dam_Keeper#Post-production)
- [5] Bill Desowitz, *'Spider-Verse': How Sony Pictures Imageworks Built a Game-Changer*. IndieWire, December 14, 2018. [https://www.indiewire.com/2018/12/](https://www.indiewire.com/2018/12/spider-verse-sony-pictures-imageworks-animation-1202035977/) [spider-verse-sony-pictures-imageworks-animation-1202035977/](https://www.indiewire.com/2018/12/spider-verse-sony-pictures-imageworks-animation-1202035977/)
- [6] *Traditional Animation*. Wikipedia. [https://en.wikipedia.org/wiki/Traditional\\_](https://en.wikipedia.org/wiki/Traditional_animation#Multiplane_process) [animation#Multiplane\\_process](https://en.wikipedia.org/wiki/Traditional_animation#Multiplane_process)
- [7] Kerrie Hughes, *Understand the 12 Principles of Animation*. Creative Bloq. [https://](https://www.creativebloq.com/advice/understand-the-12-principles-of-animation) [www.creativebloq.com/advice/understand-the-12-principles-of-animation](https://www.creativebloq.com/advice/understand-the-12-principles-of-animation)
- [8] *Principles of Animation*. Adobe. [https://www.adobe.com/creativecloud/](https://www.adobe.com/creativecloud/animation/discover/principles-of-animation.html) [animation/discover/principles-of-animation.html](https://www.adobe.com/creativecloud/animation/discover/principles-of-animation.html)
- [9] Shubhangi Swarup, *How Hybrid Animation is Making an Impact in the Animation Industry*. Toolbox Studio, May 19, 2020. [https://www.toolbox-studio.com/blog/](https://www.toolbox-studio.com/blog/how-hybrid-animation-is-making-an-impact-in-the-animation-industry/) [how-hybrid-animation-is-making-an-impact-in-the-animation-industry/](https://www.toolbox-studio.com/blog/how-hybrid-animation-is-making-an-impact-in-the-animation-industry/)
- [10] Hybrid Animation Integrating 2D and 3D Assets, *Gentoomen Library*. [https://theswissbay.ch/pdf/Gentoomen%20Library/Animation/Hybrid\\_](https://theswissbay.ch/pdf/Gentoomen%20Library/Animation/Hybrid_Animation_Integrating_2d_and_3d_Assets.pdf) Animation Integrating 2d and 3d Assets.pdf
- [11] Jerina Kivistö, *2D Animation Techniques and the Perception of Motion*, (Bachelor's thesis, Turku University of Applied Sciences, 2020) [https://www.theseus.fi/](https://www.theseus.fi/bitstream/handle/10024/265116/Kivisto_Jerina.pdf?sequence=3&isAllowed=y) [bitstream/handle/10024/265116/Kivisto\\_Jerina.pdf?sequence=3&isAllowed=y](https://www.theseus.fi/bitstream/handle/10024/265116/Kivisto_Jerina.pdf?sequence=3&isAllowed=y)
- [12] Gorevity, *Is 2D Harder Than 3D Animation, and Why?* [https://gorevity.com/](https://gorevity.com/is-2d-harder-than-3d-animation-and-why/#:~:text=Difficulty%20of%202D&text=Another%20tricky%20element%20of%202d,and%20not%20connected%20in%20reality) [is-2d-harder-than-3d-animation-and-why/#:~:text=Difficulty%20of%202D&](https://gorevity.com/is-2d-harder-than-3d-animation-and-why/#:~:text=Difficulty%20of%202D&text=Another%20tricky%20element%20of%202d,and%20not%20connected%20in%20reality) [text=Another%20tricky%20element%20of%202d,and%20not%20connected%20in%](https://gorevity.com/is-2d-harder-than-3d-animation-and-why/#:~:text=Difficulty%20of%202D&text=Another%20tricky%20element%20of%202d,and%20not%20connected%20in%20reality) [20reality](https://gorevity.com/is-2d-harder-than-3d-animation-and-why/#:~:text=Difficulty%20of%202D&text=Another%20tricky%20element%20of%202d,and%20not%20connected%20in%20reality)
- [13] Xiao-Xuan Zhang, Shu-Min Zhai, Shu-Quan Zhang, et al., *A Review of 2D Animation Techniques and Motion Analysis*, Journal of Physics: Conference Series, 1529 (2020) 022094 [https://iopscience.iop.org/article/10.1088/1742-6596/1529/](https://iopscience.iop.org/article/10.1088/1742-6596/1529/2/022094/pdf) [2/022094/pdf](https://iopscience.iop.org/article/10.1088/1742-6596/1529/2/022094/pdf)
- [14] Richard Williams, *The Animator's Survival Kit*, 1st ed. (Faber and Faber, 2001)
- [15] Adobe, *How to Create a Run Cycle Animation* [https://www.adobe.com/uk/](https://www.adobe.com/uk/creativecloud/animation/discover/animation-run-cycle.html) [creativecloud/animation/discover/animation-run-cycle.html](https://www.adobe.com/uk/creativecloud/animation/discover/animation-run-cycle.html)
- [16] Wikipedia, *Inbetweening* <https://en.wikipedia.org/wiki/Inbetweening>
- [17] Adobe, *2D Animation Rigging* [https://www.adobe.com/uk/creativecloud/](https://www.adobe.com/uk/creativecloud/animation/discover/rigging.html#:~:text=With%202D%20animation%20rigging%20you,practice%20is%203D%20animation%20rigging) [animation/discover/rigging.html#:~:text=With%202D%20animation%](https://www.adobe.com/uk/creativecloud/animation/discover/rigging.html#:~:text=With%202D%20animation%20rigging%20you,practice%20is%203D%20animation%20rigging) [20rigging%20you,practice%20is%203D%20animation%20rigging](https://www.adobe.com/uk/creativecloud/animation/discover/rigging.html#:~:text=With%202D%20animation%20rigging%20you,practice%20is%203D%20animation%20rigging)
- [18] Adobe, *Keyframe Interpolation* [https://helpx.adobe.com/after-effects/](https://helpx.adobe.com/after-effects/using/keyframe-interpolation.html#:~:text=After%20Effects%20provides%20several%20interpolation,have%20only%20a%20temporal%20component) [using/keyframe-interpolation.html#:~:text=After%20Effects%20provides%](https://helpx.adobe.com/after-effects/using/keyframe-interpolation.html#:~:text=After%20Effects%20provides%20several%20interpolation,have%20only%20a%20temporal%20component) [20several%20interpolation,have%20only%20a%20temporal%20component](https://helpx.adobe.com/after-effects/using/keyframe-interpolation.html#:~:text=After%20Effects%20provides%20several%20interpolation,have%20only%20a%20temporal%20component)
- [19] Adobe, *Alpha Channels, Masks, and Mattes* [https://helpx.adobe.com/](https://helpx.adobe.com/after-effects/using/alpha-channels-masks-mattes.html) [after-effects/using/alpha-channels-masks-mattes.html](https://helpx.adobe.com/after-effects/using/alpha-channels-masks-mattes.html)
- [20] Adobe, *Track Mattes and Traveling Mattes* [https://helpx.adobe.com/](https://helpx.adobe.com/after-effects/using/track-mattes-and-traveling-mattes.html) [after-effects/using/track-mattes-and-traveling-mattes.html](https://helpx.adobe.com/after-effects/using/track-mattes-and-traveling-mattes.html)
- [21] Dan Ebberts, *Inverse Kinematics* [http://motionscript.com/design-guide/ik.](http://motionscript.com/design-guide/ik.html) [html](http://motionscript.com/design-guide/ik.html)
- [22] Honors College at East Tennessee State University. *The Effects of Social Media on College Students*. Available online at: [https://dc.etsu.edu/cgi/viewcontent.cgi?](https://dc.etsu.edu/cgi/viewcontent.cgi?article=1633&context=honors) [article=1633&context=honors](https://dc.etsu.edu/cgi/viewcontent.cgi?article=1633&context=honors) (Accessed on April 6, 2023).
- [23] pikisuperstar. *Female Character Poses Illustration Collection*. Available online at: [https://www.freepik.com/free-vector/](https://www.freepik.com/free-vector/female-character-poses-illustration-collection_6969086.htm#query=character&position=2&from_view=keyword&track=sph) [female-character-poses-illustration-collection\\_6969086.htm#query=](https://www.freepik.com/free-vector/female-character-poses-illustration-collection_6969086.htm#query=character&position=2&from_view=keyword&track=sph) [character&position=2&from\\_view=keyword&track=sph](https://www.freepik.com/free-vector/female-character-poses-illustration-collection_6969086.htm#query=character&position=2&from_view=keyword&track=sph) (Accessed on April 6, 2023).
- [24] Adobe Inc. *Animating with the Puppet tools*. Available online at: [https://](https://helpx.adobe.com/it/after-effects/using/animating-puppet-tools.html) [helpx.adobe.com/it/after-effects/using/animating-puppet-tools.html](https://helpx.adobe.com/it/after-effects/using/animating-puppet-tools.html) (Accessed on April 6, 2023).
- [25] Wikipedia. *Krita*. Available online at: <https://en.wikipedia.org/wiki/Krita> (Accessed on April 6, 2023).
- [26] StudioBinder. *What is Character Design? Definition and Tips for Success*. Available online at: [https://www.studiobinder.com/blog/](https://www.studiobinder.com/blog/what-is-character-design-definition/) [what-is-character-design-definition/](https://www.studiobinder.com/blog/what-is-character-design-definition/) (Accessed on April 6, 2023).
- [27] Blender Foundation. *Introduction to Nodes*. Available online at: [https://docs.](https://docs.blender.org/manual/en/latest/interface/controls/nodes/introduction.html) [blender.org/manual/en/latest/interface/controls/nodes/introduction.](https://docs.blender.org/manual/en/latest/interface/controls/nodes/introduction.html) [html](https://docs.blender.org/manual/en/latest/interface/controls/nodes/introduction.html) (Accessed on April 6, 2023).

# **Ringraziamenti**

A tutta la mia famiglia, alla quale devo i miei traguardi, se non aveste creduto in me probabilmente sarebbe andata diversamente. Grazie per avermi sempre permesso di essere chi sono e di scegliere con la mia testa, di essermi stati a fianco quando sbagliavo, ero insicura o pensavo di non farcela.

Uno in particolare va a mia mamma, la prima persona pronta ad ascoltarmi sempre, a spronarmi ad andare avanti e ad avermi aiutato a superare quegli ostacoli che sembravano insormontabili. Grazie per avermi preso per mano e aver percorso questa strada con me ogni giorno.

Grazie di cuore anche a mia nonna, le cui preoccupazioni silenti e l'affetto incondizionato sono stati la mia forza e a mia zia Monica per le telefonate inaspettate e i consigli preziosi. Un grazie alla zia Anna, che quando ho iniziato l'università si è preoccupata ogni giorno che stessi bene. So che avresti voluto vedermi oggi e per quanto mi addolori che tu non possa essere qui fisicamente, voglio pensare che è un po' come se lo fossi perché ti porto con me ogni giorno. Grazie per tutto ciò che mi hai insegnato e tutto l'affetto che mi hai dato.

Grazie alle mie coinquiline, Francesca e Valeria, per aver ascoltato le mie ansie e le mie preoccupazioni e avermi sempre rincuorata: siete la mia seconda casa. Siete state le mie prime amiche a Torino, sono onorata di avervi potuto conoscere e aver condiviso con voi questi cinque anni pieni di alti e bassi. Senza di voi sarebbe stato tutto più monotono, vi voglio bene.

Alle mie amiche di università, che ormai sono divenute qualcosa di molto molto più grande: a Laura per essere il mio punto di riferimento, la mia costante, scusami per tutti gli scleri che hai dovuto subire, il tuo supporto è stato ed è fondamentale; a Chiara, per essere un po' come me, ma anche un po' diversa, per sopportarmi quando sono insopportabile, per dire sempre la cosa giusta anche quando è difficile, ad Anna, per essere la più forte tra tutte, anche senza rendersene conto, per essere sempre pronta ad ascoltare, per le sigarette e le chiacchierate notturne, a Fra, per portare sempre gioia e un po' di leggerezza, per farmi ridere, ma anche ragionare sulle cose in maniera diversa.

Siete state, siete e sarete insostituibili, gli anni con voi sono un pezzo prezioso della mia vita qui. Spero che, anche se non sappiamo dove il futuro ci porterà, questo non cambierà mai. Grazie anche per aver ascoltato tutte le mie disavventure dell'ultimo periodo, so che almeno a ripensarci, vi faranno fare due risate.
Grazie a Filo per essermi stato a fianco tutti questi anni, per avermi aiutata a rialzarmi ogni volta che cadevo, per essere mio compagno di sventura nella ricerca della tesi ed essere ancora qui presente nonostante tutto.

A Bigiama-Prunch e ai suoi membri per tutti i momenti passati insieme: a Giulia, mia compagna di sclero di questo periodo, possiamo finalmente dire di avercela fatta, congratulazioni per il tuo traguardo; a Patrizio, per farmi sempre ridere, per ballare con me come nessuno fa, per il Gin lemon large più buono del mondo, a Gabriele, per le discussioni testarde, per i selfie brutti, per l'amoure e i più di 1000km percorsi insieme, a Fede, per la sua forza, il suo carisma e la sua tenacia, che sono fonte d'ispirazione.

A Carla, per non avermi fatto sentire sbagliata e avermi permesso di cambiare prospettiva, senza i tuoi consigli gentili e il tuo affetto non sarei riuscita a rialzarmi.

A Luca, perché anche se in apparenza sembri imperturbabile, hai saputo mostrarmi quanto sai essere premuroso. Il tuo affetto, la tua presenza e le tue parole sono stati un salvagente in quel periodo buio.

Grazie a Mati per avermi permesso di lavorare al suo progetto, per avermi insegnato tanto e avermi fatta crescere un po'. Ora portiamo a termine insieme quanto abbiamo iniziato.

Grazie a Tina, che anche se la vita ci ha portato in direzioni differenti è rimasta sempre la stessa, per donarmi tranquillità e sicurezza, per essere il mio porto sicuro ogni volta che torno a casa, per essere anche un po' lei la mia casa.

Grazie alle mie amiche di una vita, Astrid, Diana, Giorgia e Sofia, l'unico motivo che mi fa venire voglia di tornare indietro, che mi hanno offerto quella leggerezza e quelle risate di cui ho avuto bisogno, che sono state in grado di prendere un treno in autonomia e che sono qui per me in questo momento.

Grazie a Giulia per le telefonate infinite e i dolci consigli, per essere sempre pronta a battersi per me e a difendermi, per ascoltarmi incondizionatamente.

Grazie ai miei amici dell'Erasmus, che hanno condiviso con me quest'esperienza e che sono qui oggi. Ad Agnuta, non avrei potuto desiderare coinquilina migliore, grazie per le ore spese a parlare nella nostra cucina e per questo lungo e difficile anno, nonostante fossi tu ad aver bisogno di supporto, sei sempre stata tu a darlo a me; ad Annika, per essere stata la mia prima amica in terra straniera, per le lezioni di italiano-tedesco, per i cibi cucinati e i viaggi in macchina, a Sergyo, per essere un amico su cui si può sempre contare, per sorridere sempre nonostante tutto, per le confidenze e il supporto reciproco. Grazie per la vostra presenza, sono fortunata ad avervi incontrati.

Un ringraziamento speciale va a Lorenzo, senza di te non avrei saputo come andare avanti. Grazie per avermi guidato con le tue parole quando mi sentivo completamente persa e allo sbaraglio, avermi saputo comprendere e rincuorare, dato motivi per essere felice quando non avevo più nulla in cui credere, comprato il gelato quando ero triste, tranquillizzata quando stavo male, riso e pianto con me quando la vita è stata beffarda. Grazie per esserci stato e non avermi mai abbandonata, parte di questa tesi va anche a te.

Un grazie a ognuno di voi per avermi supportata e sopportata in questi mesi, vicini o lontani siete stati sempre presenti, per una parola di conforto, un consiglio quando serviva, una battuta per farmi sentire meglio, questo traguardo va anche un po' a voi.